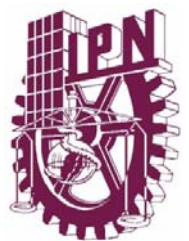

# INSTITUTO POLITÉCNICO NACIONAL ESCUELA SUPERIOR DE INGENIERÍA MECÁNICA Y ELÉCTRICA UNIDAD ZACATENCO

# SECCIÓN DE ESTUDIOS DE POSGRADO E INVESTIGACIÓN

# **"Desarrollo de un espectrofluorómetro portátil para mediciones in situ de tejido biológico"**

# **T E S I S**

Que para obtener el grado de MAESTRO EN CIENCIAS EN INGENIERÍA ELECTRÓNICA

> Presenta ING. DIEGO ADRIÁN FABILA BUSTOS

DIRECTORES DE TESIS DR. JOSÉ MANUEL DE LA ROSA VÁZQUEZ DR. SUREN STOLIK ISAKINA

México, D.F., Julio de 2010.

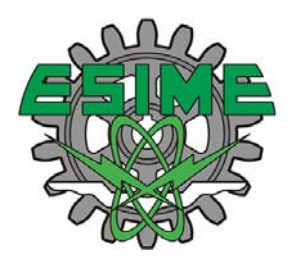

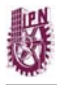

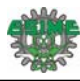

### **Resumen**

<span id="page-1-0"></span>En este trabajo se reporta el desarrollo de un espectrofluorómetro portátil para la medición de señales de fluorescencia en estado estacionario. El sistema construido tiene la finalidad de apoyar en un futuro la investigación médica para la caracterización de tejido biológico, así mismo, se pretende que el equipo posteriormente sirva como una herramienta en el diagnóstico de cáncer. El espectrofluorómetro está compuesto por un mini-espectrómetro HR4000CG-UV-NIR, que trabaja en el intervalo de 200 a 1100 nm con una resolución espectral de 0.5 nm FWHM. Como fuente luminosa de excitación, se utilizó un diodo emisor de luz ultravioleta de una longitud de onda de 365 nm y una potencia máxima de radiación de 230 mW. Para la polarización del diodo, se construyeron dos fuentes de corriente, la primera de ellas trabaja en el intervalo de 10 a 500 mA. La segunda fuente opera de 2 a 300 mA y es polarizada directamente por medio de un puerto USB de la computadora. Se reporta también el desarrollo de un programa en el lenguaje gráfico G de LabVIEW 8.2 mediante el cual se controla al espectrómetro, así como la operación de la segunda fuente de corriente. Se presentan también los resultados de mediciones de espectros de fluorescencia de algunos tipos de tejido biológico como lo son piel y cerebro.

### **Abstract**

<span id="page-1-1"></span>This work reports the development of a portable spectrofluorometer for measurement fluorescence signals at steady state. The system built is intended to assist in future medical research for the characterization of biological tissue, likewise, it is intended that the system later serve as a tool in the cancer diagnosis. The spectrofluorometer consists of a mini-spectrometer HR4000CG-UV-NIR, who works in the range of 200-1100 nm with a spectral resolution of 0.5 nm FWHM. As excitation light source, an ultraviolet light emitting diode of a wavelength of 365 nm and a maximum radiation power of 230 mW is used. For the polarization of the diode, two current sources were built, the first of them, works in the range of 10 to 500 mA. The second source operates from 2 to 300 mA and is polarized via computer USB port. The development of a program in the graphical language G of LabVIEW 8.2 is also reported. This program controls the spectrometer and the operation of the second current source. Results of measurements of fluorescence spectra of some types of biological tissue such as skin and brain are also presented.

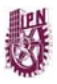

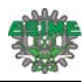

# **Agradecimientos**

<span id="page-2-0"></span>Para poder realizar esta tesis fue necesario del apoyo de varias personas a las cuales quiero agradecer de todo corazón.

Agradezco a Dios por haberme permitido llegar hasta este punto y haberme dado salud para lograr mis objetivos.

Agradezco a mi casa de estudios, el Instituto Politécnico Nacional por la formación académica que me ha brindado durante diez años, en los cuales me ha visto crecer como técnico, como ingeniero y ahora como maestro en ciencias.

Agradezco al equipo de trabajo del Laboratorio de Nanotecnología del Instituto Nacional de Neurología y Neurocirugía y en especial a la Dra. Tessy María López Goerne que nos invitó a participar en el proyecto de nanoterapia contra el cáncer y propuso el uso de la espectroscopia de fluorescencia como una herramienta para la demarcación de tumores cerebrales.

A los neurocirujanos Alfonso Arellano, José Luis Soto y Rodrigo Mercado que nos permitieron ingresar a los quirófanos del Instituto Nacional de Neurología y Neurocirugía y del Hospital Civil de Guadalajara para realizar mediciones en tejido cerebral.

Agradezco al Departamento de Dermatología del Hospital General "Dr. Manuel Gea González" y en especial a la Dra. Judith Domínguez Cherit y al Dr. Sergio Mercado Ceja por haber permitido realizar mediciones en biopsias con cáncer de piel y posteriormente en sus pacientes dentro de las instalaciones del hospital.

Muy especialmente al Dr. José Manuel de la Rosa Vázquez, mi asesor, quien fue parte invaluable para el desarrollo de esta tesis. Gracias por sus conocimientos, por haber confiado en mí para realizar este trabajo y por permitirme conocerlo como la gran persona que es.

A mis coasesores el Dr. Suren Stolik Isakina y el Dr. Edgard Moreno García por sus ideas, sugerencias, apoyo en la realización del trabajo, y a quienes admiro por su dedicación y empeño en lograr sus proyectos.

A todos los profesores de la Maestría en Ingeniería Electrónica de la ESIME-Zacatenco por su aporte en mi formación profesional.

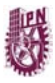

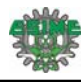

Agradezco a Roberto, Viry, Josué, Alfaro, Bere, Elí, Héctor, Omar, Manuel, mis mejores amigos, los cuales me apoyaron y alentaron durante estos dos años de trabajo. Así mismo a mis compañeros de licenciatura y posteriormente de maestría Noé y Luis.

Agradezco y dedico este trabajo a mi mamá, gracias por haberme orientado por el camino del estudio, por inculcarme el trabajo como principal herramienta en la vida y por alentarme día a día para continuar siempre en mis estudios. Quien mejor que tú para enseñarme como luchar y pelear por lo que se desea. Sin ti nunca hubiera llegado hasta estas instancias.

Este trabajo te lo dedico a ti mamá, porque después de 13 años he cumplido la promesa que te hice cuando era niño.

Ángel, a ti también te agradezco por todo el apoyo que me has brindado. Desde que andaba de travieso en la secundaria siempre te has preocupado porque tenga todo lo necesario para mis estudios, muchas gracias.

Agradezco y dedico este trabajo a mi esposa Marevith, gracias por toda tú paciencia, comprensión y amor que me has brindado durante estos dos años que hemos estado juntos. Gracias por respetar mis decisiones y apoyarme en los momentos más difíciles. No pude haber escogido mejor persona. Esto es para ti.

> **"Comprender las cosas que nos rodean es la mejor preparación para comprender las cosas que hay mas allá"**

> > **Hipatia**

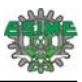

# Índice General

<span id="page-4-0"></span>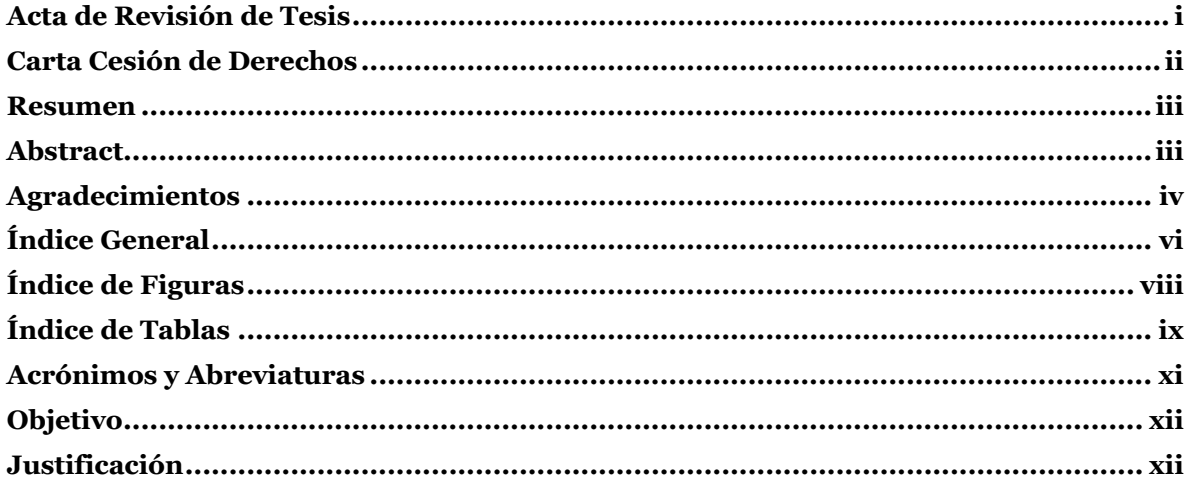

# Capítulo 1

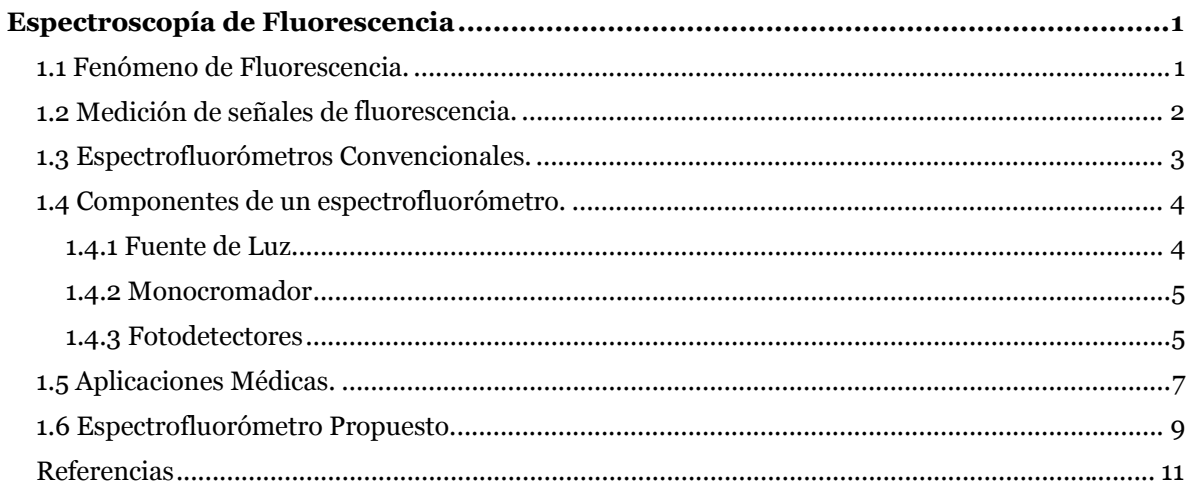

# Capítulo 2

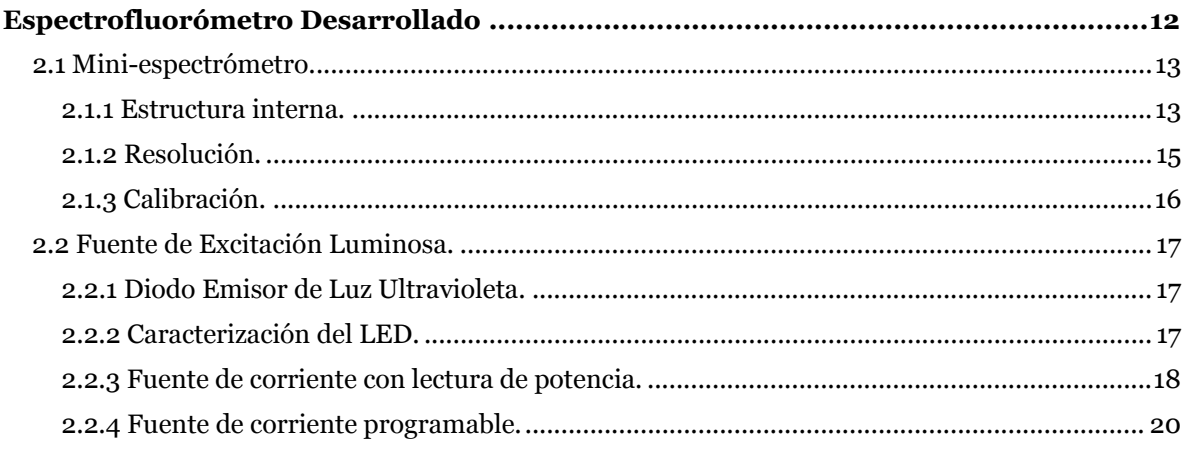

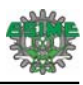

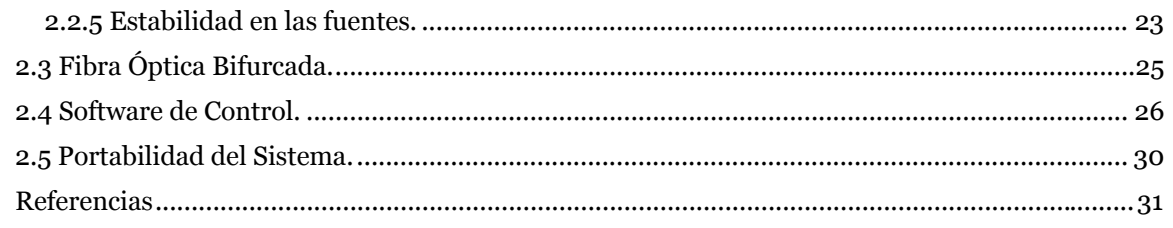

# Capítulo 3

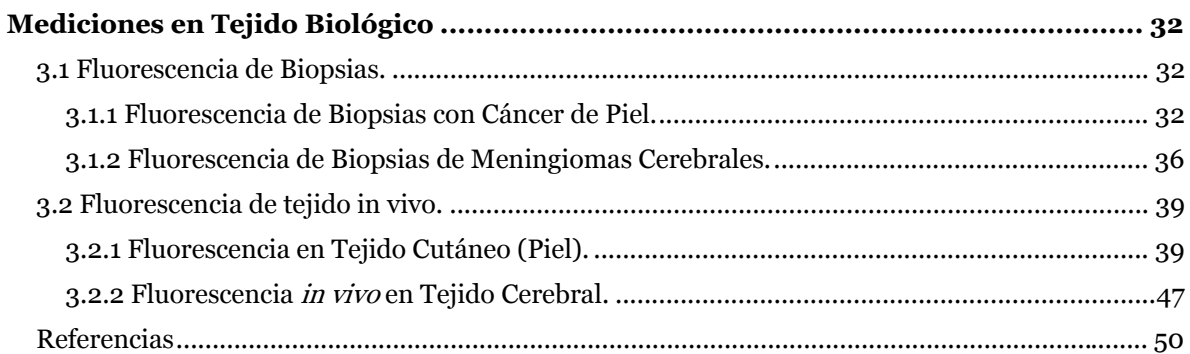

# Capítulo 4

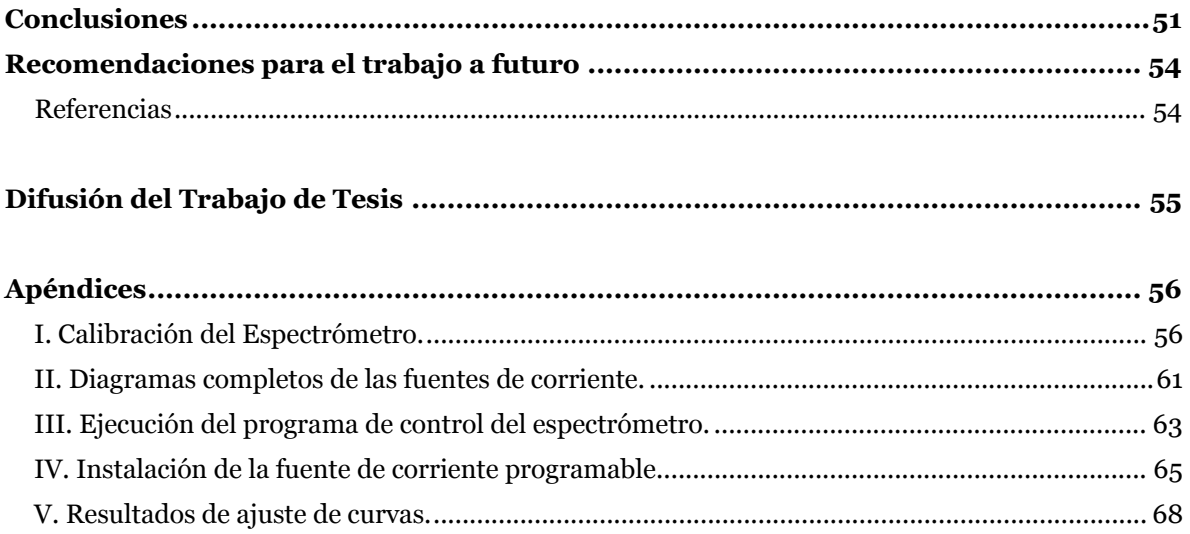

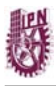

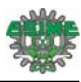

# **Índice de Figuras**

<span id="page-6-0"></span>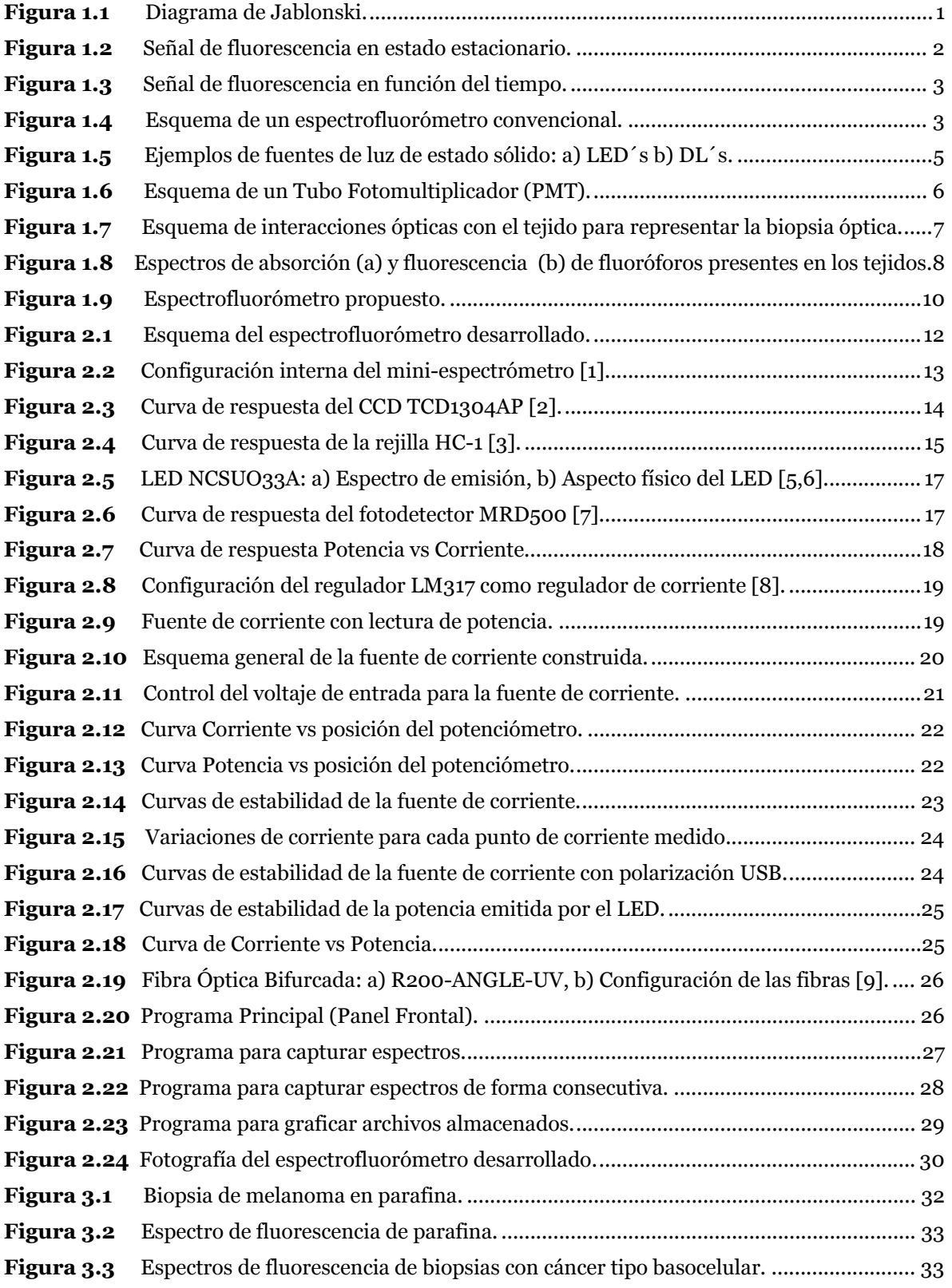

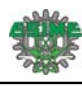

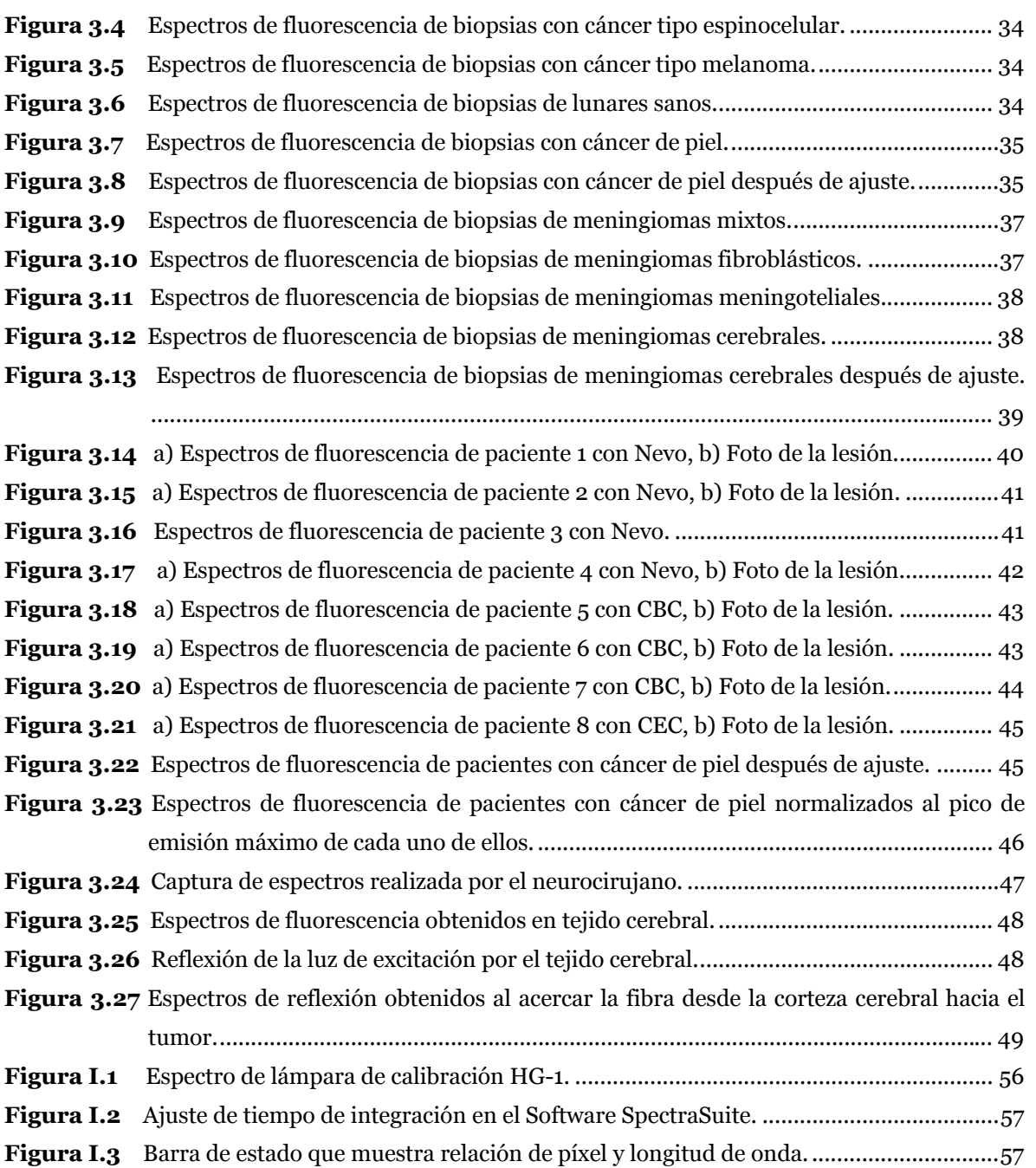

# **Índice de Tablas**

<span id="page-7-0"></span>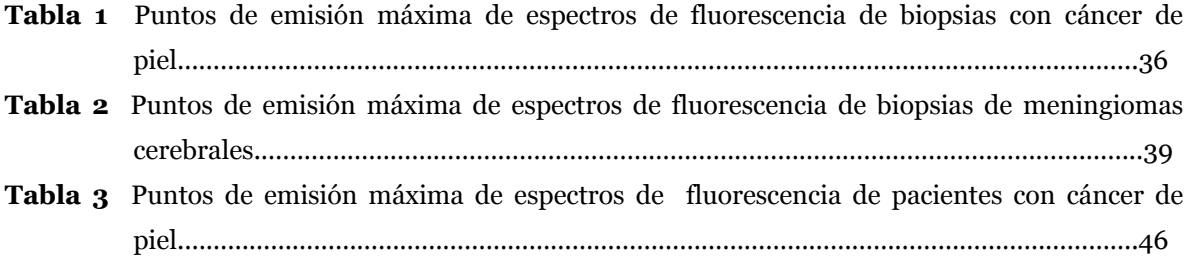

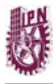

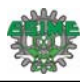

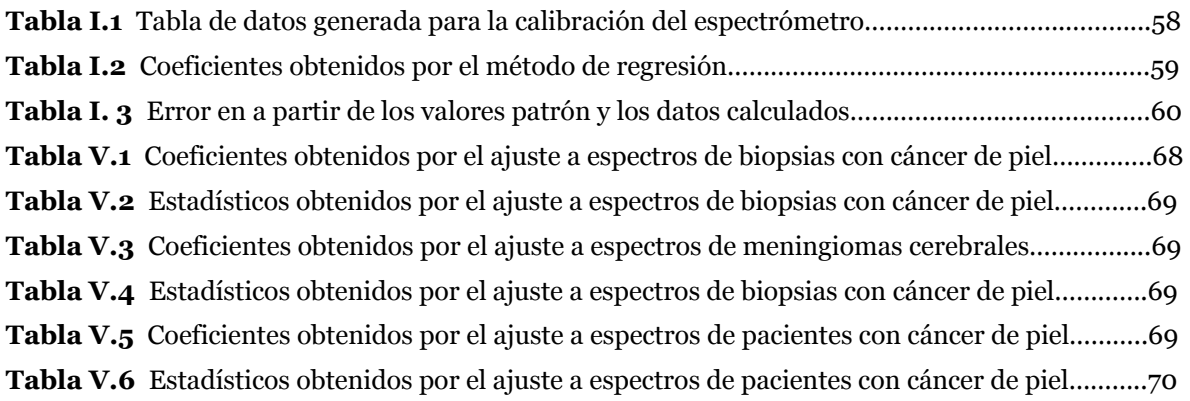

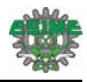

# **Acrónimos y Abreviaturas**

<span id="page-9-0"></span>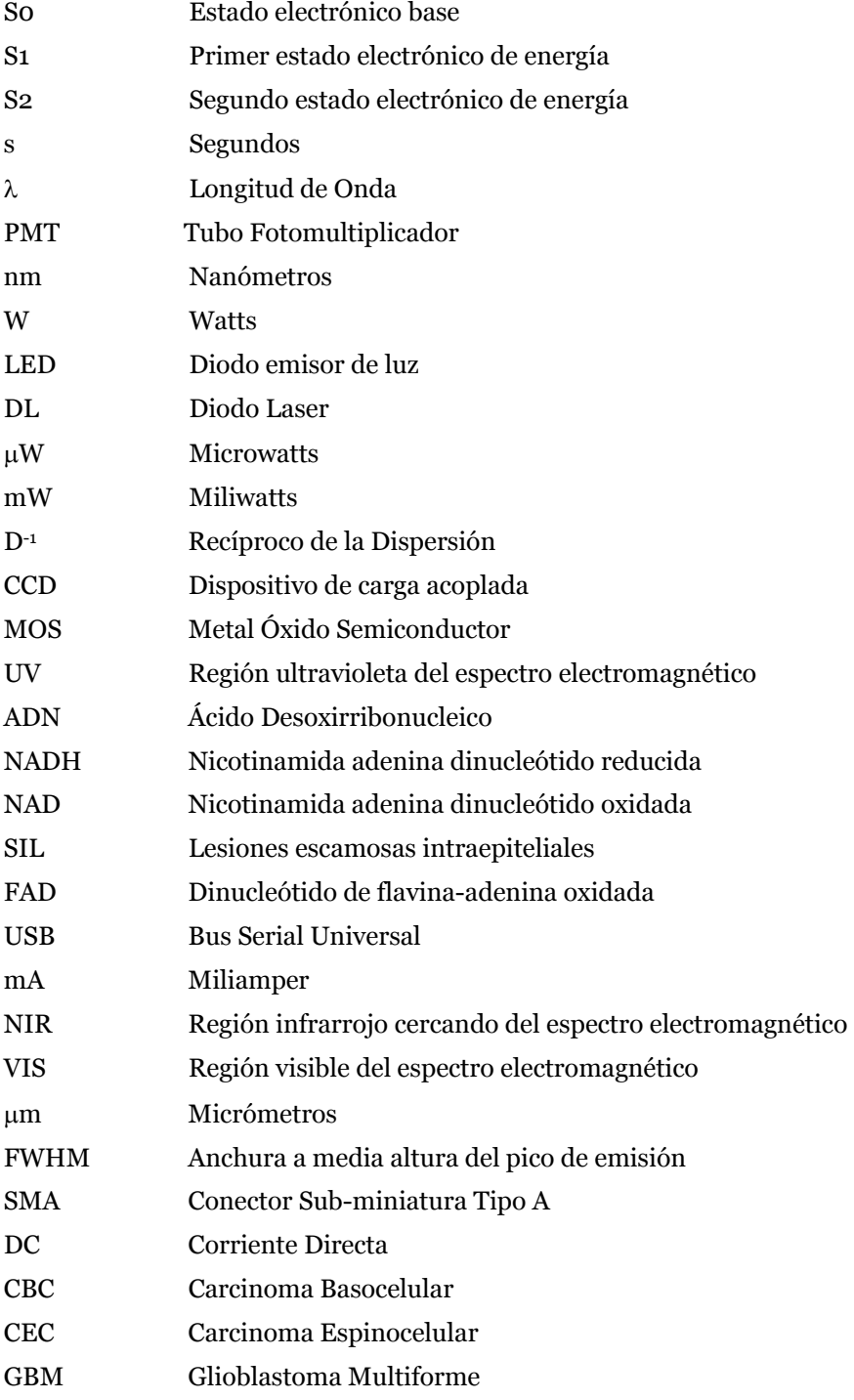

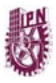

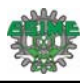

# **Objetivo**

<span id="page-10-0"></span>Desarrollar un espectrofluorómetro portátil basado en un mini-espectrómetro y un diodo de luz ultravioleta para obtener los espectros de fluorescencia in situ de tejido biológico.

### **Objetivos Particulares**

- Diseñar y construir las fuentes de polarización para el diodo emisor de luz ultravioleta.
- Desarrollar el software de control para el mini-espectrómetro y para una fuente de polarización.
- Obtener los espectros de fluorescencia de diferentes tipos de tejido biológico.

# **Justificación**

<span id="page-10-1"></span>La aplicación de la óptica, en particular en la región del espectro electromagnético que va del ultravioleta al infrarrojo, intenta explotar las interacciones de la luz con tejidos biológicos con fines terapéuticos, de análisis biológico y de diagnóstico. Las técnicas basadas en espectroscopia de fluorescencia han permitido el estudio de características del tejido humano gracias a los espectrofluorómetros existentes.

En la actualidad, gran cantidad de los espectrofluorómetros que se encuentran en el mercado son de gran tamaño y deben permanecer en laboratorios de investigación. Esto trae consigo que al querer realizar algún análisis sobre una muestra es necesario llevarla a un laboratorio. Sin embargo, con el desarrollo tecnológico se han podido construir espectrómetros miniatura que utilizan como fotodetector un arreglo de CCDs, con el cual se reduce el tiempo de captura de una señal. Así mismo, con el avance en la fabricación de fuentes de luz basadas en LED, diodos láser de semiconductor y la mejora en la fabricación de fibras ópticas, se ha logrado la construcción de espectrofluorómetros totalmente portátiles que permiten realizar mediciones *in situ* e *in vivo* fuera de un laboratorio.

En este trabajo se presenta el desarrollo de un espectrofluorómetro portátil para mediciones en estado estacionario. El equipo está basado en un mini-espectrómetro de CCD y un diodo emisor de luz ultravioleta.

<span id="page-11-0"></span>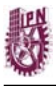

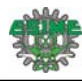

# **Capítulo 1 Espectroscopía de Fluorescencia**

### <span id="page-11-2"></span><span id="page-11-1"></span>**1.1 Fenómeno de Fluorescencia.**

Cuando la luz incide sobre una sustancia orgánica o inorgánica, interactúa con los constituyentes del medio y se producen fenómenos ópticos como la absorción, la reflexión y el esparcimiento, entre otros. En particular, existen sustancias que absorben la energía de la luz incidente de cierta longitud de onda y luego reemiten parte de ésta energía a una mayor longitud de onda. A este fenómeno se le llama luminiscencia y se produce por la excitación de los átomos constituyentes de la sustancia a niveles altos de energía. Dependiendo de la naturaleza del estado excitado la luminiscencia se puede dividir en dos categorías: fluorescencia y fosforescencia.

La fluorescencia ocurre cuando un fotón excita a un electrón desde su estado electrónico basal a un estado de mayor energía, llamado singlete, donde el electrón en el orbital excitado tiene distinto spin respecto al electrón en el estado base. El regreso del electrón excitado al estado fundamental produce la emisión de fluorescencia y ocurre rápidamente en tiempos del orden de nanosegundos hasta microsegundos. El tiempo de vida de la sustancia fluorescente (fluoróforo) es el tiempo promedio entre su excitación y su regreso al estado base. Cuando los electrones son excitados a un estado triplete y tienen el mismo spin de los electrones en el estado base, el regreso al estado base produce emisión de fosforescencia con tiempos de vida de milisegundos hasta segundos [1, 2, 3, 4].

El proceso que ocurre entre la absorción y la emisión de la luz se puede ilustrar por medio de un diagrama de Jablonski (ver figura 1.1). En el diagrama la línea horizontal S0 designa el estado electrónico base, S1 designa el primer estado electrónico de energía y S2 al segundo estado electrónico. En el diagrama la energía crece en orden ascendente.

<span id="page-11-3"></span>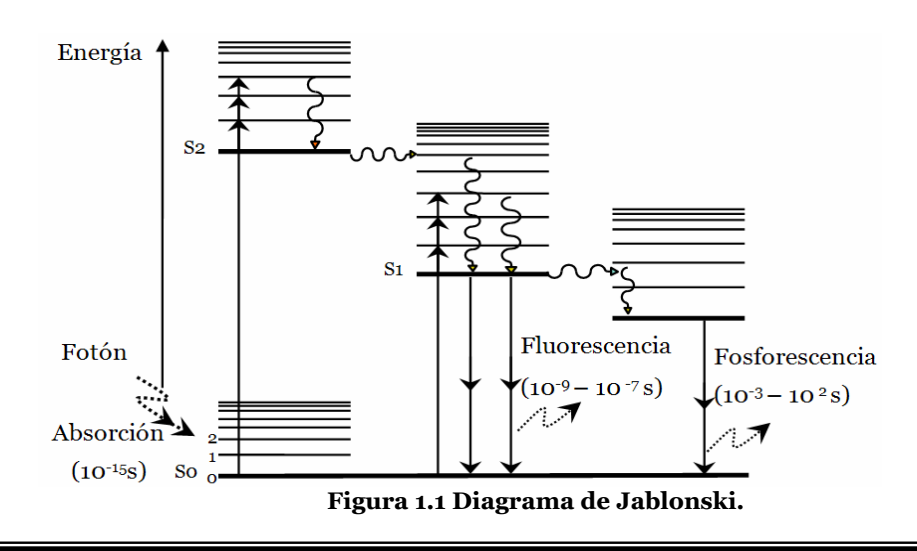

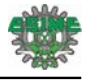

Las transiciones entre estados se representan con líneas verticales. La absorción de la luz ocurre en tiempos del orden de 10-15 s y el fluoróforo es excitado a algún estado alto de energía vibracional dentro de S1 o S2. La magnitud del salto del electrón excitado corresponde a la energía del fotón absorbido. Después de la absorción el electrón decae rápidamente al nivel vibracional más bajo de S1 por medio de relajaciones entre niveles vibracionales y de conversiones internas entre estados de energía. Este decaimiento ocurre entre 10-14 y 10-11 s. Debido a que los tiempos de fluorescencia son típicamente cercanos a 10-9 s la conversión interna termina antes de la emisión. La emisión de fluorescencia se produce a partir del estado de energía vibracional más bajo de S1 [1, 5, 6, 7].

Examinando el diagrama de Jablonski, se observa que la energía de emisión es inferior a la de la absorción debido a las pérdidas de energía por relajaciones vibracionales, conversiones internas y otros mecanismos. Esto por lo tanto implica que la longitud de onda de fluorescencia se produzca en una mayor longitud de onda que la de absorción, a lo cual se le conoce como corrimiento de Stokes. Otra propiedad de la fluorescencia es que el espectro de emisión de fluorescencia es independiente de la longitud de onda de excitación. Esto se conoce como la regla de Kasha [1, 6].

#### <span id="page-12-0"></span>**1.2 Medición de señales de fluorescencia.**

Las mediciones de fluorescencia pueden ser realizadas de dos formas: mediciones en estado estacionario y mediciones resueltas en tiempo. Las mediciones en estado estacionario se realizan con un haz de luz continuo que incide sobre la muestra bajo estudio y se registra la intensidad de la emisión fluorescente en función de la longitud de onda (espectro de fluorescencia) (ver figura 1.2). Este es el tipo de medición más común [1, 2, 3, 8].

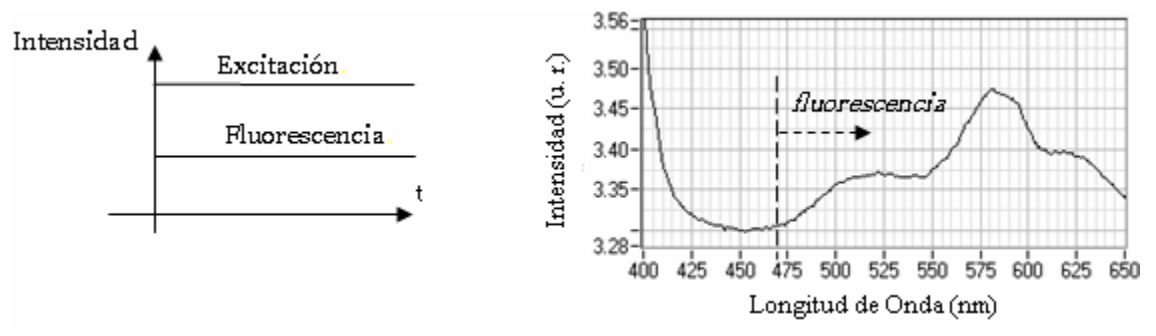

**Figura 1.2 Señal de fluorescencia en estado estacionario.** 

<span id="page-12-1"></span>Las mediciones resueltas en tiempo se utilizan para medir los decaimientos de la intensidad fluorescente en función del tiempo. En este tipo de mediciones la muestra bajo estudio es excitada con pulsos de luz con anchos menores al tiempo de vida de la fluorescencia. El decaimiento de la intensidad se registra con un sistema de detección de alta velocidad que permite medir decaimientos del orden de nanosegundos (ver figura 1.3). Existe una relación simple entre las

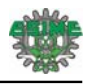

mediciones en estado estacionario y las mediciones en el dominio del tiempo. La intensidad en estado estacionario es un promedio de la respuesta resuelta en tiempo.

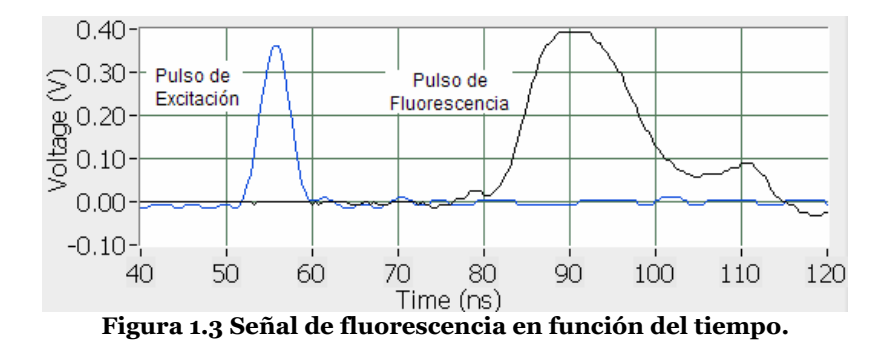

## <span id="page-13-1"></span><span id="page-13-0"></span>**1.3 Espectrofluorómetros Convencionales.**

El proceso de medición de la señal fluorescente emitida por una muestra se realiza por medio de un instrumento llamado espectrofluorómetro. En estos equipos normalmente la variable que se mide es la intensidad de la fluorescencia en función de la longitud de onda.

En la figura 1.4 se presenta un esquema general de un espectrofluorómetro. Estos equipos por lo regular utilizan dos monocromadores, cada uno de ellos permite controlar tanto la longitud de onda de excitación como la longitud de onda de emisión de la señal fluorescente de la muestra.

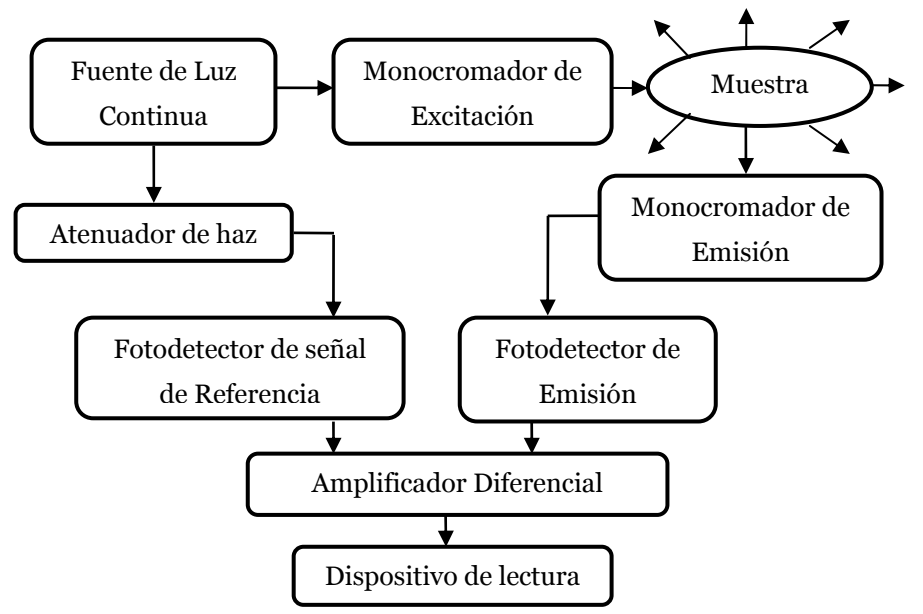

 **Figura 1.4 Esquema de un espectrofluorómetro convencional.** 

<span id="page-13-2"></span>La mayoría de los espectrofluorómetros utilizan óptica de doble haz con la finalidad de compensar las fluctuaciones en la potencia de la fuente de luz. Como se observa en el esquema de la figura 1.4,

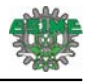

el haz de la fuente de luz pasa primero a través de un monocromador de excitación, el cual transmite la radiación en una sola longitud de onda para excitar a la muestra. La fluorescencia emitida se propaga desde la muestra en todas las direcciones, pero lo más conveniente es observar la que forma un ángulo recto con el haz de excitación. La radiación emitida llega a un segundo monocromador (monocromador de emisión), el cual selecciona la longitud de onda de la fluorescencia para su medición. El haz de referencia pasa a través de un atenuador que reduce su potencia hasta un valor similar al de la radiación fluorescente. Las señales ópticas de referencia y de fluorescencia son convertidas a señales eléctricas por medio de fotodetectores, normalmente tubos fotomultiplicadores (PMT). Estas señales eléctricas, procedentes de los fotomultiplicadores de referencia y de la muestra se conectan a la entrada de un amplificador diferencial cuya salida se visualiza en un dispositivo de lectura [7].

Al contar con dos monocromadores, mediante un espectrofluorómetro es posible obtener tanto el espectro de excitación como el espectro de emisión de un fluoróforo. El espectro de emisión se obtiene fijando el monocromador de excitación a la longitud de onda en la cual existe un máximo de absorción en el espectro de excitación y se registra la señal de fluorescencia haciendo un barrido espectral con el monocromador de emisión. Para registrar el espectro de excitación se fija el monocromador de emisión a una longitud de onda determinada, y se hace un barrido exploratorio de longitudes de onda con el monocromador de excitación.

# <span id="page-14-0"></span>**1.4 Componentes de un espectrofluorómetro.**

#### <span id="page-14-1"></span>**1.4.1 Fuente de Luz**

Una fuente de luz muy utilizada en los espectrofluorómetros de estado estacionario es la lámpara de arco de xenón de alta presión. Este tipo de lámpara proporciona un espectro de luz continua en el intervalo de 250 a 700 nm; aunque presenta algunas emisiones fuertes cerca de 450 nm y por encima de 800 nm. Estas lámparas se designan por la potencia eléctrica que consumen por ejemplo 150 W, 450 W y 1000 W [1, 3, 7].

Durante los últimos años las fuentes de luz de estado sólido como son los diodos emisores de luz (LED´s) y los diodos láser (DL´s) (ver figura 1.5), han sido ampliamente usadas en los sistemas de medición de fluorescencia. Los LED´s disponibles en la actualidad pueden proporcionar una amplia gama de longitudes de onda con un estrecho ancho de banda, abarcando desde la región ultravioleta hasta el infrarrojo (250-950 nm). Por otro lado los LED´s ofrecen la ventaja de tener un mayor tiempo de vida, una eficiencia mayor y un consumo menor de potencia. Sin duda una de las mayores innovaciones de desarrollo de la tecnología LED es la creación de los diodos de luz ultravioleta, encontrándose en el mercado con potencias desde las unidades de  $\mu$ W hasta cientos de mW. En contraste a los LED´s, los diodos láser emiten luz coherente y en la actualidad están

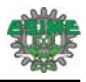

disponibles en un intervalo de longitudes de onda a partir de los 405 nm hasta 1500 nm. Los DL tienen la ventaja de que su salida es fácilmente enfocada y manipulada. Lamentablemente los diodos láser tienen un costo mayor en comparación con los LED´s. En un espectrofluorómetro el uso de estas fuentes de luz permite eliminar el monocromador de excitación [1, 9, 10].

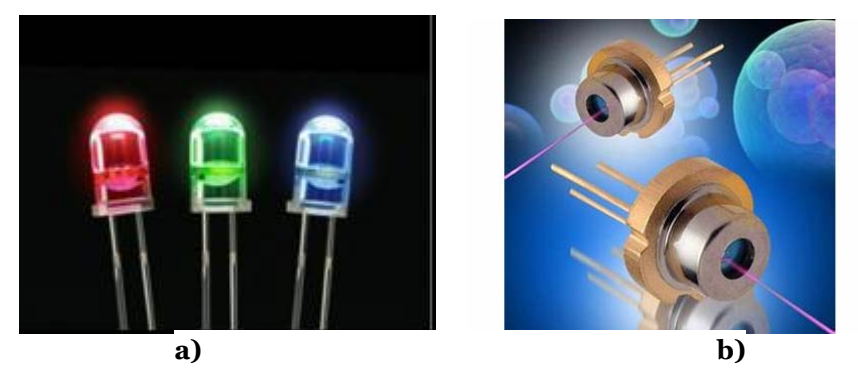

**Figura 1.5 Ejemplos de fuentes de luz de estado sólido: a) LED´s b) DL´s.** 

#### <span id="page-15-2"></span><span id="page-15-0"></span>**1.4.2 Monocromador**

En muchos métodos espectroscópicos es necesario o deseable poder variar de forma continua y en un amplio intervalo la longitud de onda de radiación de una señal óptica. Para seleccionar una longitud de onda de la señal se utiliza un monocromador, el cual es un sistema óptico que descompone la luz policromática que recibe en su entrada en sus diferentes longitudes de onda. Los monocromadores empleados en la mayoría de los espectrofluorómetros utilizan una rejilla de difracción como elemento de dispersión, debido a que el recíproco de la dispersión D-1 es constante a toda . Este parámetro relaciona el ancho de banda efectivo de la banda que pasa a través de la rejilla de entrada y el ancho del slit del monocromador, tiene unidades de nm mm-1. El valor de D-1 depende de la calidad del monocromador y típicamente tiene valores entre 2 y 8 nm mm-1. Otro parámetro importante a considerar es el nivel de luz parásita o luz transmitida por el monocromador, a longitudes de onda distintas a la seleccionada. La resolución en  $\lambda$  es de poca importancia debido a que el espectro de emisión fluorescente normalmente no tiene picos con anchos inferiores a 5 nm. La intensidad luminosa que entra a un monocromador es proporcional al cuadrado del ancho de la rejilla de entrada. Mientras mayor sea el ancho de la rejilla, mayor será la intensidad luminosa que pasa por ella y por lo tanto la relación señal a ruido es mayor. Rejillas angostas proporcionan mayor resolución a expensas de la intensidad [1, 3, 7].

## **1.4.3 Fotodetectores**

<span id="page-15-1"></span>Los tubos fotomultiplicadores (PMT) son los detectores más utilizados en la espectroscopia de fluorescencia. Un PMT consiste de un fotocátodo y una serie de dinodos que actúan como etapas de amplificación. El fotocátodo es una fina película de metal dentro de la ventana del PMT y los fotones que inciden en ésta película de metal producen la emisión de electrones de su superficie. La

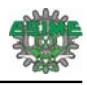

eficiencia del proceso de generación de fotoelectrones es dependiente de la longitud de onda incidente. El fotocátodo se polariza con un potencial negativo con respecto al ánodo, con valores típicos entre -1000 y -2000 V, y los dinodos también se alimentan con potenciales negativos pero inferiores en magnitud al potencial del fotocátodo. Estas diferencias de potencial aceleran a los electrones expulsados del fotocátodo hacia el primer dinodo y por efectos de emisión secundaria se expulsan más electrones de este dinodo hacia el siguiente dinodo de la cadena. Este proceso continua a través de toda la cadena de dinodos, hasta que los electrones liberados alcanzan el ánodo del PMT (ver figura 1.6). [1, 2, 3, 7]. Para mediciones cuantitativas la corriente de ánodo debe ser proporcional a la intensidad luminosa incidente en el ánodo. El amplio uso de los PMT´s se debe a que tienen alta ganancia con bajo ruido. El uso de los PMT´s se limita a medir radiación de baja potencia debido a que una luz muy intensa puede causar un daño irreversible en la superficie fotoeléctrica. Por esta razón, el dispositivo siempre se aloja en un compartimiento protegido de la luz y se toman las precauciones pertinentes para eliminar la posibilidad de exposición, incluso momentánea a la luz del día u otro tipo de luz intensa.

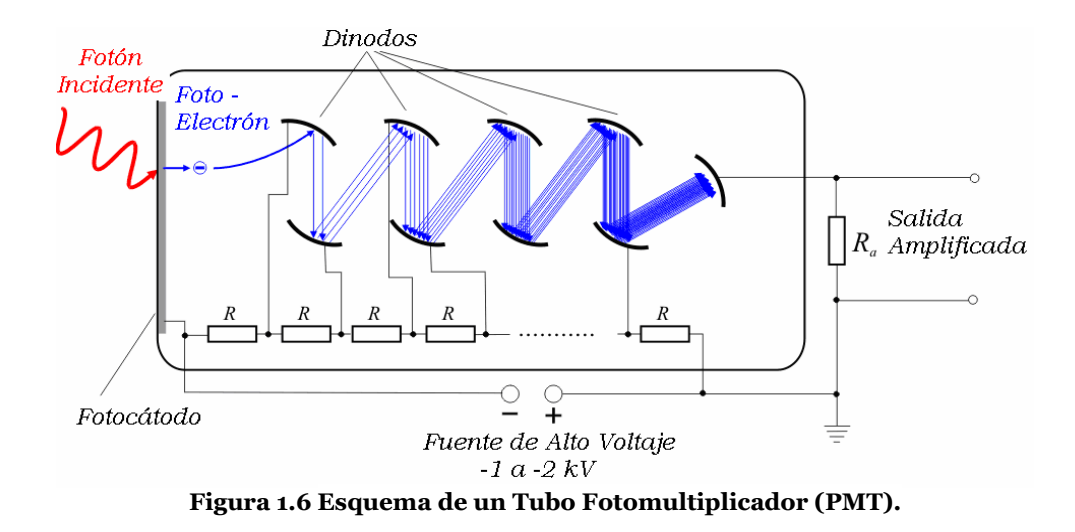

<span id="page-16-0"></span>Otro tipo de fotodetector de creciente uso en espectroscopía de fluorescencia es el dispositivo de carga acoplada ó CCD (Charge-Coupled Device). Los CCD están construidos en un delgado substrato de silicio con pequeños elementos fotodetectores en arreglos de una o dos dimensiones. Este substrato semiconductor se encuentra acoplado a otra base de electrodos metálicos por medio de una capa intermedia aislante de dióxido de silicio. Cada elemento del arreglo es un capacitor tipo MOS que opera como un elemento de almacenamiento de carga bajo condiciones apropiadas de polarización. Los fotones que inciden en cada elemento semiconductor liberan electrones produciendo una acumulación de carga negativa, la cual es proporcional a la cantidad de fotones incidentes. La imagen detectada puede ser reconstituida por una computadora. Los CCD utilizados en aplicaciones científicas exhiben una alta sensibilidad desde la región UV hasta el infrarrojo cercano [11, 12]. Un espectrofluorómetro que contiene un detector como lo es un PMT produce un

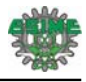

espectro por medio de la rotación de la rejilla de difracción registrando un punto de información por cada posición de la rejilla. En contraste, los detectores multicanal como el CCD recolectan muchos puntos simultáneamente sin necesidad de mover rejilla alguna. Esto permite mayor eficiencia en la adquisición de información en la medida de que un espectro puede ser captado en una sola exposición, por consiguiente, la velocidad de adquisición de un espectro en estado estacionario es mayor en comparación con la velocidad de adquisición punto a punto de un PMT.

# <span id="page-17-0"></span>**1.5 Aplicaciones Médicas.**

La espectrofluorometría es uno de los métodos espectroscópicos ampliamente usados para mediciones analíticas e investigación científica. Durante los últimos años varios artículos científicos han sido publicados en los cuales la espectroscopía de fluorescencia ha sido usada. En los laboratorios de investigación científica, la espectroscopía de fluorescencia está siendo aplicada para estudiar los procesos físicos fundamentales de moléculas; relaciones estructura-función, interacciones de biomoléculas como proteínas y ácidos nucléicos, estructuras y actividad dentro de una célula, así como en la detección y secuenciación del ADN.

Hoy día, las técnicas de fluorescencia para el estudio de las características del tejido humano se han extendido y es posible su aplicación tanto *in vivo* como *in situ*, lo cual ha permitido que tenga un gran campo de aplicación en el diagnostico y/o detección de cáncer. La biopsia óptica se refiere a la detección del estado cancerígeno de un tejido utilizando métodos ópticos no invasivos. El principio básico utilizado para el método de la biopsia óptica es que la emisión y el esparcimiento de la luz están fuertemente influenciados por la composición y estructura celular del tejido. La progresión de una enfermedad o cáncer causa un cambio en la composición y la estructura celular de los tejidos afectados, produciendo así un cambio en la emisión y dispersión de la luz [13]. En la figura 1.7 se puede observar un esquema representativo de la biopsia óptica.

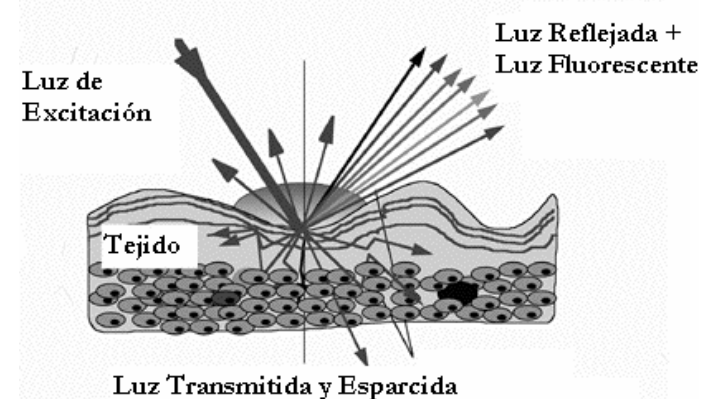

<span id="page-17-1"></span>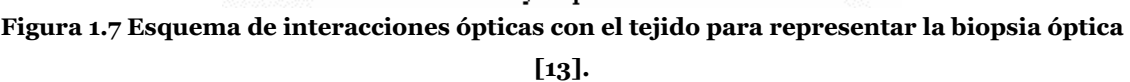

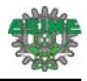

Para la detección, la fluorescencia endógena (autofluorescencia) de un tejido es preferible a la fluorescencia exógena (fluorescencia por adición de colorantes). La fluorescencia endógena se deriva de una serie de fluoróforos que son componentes de un tejido o una célula. Ejemplos de fluoróforos en tejido humano son el triptófano, la elastina, el colágeno, el NADH y las flavinas. Los espectros de absorción y de fluorescencia de estas moléculas se pueden observar en la figura 1.8.

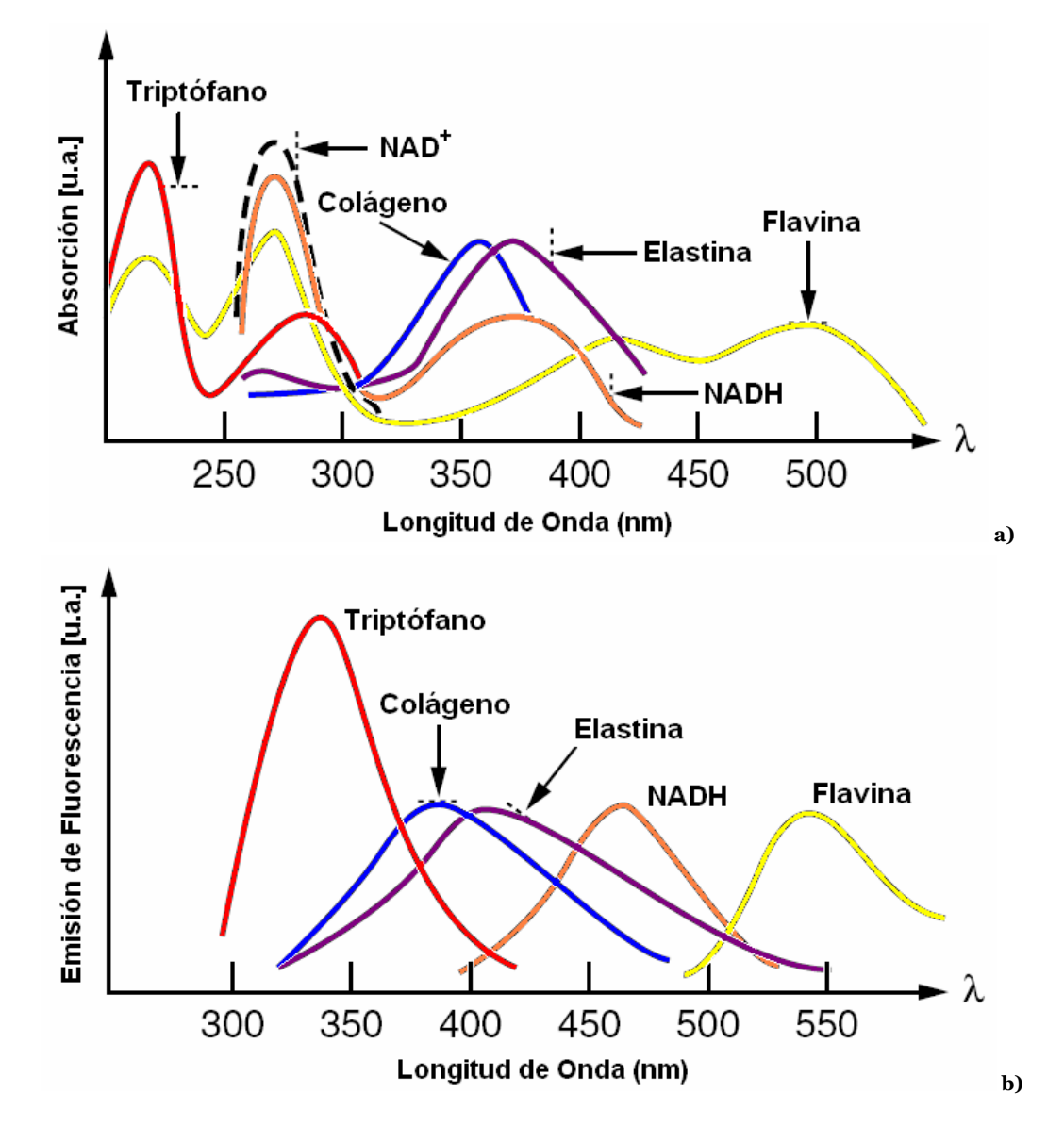

<span id="page-18-0"></span>**Figura 1.8 Espectros de absorción (a) y fluorescencia (b) de fluoróforos presentes en los tejidos [13].** 

La mayoría de las aplicaciones para el diagnóstico de cáncer, por medio de fluorescencia, ocurren hoy día a nivel de investigación y en los últimos años ha sido prolífica principalmente en cánceres de tipo cérvico uterino, colon, bronquios, vejiga, esófago, boca, cerebral, cuello y laringe; siendo aún la biopsia junto con su análisis correspondiente, la regla de oro para establecer el diagnóstico final

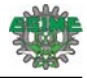

[14]. Dentro de los trabajos que hacen uso de la espectroscopia de fluorescencia, para la detección de cáncer podemos mencionar los siguientes:

1. Nirmala Ramanujam y su equipo de trabajo desarrollaron un espectrofluorómetro portátil, el cual está basado en espectroscopía de fluorescencia inducida por láser. El equipo consta de dos láseres de nitrógeno, una fibra óptica, un policromador y un arreglo de detectores, los cuales permitieron obtener los espectros de fluorescencia de 95 pacientes con cáncer cervical a tres longitudes de onda distintas (337, 380 y 460 nm). Para el análisis de los espectros in vivo se utilizaron las técnicas de análisis multivariante, mediante las cuales se obtuvo la información característica del tejido, dicha información fue la base para realizar una discriminación entre SIL (Lesiones Escamosas Intraepiteliales) y no SIL, con una sensibilidad del 82 %  $\pm$  1.4% y una especificidad del 68 % [15].

2. En el Instituto de Electrónica y la Academia de Ciencias en Sofía, Bulgaria, Blizkanova y su grupo de trabajo realizaron un estudio para conocer las propiedades de la fluorescencia en la piel, utilizaron como fuente de excitación un láser en nitrógeno (337 nm) y cuatro diodos de luz ultravioleta con una emisión en 365, 375, 385 y 400 nm. En el estudio encontraron que las intensidades de los espectros de fluorescencia, dependen del fototipo de la piel así como de la longitud de onda de excitación. Encontrando también que los materiales que fluorescen a esas longitudes de excitación son el colágeno, la elastina, el NADH y el FAD [16].

3. En Alemania, W. Lohmann obtuvo espectros de fluorescencia de un grupo de 82 pacientes, 54 con células de nevos y 28 con melanoma, para la excitación utilizaron la línea de emisión de 366 nm de una lámpara de mercurio. Para el grupo de personas con melanoma encontraron un pico de emisión en 475 nm; las intensidades de fluorescencia fueron diferentes para cada paciente. El resultado principal obtenido, indica que el borde de los melanomas fluoresce con mayor intensidad en comparación con la piel sana y los nevos [17].

## <span id="page-19-0"></span>**1.6 Espectrofluorómetro Propuesto.**

En la actualidad gran cantidad de los espectrofluorómetros que se encuentran en el mercado son de gran tamaño y deben permanecer en laboratorios de investigación. Esto trae consigo que al querer realizar algún análisis sobre una muestra, es necesario llevarla a un laboratorio. Sin embargo con los últimos desarrollos tecnológicos se han podido construir espectrómetros miniatura, que utilizan como fotodetector un arreglo de CCDs, con el cual se reduce el tiempo de captura de una señal. Así mismo, el avance en la fabricación de fuentes de luz basadas en LED y diodos láser de semiconductor, y la mejora en la fabricación de fibras ópticas, han permitido la construcción de espectrofluorómetros totalmente portátiles, los cuales permiten realizar mediciones in situ fuera de un laboratorio.

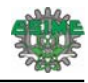

En este trabajo se desarrolló un espectrofluorómetro portátil para mediciones en estado estacionario. El equipo está basado en un mini-espectrómetro de CCD y una fuente luminosa con un diodo emisor de luz ultravioleta. En la figura 1.9 se presenta un diagrama del equipo propuesto.

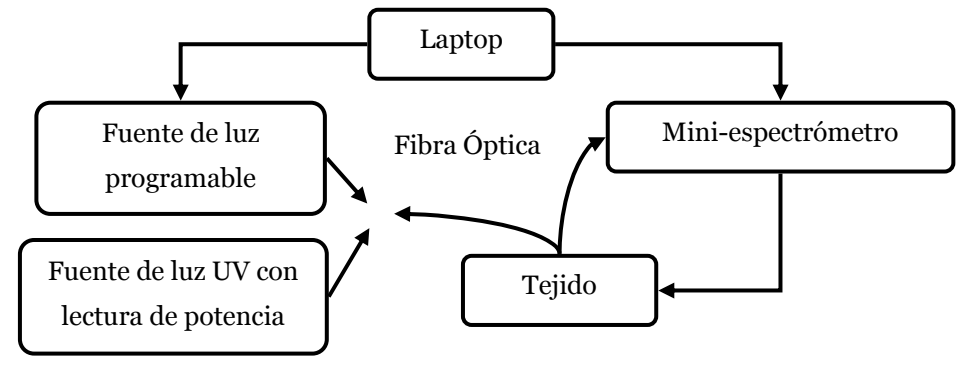

**Figura 1.9 Espectrofluorómetro propuesto.** 

<span id="page-20-0"></span>Algunos aspectos importantes en el desarrollo del equipo fueron los siguientes:

- La fuente de luz propuesta para inducir fluorescencia fue un diodo emisor de luz ultravioleta de 365nm cuya potencia óptica es de 230mW.
- Se diseñó una fuente de corriente para la polarización del LED, que se alimenta de la toma convencional de tensión eléctrica, es variable, y tiene un indicador de la potencia emitida por el LED.
- Se diseñó una segunda fuente de corriente que es programable desde la laptop con interfaz USB, y además, se alimenta a través del mismo puerto USB.
- Se utilizó un mini espectrómetro HR4000CG-UV-NIR de Ocean Optics. Este equipo cuenta con una comunicación USB con el cual se pueden observar los espectros capturados en una computadora.
- Se utilizó el ambiente gráfico G de programación LabVIEW 8.2 para realizar el programa de control del espectrómetro y de la fuente de corriente programable.
- Para llevar la luz de la fuente a la muestra bajo observación y para recolectar la luz de respuesta hasta el espectrómetro, se utilizó una fibra óptica bifurcada modelo R200-UV-VIS de 200m de diámetro.
- Se realizaron mediciones de fluorescencia en diferentes tipos de tejido biológico y se analizaron los espectros obtenidos.

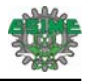

# <span id="page-21-0"></span>**Referencias**

[1]. Lakowicz, J. R. (2006): Principles of Fluorescence Spectroscopy. Springer, 3rd edition, New York.

[2]. Lakowicz, J. R. (1999): Topics in Fluorescence Spectroscopy, Volume 1: Techniques. Kluwer Academic/Plenum Publishers, New York.

[3]. Gore, M. G. (2000): Spectrophotometry and Spectrofluorimetry: A Practical Approach. Oxford University Press, 2nd edition, New York.

[4]. Valeur, B. (2002): Molecular Fluorescence: Principles and Applications. Wiley-VCH, Federal Republic of Germany.

[5]. Albani, J. R. (2007): Principles and Applications of Fluorescence Spectroscopy. Blackwell Publishing.

[6]. Parson, W. W. (2007): Modern Optical Spectroscopy. Springer, 1st edition, Germany.

[7]. Skoog, D. A.; Holler, F. J. and Nieman, T. A. (2001). Principios de Análisis Instrumental. B. López; G. Garcedo y A. Olives, traductores. McGraw Hill, 5ta. edición, España.

[8]. Qiyin, F.; Papaioannou, T.; Vaitha, R.; Shastry, K. and Marcu, L. (2004): "Time-domain laserinduced fluorescence spectroscopy apparatus for clinical diagnostics". Review of Scientific Instruments, vol. 75 no. 1, January, pp. 151-162.

[9]. Nichia Corporation [www.nichia.com](http://www.nichia.com/)

[10]. Rointher Laser [www.roithner-laser.com](http://www.roithner-laser.com/)

[11]. Epperson, P. M.; Sweedler, J. V.; Bilhom, R. B.; Sims, G. R. and Dentro, M. B. (1988): "Applications of Charge Transfer Devices in Spectrosopy". Analytical Chemistry, vol. 60 no. 5, March, pp 327-335.

[12]. Howell, S. B. (2000): Handbook of CCD Astronomy. Cambridge University Press, 2nd edition, New York.

[13]. Prasad, P. N. (2003): *Introduction to Biophotonics*, John Wiley & Sons, New Jersey.

[14]. Ramanujam, N. (2000): "Fluorescence spectroscopy in vivo". *Encyclopedia of Analytical* Chemistry. John Wiley and Sons Ltd. Chichester, pp 20-56.

[15]. Ramanujam, N.; Mitchell, M. F.; Mahadevan-Jansen, A.; Thomson, S. L.; Staerke, G.; Malpica, A.; Wright, T.; Atkinson, N. and Richards-Kortum, R. (1996): "Cervical Precancer Detection Using a Multivariate Statistical Algorithm Based on Laser-Induced Fluorescence Spectra at Multiple Excitation Wavelengths", Photochemistry and Photobiology, vol. 64 no. 4, July, pp. 720-735.

 [16]. Bliznakova, I.; Borisova, E. and Avramov, L. (2007): "Laser- and Light-Induced Autofluorescence Spectroscopy of Human Skin in Dependence on Excitation Wavelengths". Acta Physica Polonica A., vol. 112 no. 5, pp. 1131-1136.

[17]. Lohmann W. and Paul E. (1988): "In Situ Detection of Melanomas by Fluorescence Measurements". Naturwissenschaften, vol. 75 no. 4, pp. 201-202.

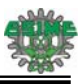

# **Capítulo 2 Espectrofluorómetro Desarrollado**

<span id="page-22-1"></span><span id="page-22-0"></span>En la figura 2.1 se muestra un diagrama del espectrofluorómetro desarrollado. El sistema está formado por un mini-espectrómetro, una fuente luminosa de excitación, una fibra óptica bifurcada y una computadora portátil.

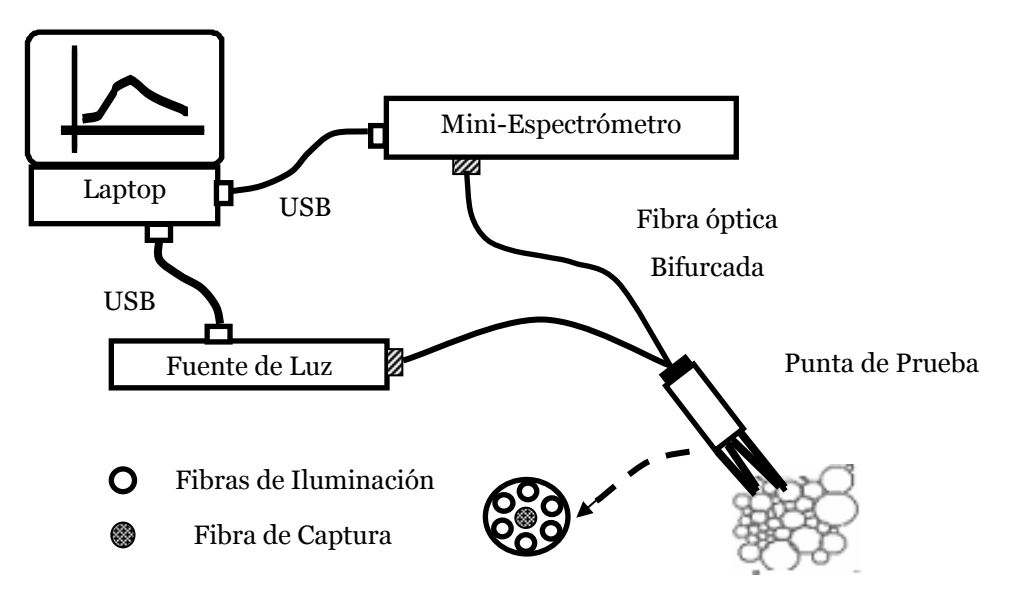

**Figura 2.1 Esquema del espectrofluorómetro desarrollado.** 

<span id="page-22-2"></span>En la figura 2.1 se observa que a diferencia de un espectrofluorómetro convencional, el equipo desarrollado tiene como fuente de luz un diodo emisor de luz ultravioleta cuyo ancho de banda es de 9 nm, lo que es suficiente para estudios de fluorescencia, con esto se evita el uso de fuentes de luz de amplio espectro (lámparas de xenon) con filtros y/o monocromadores para seleccionar la luz de excitación, que normalmente son voluminosos y no permitirían la portabilidad del sistema. El analizador de la luz a medir es un mini-espectrómetro de CCD, con el cual se puede obtener un espectro en una sola exhibición sin necesidad de realizar un barrido a través del intervalo de longitudes de onda que se desee medir.

De manera general el funcionamiento del espectrofluorómetro desarrollado es el siguiente:

La fuente de corriente suministra la corriente apropiada para polarizar al LED ultravioleta, variando en forma controlada esta corriente se establece la potencia de emisión que se desee usar. La luz de excitación es acoplada a uno de los canales de la fibra óptica para ser llevada a la punta de prueba. La punta de prueba de la fibra bifurcada es colocada sobre la muestra de modo que tanto la luz fluorescente como la luz reflejada desde la muestra son capturadas por medio de las fibras ópticas

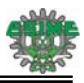

que desembocan en el segundo canal para ser llevadas al espectrómetro. En el interior del espectrómetro una imagen del espectro se proyecta sobre un CCD lineal y las señales eléctricas generadas por este fotodetector, se llevan a una computadora por medio de una transferencia de datos USB. Una vez en la computadora, el espectro de la luz analizada es desplegado en el panel frontal de un programa diseñado en LabVIEW 8.2.

En los siguientes puntos se describe de manera general el funcionamiento de cada uno de los elementos que forman el espectrofluorómetro.

## <span id="page-23-0"></span>**2.1 Mini-espectrómetro.**

El espectrómetro empleado es el HR4000CG-UV-NIR de Ocean Optics Corp., el cual está basado en el diseño tipo Czerny-Turner. El equipo se caracteriza por tener una resolución óptica de 0.5nm FWHM, así como una amplia respuesta espectral (200-1100nm); como detector utiliza un arreglo lineal de CCDs de alta sensibilidad (TCD1204AP). Sus dimensiones son de 148.6 mm x 104.8 mm x 45.1 mm. El espectrómetro puede ser conectado a una PC o una computadora portátil por medio del puerto USB, de esta manera el equipo es polarizado y controlado directamente desde un puerto USB de la computadora, esto es una gran ventaja porque elimina el uso de una fuente de alimentación externa.

#### <span id="page-23-1"></span>**2.1.1 Estructura interna.**

En la figura 2.2 se presenta un esquema del banco óptico del espectrómetro, aquí se muestra el camino que recorre la luz dentro del instrumento hasta su incidencia sobre el detector. En el esquema se enumeran los componentes internos del espectrómetro y posteriormente se describe el funcionamiento de cada uno de ellos.

<span id="page-23-2"></span>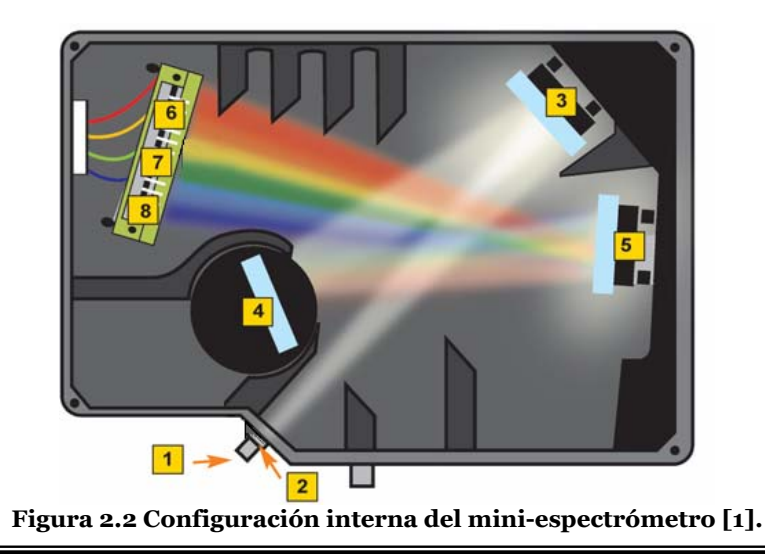

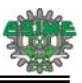

- 1. **Conector SMA**. Es un conector universal estandarizado para la conexión del canal de lectura de la fibra óptica bifurcada.
- 2. **Ranura de entrada (Slit)**. Es la abertura por la cual la luz entra en el espectrómetro. Su ancho afecta directamente la resolución espectral del instrumento.
- 3. **Espejo colimador.** Este espejo tiene por objetivo hacer que la luz divergente proveniente de la ranura de entrada se convierta en un haz de luz paralelo, para que posteriormente incida de esta forma en la rejilla de difracción.
- 4. **Red o rejilla de difracción.** Descompone la luz proveniente del espejo colimador en sus distintas longitudes de onda. De la correcta selección de la red de difracción dependerá también la resolución espectral del instrumento y el intervalo de longitudes de onda a cubrir, y por lo tanto el tipo de aplicaciones posibles.
- 5. **Espejo de enfoque.** Ubicado frente al detector, es el encargado de reflejar y focalizar el haz de luz difractado en el arreglo lineal de detectores.
- 6. **Detector**. El espectrómetro utiliza un arreglo lineal de CCD el cual capta la luz proveniente del espejo de enfoque. Cada píxel del arreglo responde a una zona del espectro y crea una respuesta digital. Los datos digitales son enviados a la computadora para poder observarlos en pantalla. El CCD implementado en el equipo es el TCD1304AP, cuenta con 3648 fotodetectores. La curva de respuesta del CCD se presenta en la figura 2.3.

<span id="page-24-0"></span>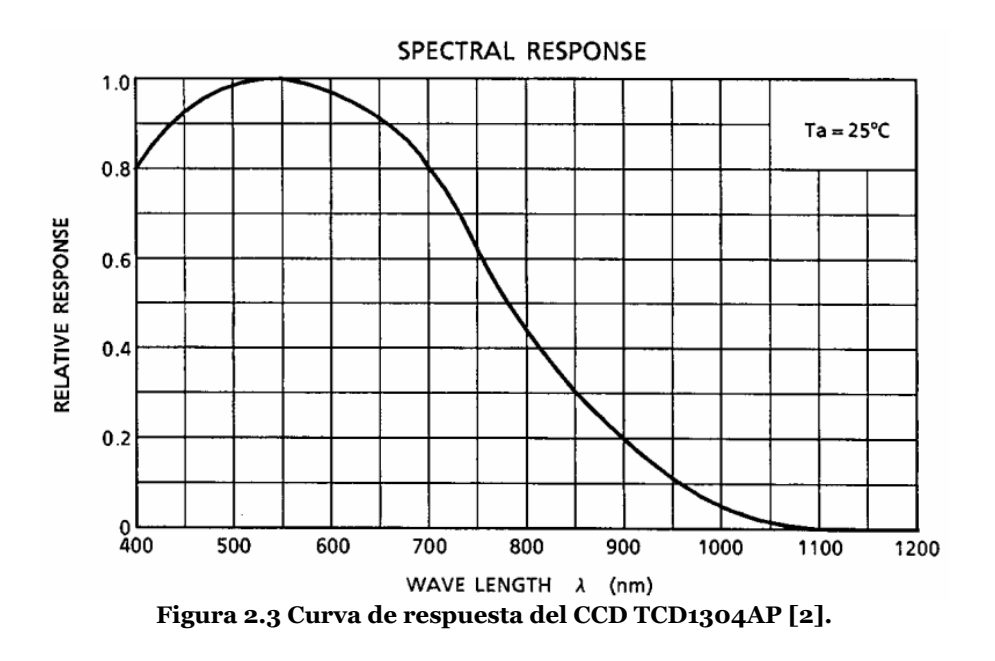

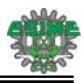

**7, 8.** El CCD tiene incorporado también un filtro diseñado para eliminar los efectos de segundo y tercer orden en el espectro. Por ello se lo llama clasificador de orden de paso variable (en inglés: Order-sorting Filter Longpass Variable -OFLV). El filtro utilizado es el OFLV 200-1100. Así mismo, el arreglo cuenta con un detector UV4 de cuarzo que mejora la respuesta del CCD en el intervalo de 200 a 340 nm.

# <span id="page-25-0"></span>**2.1.2 Resolución.**

La resolución óptica del espectrómetro depende del número de ranuras por milímetro en la rejilla de difracción y del diámetro de la ranura de entrada del equipo (slit). Cuando se habla de la resolución óptica se deben tomar en cuenta dos aspectos importantes.

- La resolución aumenta con un incremento en el número de ranuras de la rejilla, pero a expensas del intervalo espectral.
- La resolución aumenta conforme disminuye el ancho de la ranura de entrada (slit) o con el decremento del diámetro de la fibra óptica, pero a expensas de la intensidad de la señal.

Para estimar la resolución óptica en nm del equipo, el fabricante recomienda realizar los siguientes pasos:

1. Determinar el intervalo espectral de la rejilla de difracción.

El espectrómetro utiliza la rejilla HC-1, cuyo número de ranuras por milímetro es de 300 líneas/mm. Como se observa en su curva de respuesta (figura 2.4), la rejilla opera en la región entre 200 y 1100nm. Por tanto el intervalo espectral de la rejilla es de 900nm.

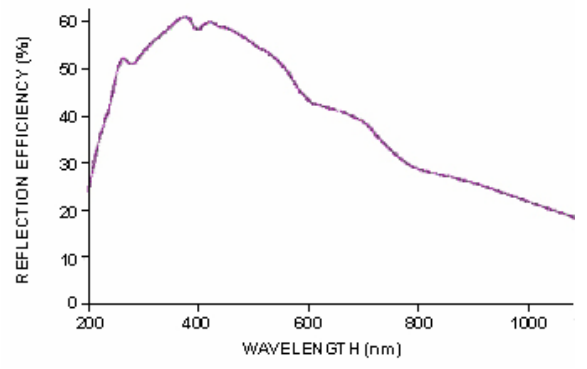

**Figura 2.4 Curva de respuesta de la rejilla HC-1 [3].** 

2. Determinar la dispersión de luz de la rejilla.

<span id="page-25-1"></span>Está dispersión está dada por la ecuación:

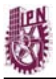

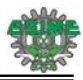

$$
Dispersión = \frac{Intervalo Espectral de la Rejilla}{No. de Detectores} \left[ \frac{nm}{pixel} \right] ... (2.1)
$$

Como se mencionó en puntos anteriores, el intervalo espectral es de 900 nm. Además, el detector cuenta con 3648 elementos. Con estos valores la dispersión es:

$$
Dispersión = \frac{900}{3648} \frac{nm}{pixel} = 0.246 \frac{nm}{pixel}
$$

3. Determinar la resolución de píxeles del CCD.

La resolución de los píxeles depende directamente de la anchura de la ranura de entrada (slit) instalada en el espectrómetro. Para el espectrómetro esta resolución tiene un valor aproximado de 2 píxeles para un slit de 5µm de ancho, que es el slit que utiliza el equipo.

4. Para calcular la resolución óptica se utiliza la ecuación 2.2.

Resolución Óptica = (Dispersión) (Resolución del Píxel) nm ... (2.2)

\nResolución Óptica = 
$$
\left(0.2467 \frac{\text{nm}}{\text{pixel}}\right) (2 \text{ pixel})
$$

\nResolución Óptica = 0.5 nm

#### <span id="page-26-0"></span>**2.1.3 Calibración.**

La ecuación de transferencia que rige la relación entre el número de píxeles del CCD y la longitud de onda está dada por un polinomio de tercer orden, tal como se muestra en la siguiente expresión [4]:

$$
\lambda {=} I {+} C_1 p {+} C_2 p^2 {+} C_3 p^3 ... (2.3)
$$

Dónde:

 $\lambda$  es la longitud de onda correspondiente al pixel p del CCD, I es la longitud de onda asignada al pixel O,  $C_1$  es el primer coeficiente de calibración (nm/pixel),  $C_2$  es el segundo coeficiente de calibración (nm/pixel<sup>2</sup>) y C<sub>3</sub> es el tercer coeficiente de calibración (nm/pixel<sup>3</sup>).

De fábrica el espectrómetro está calibrado, con los valores de I y de los tres coeficientes de calibración  $C_1$ ,  $C_2$  Y  $C_3$  grabados en una memoria EEPROM dentro del espectrómetro. Al conectarse a la computadora estos datos son capturados por el software de control y se obtiene todo el intervalo espectral en que el espectrómetro opera.

Sin embargo, la longitud de onda del espectrómetro tiende a desplazarse un poco de su posición original en función del tiempo y de las condiciones ambientales. Por lo cual es necesario calibrar en forma periódica el dispositivo calculando los parámetros mencionados anteriormente. En el

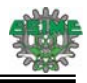

Apéndice I se describe paso a paso el procedimiento que se debe llevar a cabo para calibrar nuevamente el espectrómetro.

# <span id="page-27-0"></span>**2.2 Fuente de Excitación Luminosa.**

#### <span id="page-27-1"></span>**2.2.1 Diodo Emisor de Luz Ultravioleta.**

Como fuente de excitación se utilizó un diodo emisor de luz ultravioleta NCSU033A (T) de la firma Nichia Corp., el cual tiene una emisión máxima en 365 nm con un ancho de 9 nm FWHM (Full Width Half Maximum). El LED consume una corriente máxima de polarización de 500 mA, con la cual se obtiene una potencia de radiación máxima de 230 mW**.** En la figura 2.5 se presenta el espectro de emisión del LED así como una fotografía del mismo.

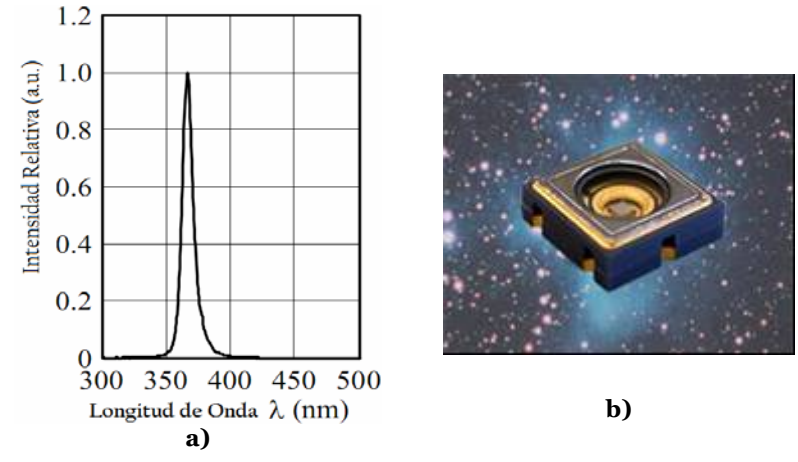

**Figura 2.5 LED NCSUO33A: a) Espectro de emisión, b) Aspecto físico del LED [5,6].** 

#### <span id="page-27-3"></span><span id="page-27-2"></span>**2.2.2 Caracterización del LED.**

Se registró la dependencia de la potencia emitida por el LED en función de la variación de la corriente de polarización. Para ello se utilizó el fotodetector MRD500, el cual responde de 300 a 1200 nm, teniendo una máxima sensibilidad  $S(100%) = 6.6 \text{mA/(mW·cm²})$ en 800 nm (ver figura 2.6).

<span id="page-27-4"></span>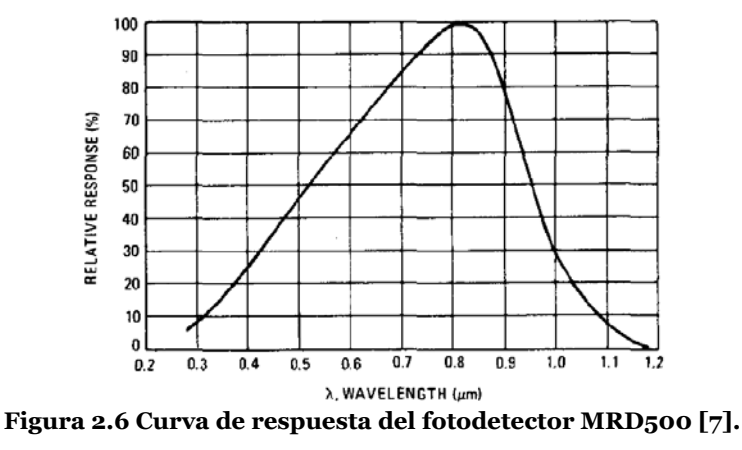

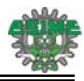

La sensibilidad del fotodetector se puede interpretar como una ecuación de transferencia en función de la longitud de onda de la siguiente forma:

$$
S_{\lambda} = \text{Transferencia} = \frac{\text{Corriente de Salida en el Fotodector}(I_{\lambda})}{\text{Densidad de Potencia Emitida por la Fuente de Luz}} \left[ \frac{mA}{mW} \right] \dots (2.4)
$$

Es importante mencionar que la relación anterior es asignada por el fabricante como sensibilidad. Sin embargo, para otro tipo de fotodetector la nomenclatura puede cambiar.

A 365 nm el fotodetector MRD500 tiene una sensibilidad aproximada del 17%. Tomando esto en cuenta, a partir de la ecuación anterior se obtiene que la densidad de potencia emitida por el LED está dada por la ecuación siguiente:

$$
P_{\text{UV}} = \frac{I_1}{0.17 \times S(100\%)} \frac{mW}{\text{cm}^2} \dots (2.5)
$$

La respuesta obtenida en las mediciones se muestra en la figura 2.7.

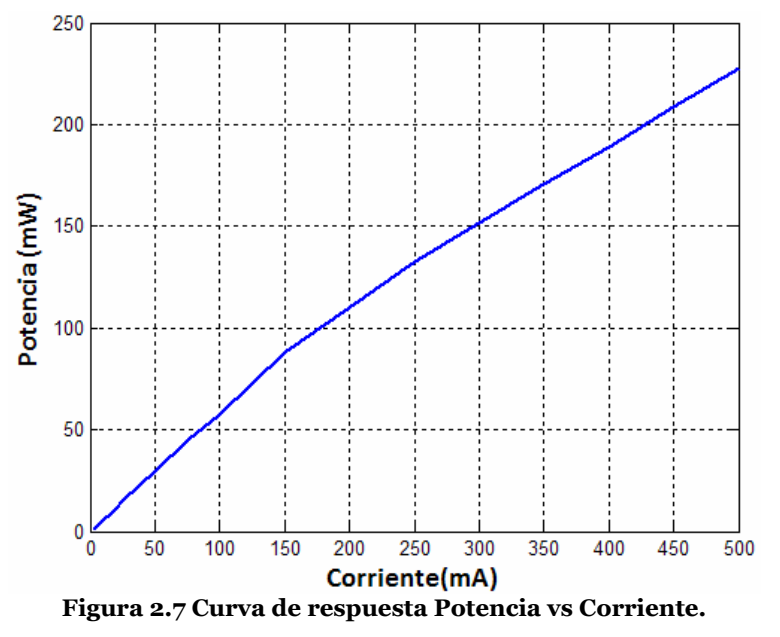

<span id="page-28-1"></span>La densidad de potencia máxima registrada con el fotodetector a 500 mA fue aproximadamente 230 mW.

# <span id="page-28-0"></span>**2.2.3 Fuente de corriente con lectura de potencia.**

Para polarizar el LED se construyó una fuente de corriente variable desde 10 hasta 500 mA, permitiendo controlar la potencia de radiación en un intervalo desde 5 hasta 230 mW. La fuente se basa en la configuración de regulador de corriente del regulador LM317 (ver figura 2.8).

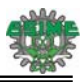

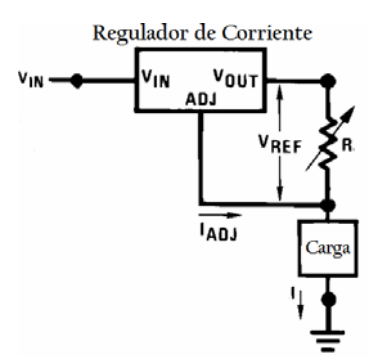

**Figura 2.8 Configuración del regulador LM317 como regulador de corriente [8].** 

<span id="page-29-0"></span>En operación, el regulador genera un voltaje de referencia de 1.25 $v$  (V<sub>REF</sub>) entre la terminal de salida  $(V<sub>OUT</sub>)$  y de ajuste (ADJ). Debido a que la corriente en la terminal de ajuste ( $I<sub>ADI</sub>$ ) se encuentra en el orden de µA, esta se puede considerar despreciable. Así, la corriente hacia la carga se describe por la siguiente expresión:

$$
I_{C} = \frac{V_{REF}}{R} = \frac{1.25}{R} [A]...(2.6)
$$

El valor de la resistencia R, permite controlar la magnitud de la corriente. La fuente trabaja en una de dos escalas posibles, la primera de ellas en un intervalo de 10 a 130 mA, y la segunda de 130 a 500 mA. De esta manera la potencia de radiación varía de 5 a 70 mW y de 70 a 230 mW respectivamente. En la figura 2.9 se presenta el esquema eléctrico representativo de la fuente con los arreglos resistivos de cada escala.

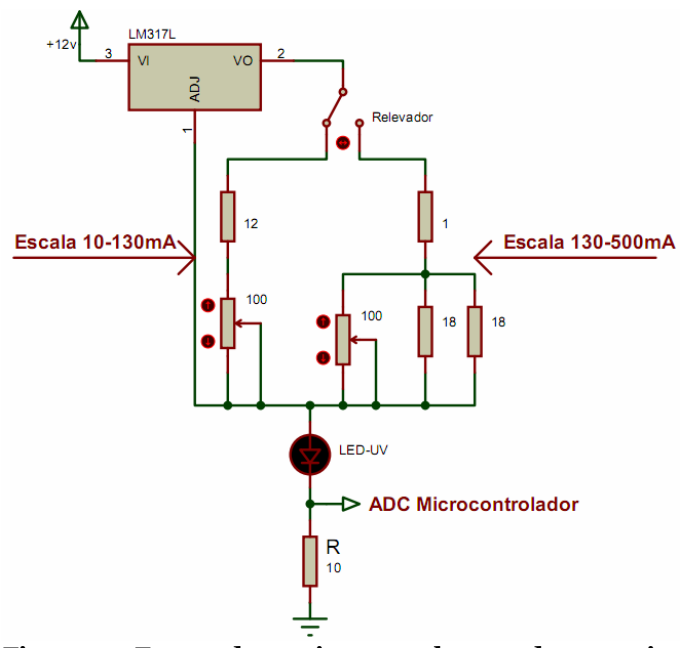

**Figura 2.9 Fuente de corriente con lectura de potencia.** 

<span id="page-29-1"></span>A la fuente se añadieron un par de transistores BC547C y dos relevadores RAS-0510. Cada relevador está conectado al conjunto de resistencias definido para cada escala y son activados por medio de los

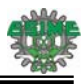

transistores. Se emplearon dos interruptores que están conectados en un microcontrolador (ATmega8L de Atmel), estos interruptores activan las interrupciones externas, dependiendo de la interrupción seleccionada el microcontrolador activa y desactiva el transistor en cuestión. En el apéndice II de la tesis se presenta el esquema completo de la fuente diseñada.

Se colocó una resistencia de 10  $\Omega$  en serie con el LED UV y mediante el convertidor analógico-digital del microcontrolador se mide el voltaje entre las terminales de la resistencia, de esta forma se obtiene un voltaje equivalente a la corriente que circula por el LED, con este voltaje el microcontrolador resuelve una ecuación de transferencia de tal forma que mediante una pantalla de cristal líquido se muestra el valor de la potencia emitida por el LED. Para alimentar el microcontrolador se incorporó un regulador de voltaje utilizando un LM7805. Tanto el regulador LM317, como el LM7805 fueron colocados después de una etapa de rectificación, alimentada por el suministro de línea por medio de un transformador.

### <span id="page-30-0"></span>**2.2.4 Fuente de corriente programable.**

Se diseñó una segunda fuente de corriente cuyo objetivo es alimentar el LED UV desde el puerto USB de una computadora portátil. En la figura 2.10 se presenta el esquema general de la fuente construida.

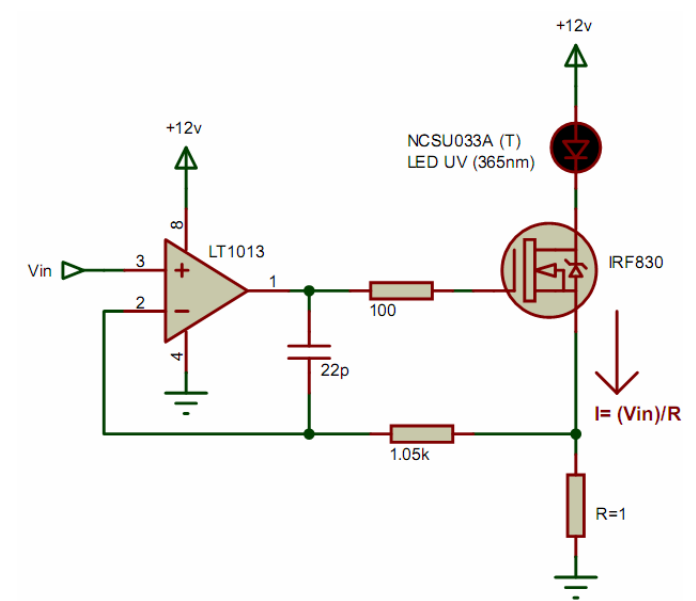

**Figura 2.10 Esquema general de la fuente de corriente construida.** 

<span id="page-30-1"></span>Esta es una fuente de corriente controlada por voltaje. Si la corriente de entrada al operacional se considera despreciable, la corriente que circula por el LED está dada por la siguiente ecuación:

$$
I = \frac{Vin}{R}[A]...(2.7)
$$

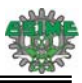

El voltaje en la terminal no inversora del amplificador operacional (Vin), es un voltaje de control y R es la resistencia que se encuentra conectada a la terminal fuente del transistor MOSFET (IRF830) y cuyo valor es de 1  $\Omega$ . De esta forma la corriente suministrada por el circuito es directamente proporcional al valor del voltaje de entrada. Los voltajes que polarizan tanto al transistor como al amplificador operacional son suministrados por un convertidor de DC a DC (MEV30512SC). Este circuito eleva un voltaje de +5 a +12 V. Los +5 V son obtenidos a partir de un puerto USB de la computadora conectada al espectrómetro. De esta forma la fuente queda directamente conectada a la fuente de energía de una PC o de la batería de una computadora portátil.

Aprovechando que la fuente es polarizada mediante el puerto USB, se desarrolló una interfaz de este tipo, entre la computadora y un microcontrolador (PIC18F4550 de Microchip). El microcontrolador permite controlar tanto el encendido como el apagado del LED UV, así como, programar la corriente suministrada al LED. Para controlar el voltaje de entrada de la fuente se utilizó el circuito de la figura 2.11.

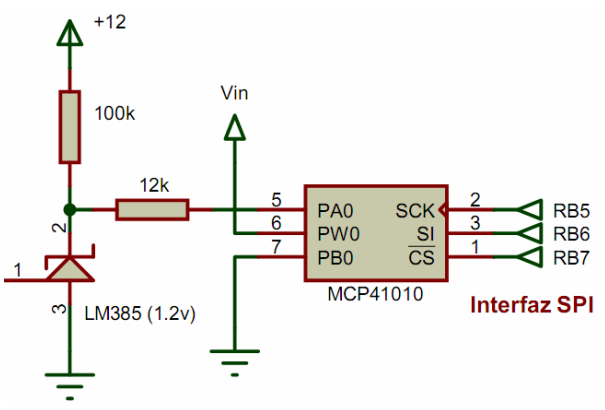

**Figura 2.11 Control del voltaje de entrada para la fuente de corriente.** 

<span id="page-31-0"></span>Como se observa, se utilizó una referencia de voltaje (LM385-1.2) para generar un voltaje constante de 1.2v. Se construyó un divisor de tensión utilizando una resistencia de 12k $\Omega$  y un potenciómetro digital (MCP41010) que a diferencia de un potenciómetro mecánico la posición de su terminal central es programada por el microcontrolador mediante su interfaz serial SPI. Este potenciómetro tiene una resolución de 8 bits por lo cual puede ser ajustado a 256 posiciones.

El valor nominal de la resistencia del potenciómetro es de 10 K $\Omega$ . Sin embargo el fabricante sugiere corroborarlo debido a que este tipo de potenciómetros pueden sufrir una variación en su valor nominal. Al considerar esta sugerencia el valor de resistencia medido fue de  $8.7K\Omega$ . Tomando en cuenta estos valores de resistencia, el máximo voltaje que en la terminal central del potenciómetro se puede obtener es:

$$
V_{\rm pot}\!=\!\!\left(\frac{8.7k\Omega}{12k\Omega\!+\!8.7k\Omega}\right)\!\cdot\!1.2v\!=\!0.5\,v
$$

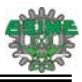

Para este valor de Vin = 0.5 V a escala máxima, y recordando que el potenciómetro tiene 256 posiciones, se tendrá entonces una resolución aproximadamente de 1.95 mV. De igual forma podemos evaluar que el incremento en la corriente del LED será aproximadamente de 1.95 mA por cada posición del potenciómetro. En la figura 2.12 se presenta un gráfico que muestra la relación entre la posición del potenciómetro (BIT) y la corriente obtenida. Para medir la corriente se utilizó un Fluke 87 III de 4 ½ dígitos.

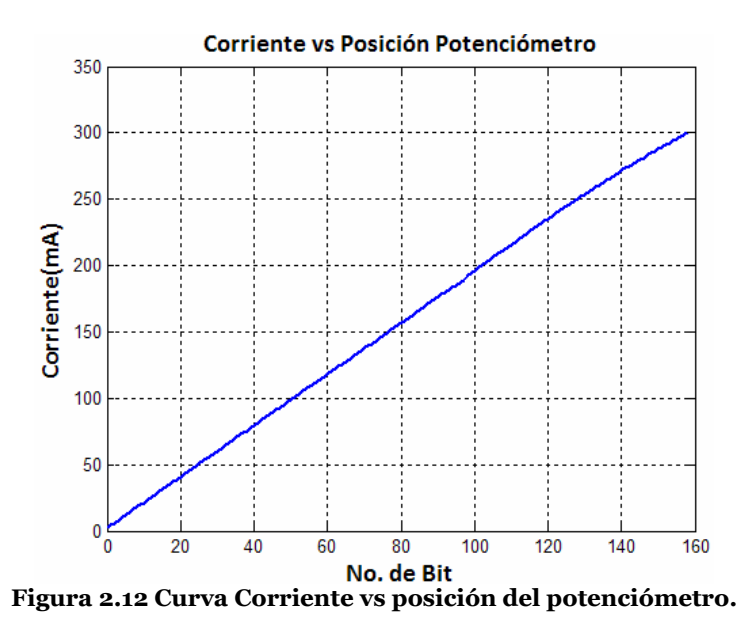

<span id="page-32-0"></span>Como se observa la relación existente es una línea recta. En esta curva se observa también que la corriente máxima de operación de la fuente es de 300 mA debido a las limitaciones del convertidor DC-DC utilizado. Se obtuvo también la relación entre la posición del potenciómetro y la potencia óptica del LED UV como se muestra en la figura 2.13. Para medir la potencia se utilizó el medidor Lexer Laser 510.

<span id="page-32-1"></span>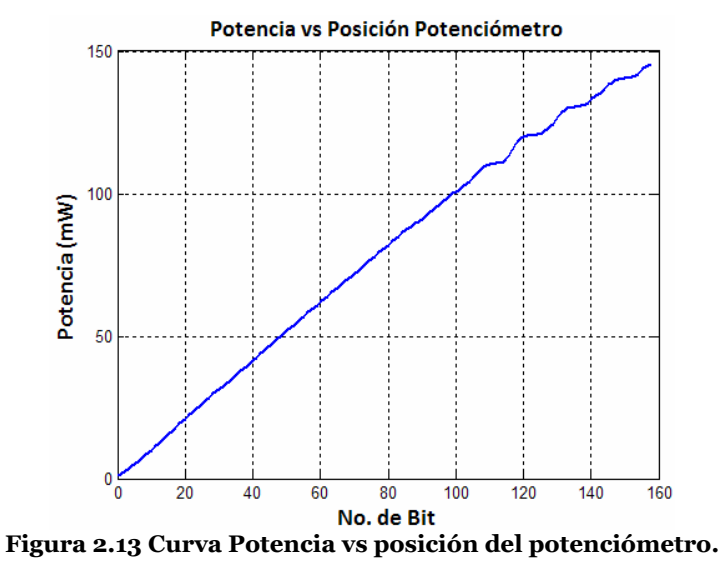

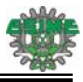

Como se observa la relación existente es lineal, aunque a partir de potencias alrededor de 110mW el incremento de la potencia con respecto a la corriente es pequeño, por ello se observan pequeñas variaciones en el gráfico. Además la potencia máxima de radiación que se obtiene es de 145 mW.

Por otro lado es importante mencionar que la fuente cuenta con dos LED´s adicionales como fuentes de irradiación. Estos LED´s tienen una longitud de onda de 400nm y 475nm y una potencia óptica de 13 y 20mW respectivamente. Estos LED´s son polarizados directamente desde el microcontrolador con una corriente constante de 20mA. Desde el programa principal de control en la laptop, se puede seleccionar el LED a utilizar y el microcontrolador activará el LED elegido.

En el Apéndice II se muestra el diagrama completo de la fuente con polarización USB diseñada.

#### <span id="page-33-0"></span>**2.2.5 Estabilidad en las fuentes.**

Para estimar la estabilidad con el tiempo, de las fuentes de corriente construidas, se realizaron mediciones durante un lapso de 30 minutos a diferentes corrientes. Se realizó un registro continuo de la corriente a través del LED. En la figura 2.14 se muestran las curvas correspondientes a la fuente de corriente alimentada desde la línea de tensión eléctrica de 127v.

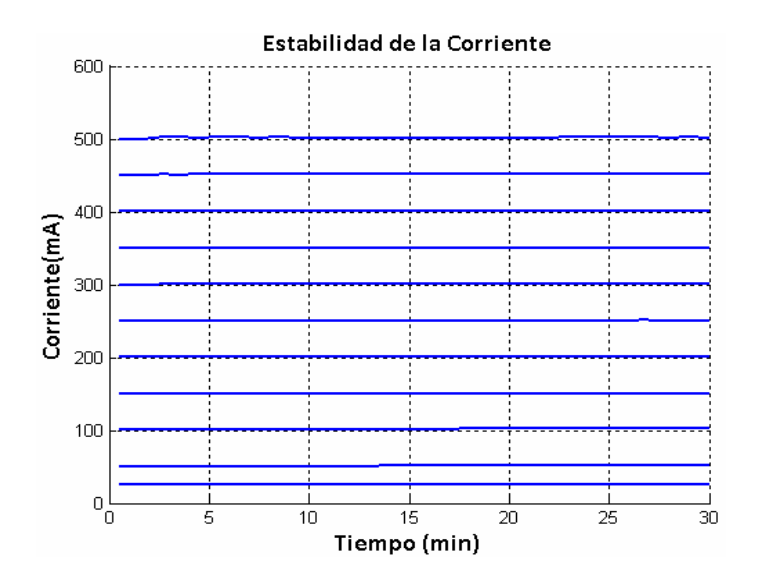

**Figura 2.14 Curvas de estabilidad de la fuente de corriente.** 

<span id="page-33-1"></span>Como se observa en el gráfico, las variaciones son pequeñas a través del tiempo. En la figura 2.15 se muestra un gráfico en donde se presenta la máxima variación medida para cada una de las corrientes que se establecieron.

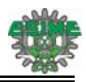

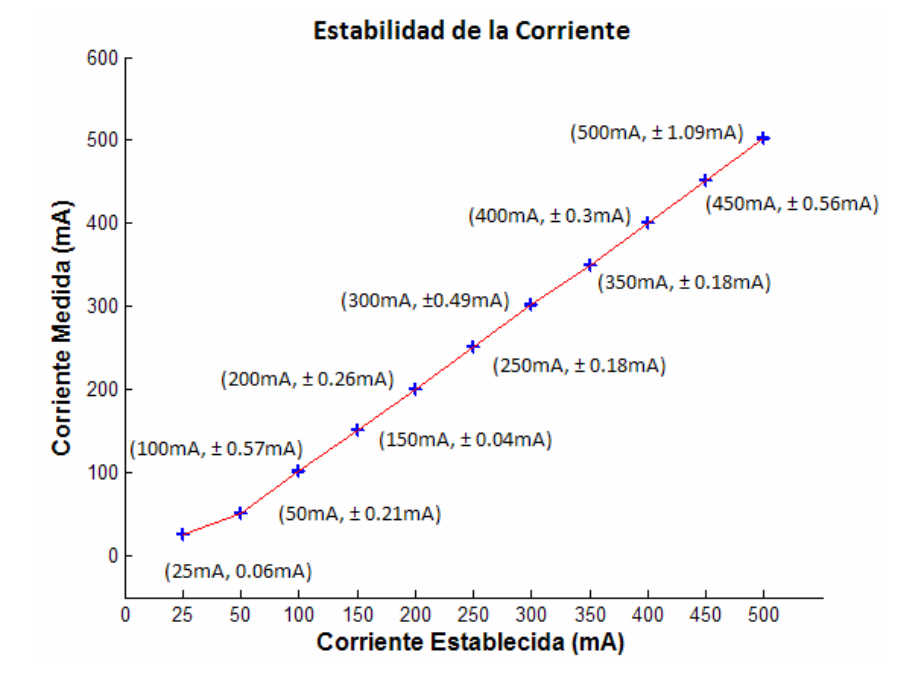

**Figura 2.15 Variaciones de corriente para cada punto de corriente medido.** 

<span id="page-34-0"></span>Para 500 mA existió una variación máxima de  $\pm$  1.09 mA durante los 30 minutos en los cuales se realizó la medición. Para la fuente de corriente con polarización USB también se realizaron algunas pruebas de estabilidad. En la figura 2.16 se muestran las curvas correspondientes para cada corriente seleccionada.

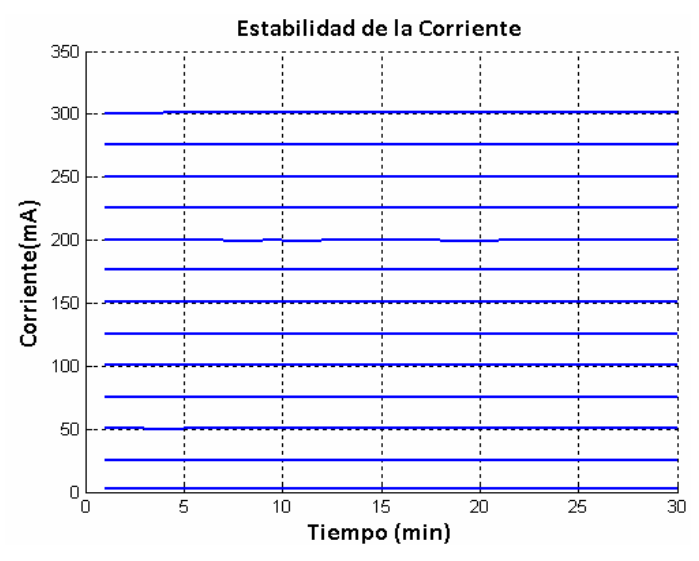

**Figura 2.16 Curvas de estabilidad de la fuente de corriente con polarización USB.** 

<span id="page-34-1"></span>Junto con estas mediciones de corriente se registró también la potencia óptica del LED, obteniendo así las variaciones de potencia a lo largo del tiempo. En la figura 2.17 se observa las curvas obtenidas.

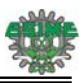

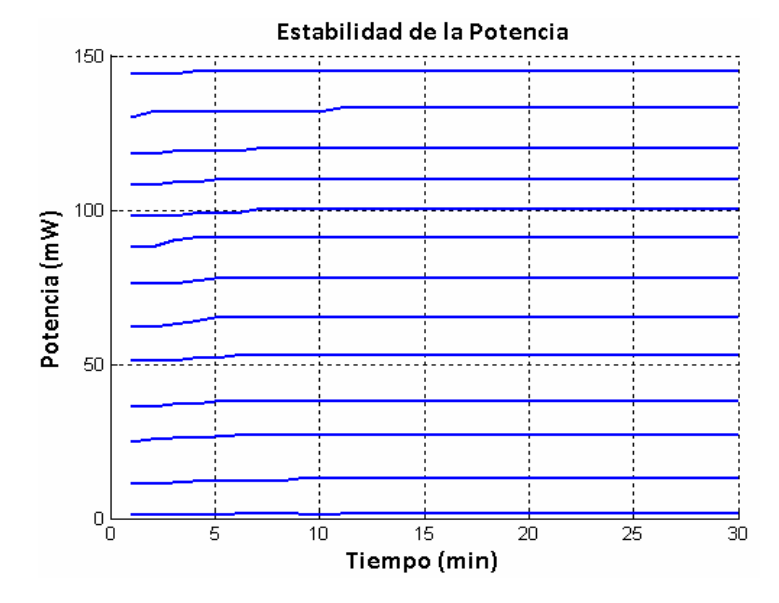

**Figura 2.17 Curvas de estabilidad de la potencia emitida por el LED.** 

<span id="page-35-1"></span>Como se observa en la figura 2.17, la potencia óptica emitida por el LED no tiene grandes cambios a partir de los 10 minutos del encendido. Con lo cual se establece el tiempo que necesita la fuente para alcanzar un funcionamiento adecuado después de ser encendida. En la figura 2.18 se presenta la curva obtenida de corriente vs potencia óptica del LED. En la figura se muestran también el valor mínimo y máximo de corriente y potencia en los cuales opera la fuente. Así mismo, se indica la variación que presentan.

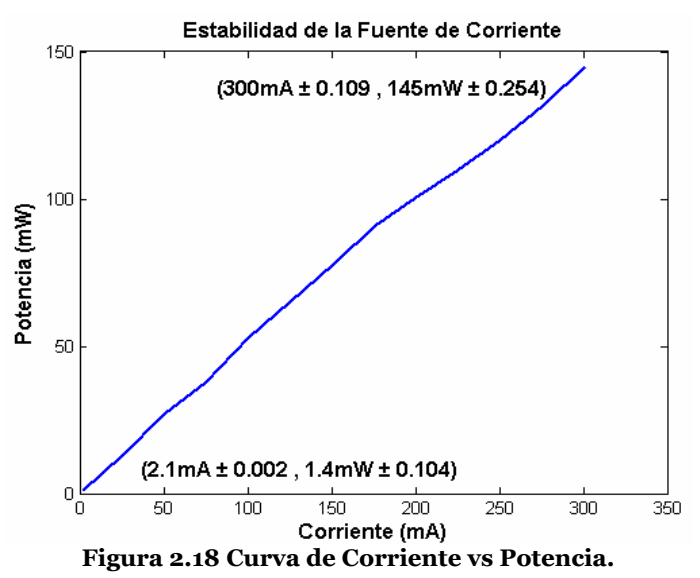

## <span id="page-35-2"></span><span id="page-35-0"></span>**2.3 Fibra Óptica Bifurcada.**

Se utilizó la fibra bifurcada R200-ANGLE-UV de la firma Ocean Optics, la cual se muestra en la figura 2.19 a). Esta fibra consiste de un arreglo en "Y" de 7 fibras individuales: un conjunto de 6
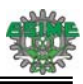

fibras para iluminación en un extremo y una sola fibra de lectura en el otro extremo. En el extremo común del arreglo "Y" las seis fibras de iluminación se encuentran alrededor de la fibra de lectura, tal y como se muestra en la figura 2.19 b). Todas las fibras tienen un diámetro de 200 m, una apertura numérica de 0.22 y pueden trabajar en un intervalo de longitud de onda desde la región ultravioleta hasta el visible (250-800 nm). La fibra está diseñada para medir reflexión y fluorescencia en superficies sólidas o fluorescencia y esparcimiento en líquidos **[9].**

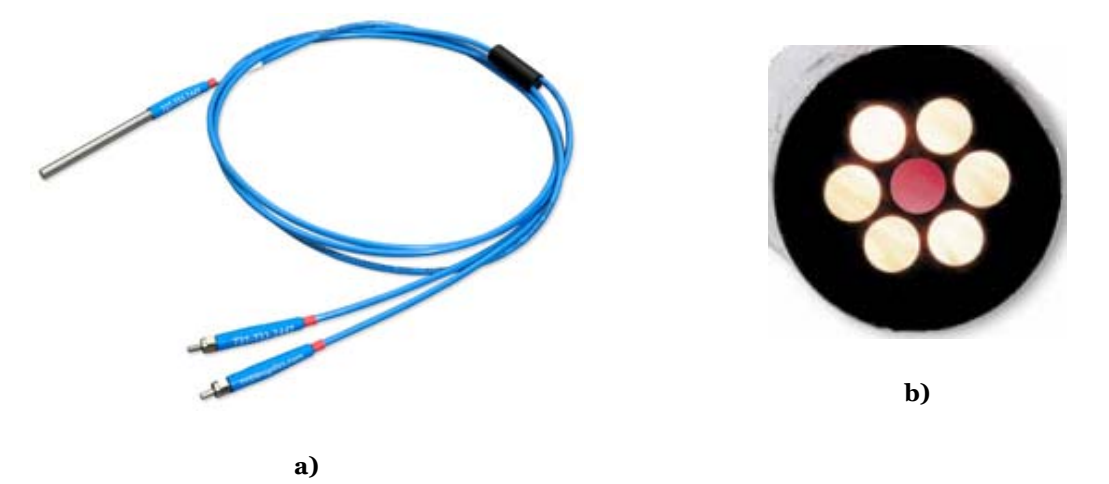

**Figura 2.19 Fibra Óptica Bifurcada: a) R200-ANGLE-UV, b) Configuración de las fibras [9].** 

#### **2.4 Software de Control.**

Se desarrolló un programa en LabVIEW que permite integrar tanto el control del espectrómetro como el de la fuente de corriente con polarización USB. El panel frontal del programa desarrollado se muestra en la figura 2.20.

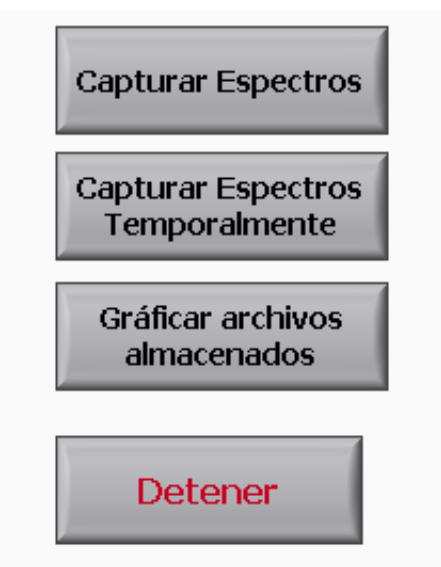

**Figura 2.20 Programa Principal (Panel Frontal).** 

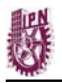

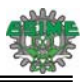

Contiene cuatro controles cuyas funciones son las siguientes:

#### **1. Capturar Espectros.**

Con este control se activa la adquisición de espectros de forma continua, es decir, el espectrómetro permanentemente estará activado y esperando para la captura de un espectro. En la figura 2.21 se muestra el panel que se desplegará en pantalla una vez seleccionado el botón correspondiente. El panel tiene diferentes controles que permiten modificar parámetros de la medición como la reducción del nivel de ruido (boxcar), así como el período de integración.

En el panel también hay una pestaña en la cual se puede elegir una de tres fuentes de iluminación (LED´s de 365 nm, 400 nm o 475 nm); este control actúa directamente en la fuente de corriente programable. En el caso de seleccionar el LED UV, se controla la potencia de radiación del LED. Este control actúa directamente sobre el potenciómetro digital a través de la comunicación USB establecida. De esta manera a partir del panel frontal de trabajo se puede controlar la corriente que circula por el LED.

Dependiendo de la fuente de iluminación elegida, esta permanecerá encendida durante el tiempo de ejecución del programa, cuando se detiene su ejecución o se encuentra temporalmente suspendido (pausa), los LED´s son apagados.

Adicionalmente se agregaron tres controles: Botón Guardar para guardar el espectro observado, Botón Iniciar para iniciar y pausar la adquisición de datos y Botón Salir para detener la adquisición.

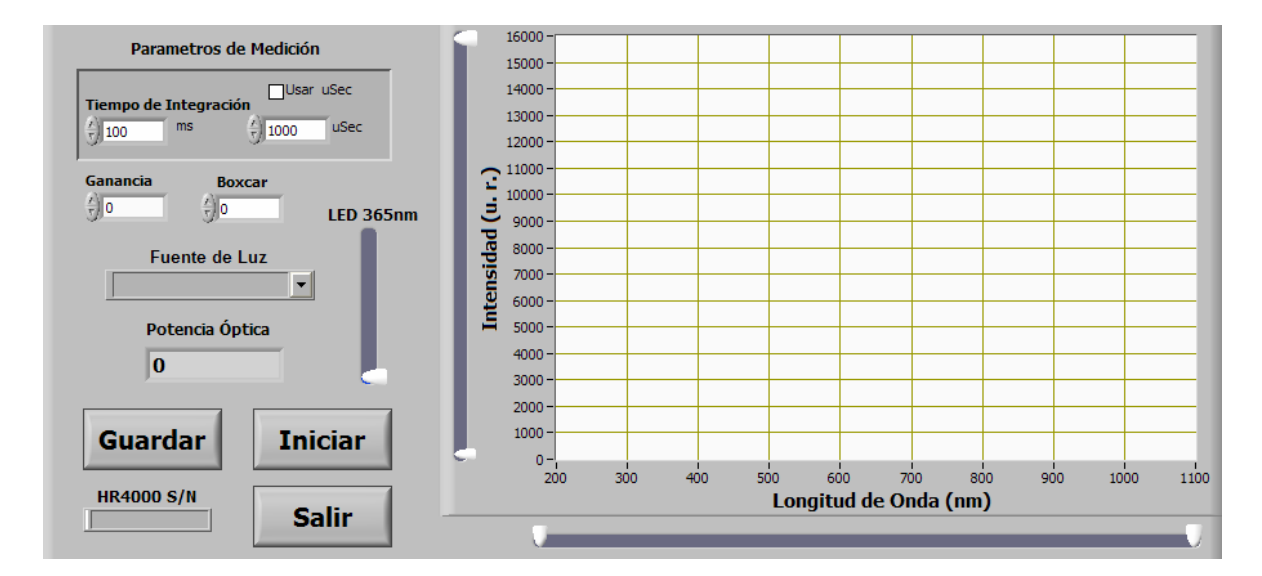

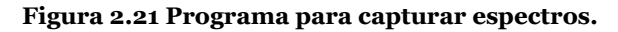

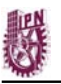

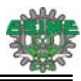

#### **2. Capturar espectros de forma consecutiva.**

Con este control se activa la adquisición de espectros cada cierto tiempo, es decir, el usuario puede seleccionar cada cuanto tiempo el equipo debe adquirir un espectro. El panel frontal de este programa se muestra en la figura 2.22. Como se observa en la sección de "Configuración de Temporizador", se puede configurar el tiempo entre cada medición, se puede dar en términos de horas, minutos y segundos. Una vez configurado el tiempo, en la parte inferior del panel se indica en segundos el tiempo entre cada medición.

Por otro lado al igual que en el programa para capturar espectros de forma continua, se tienen los controles de reducción del nivel de ruido, así como el período de integración. También se puede configurar la fuente de iluminación, en este caso el LED seleccionado es apagado después de realizar la captura del espectro. Esto es importante para que el LED no permanezca encendido de forma innecesaria, por otro lado es primordial debido a que las sustancias fluorescentes son fotosensibles y se degradan bajo la acción de la luz. Al apagar el LED, se pretende minimizar la destrucción de la sustancia en estudio. En el caso de seleccionar el LED de 365nm, al igual que en el modo continuo de captura, se puede configurar la potencia de excitación.

Adicionalmente se colocaron dos controles, uno para iniciar la ejecución del programa (Botón Iniciar), el cual sirve también para re-configurar el tiempo de captura si es necesario y el segundo para detener la ejecución del programa (Botón Detener).

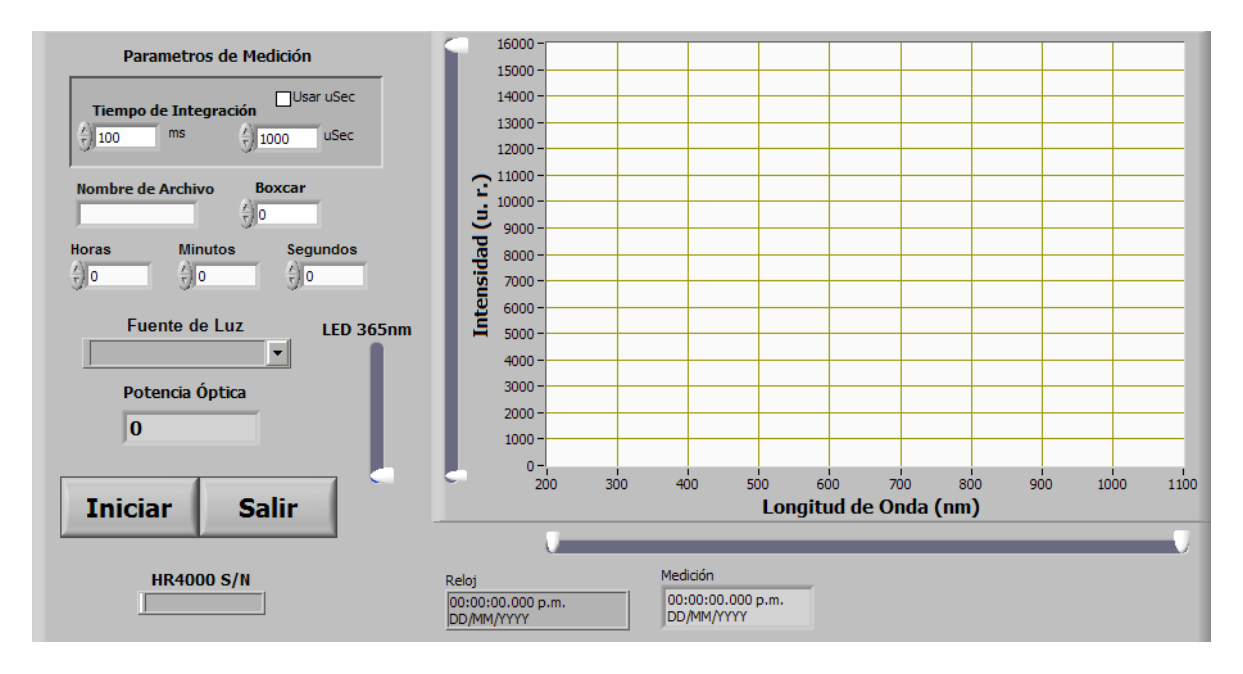

**Figura 2.22 Programa para capturar espectros de forma consecutiva.**

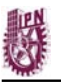

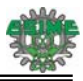

#### **3. Graficar archivos almacenados.**

Con este control se activa un programa que nos permite graficar los espectros obtenidos y almacenados. La figura 2.23 muestra el panel de este programa.

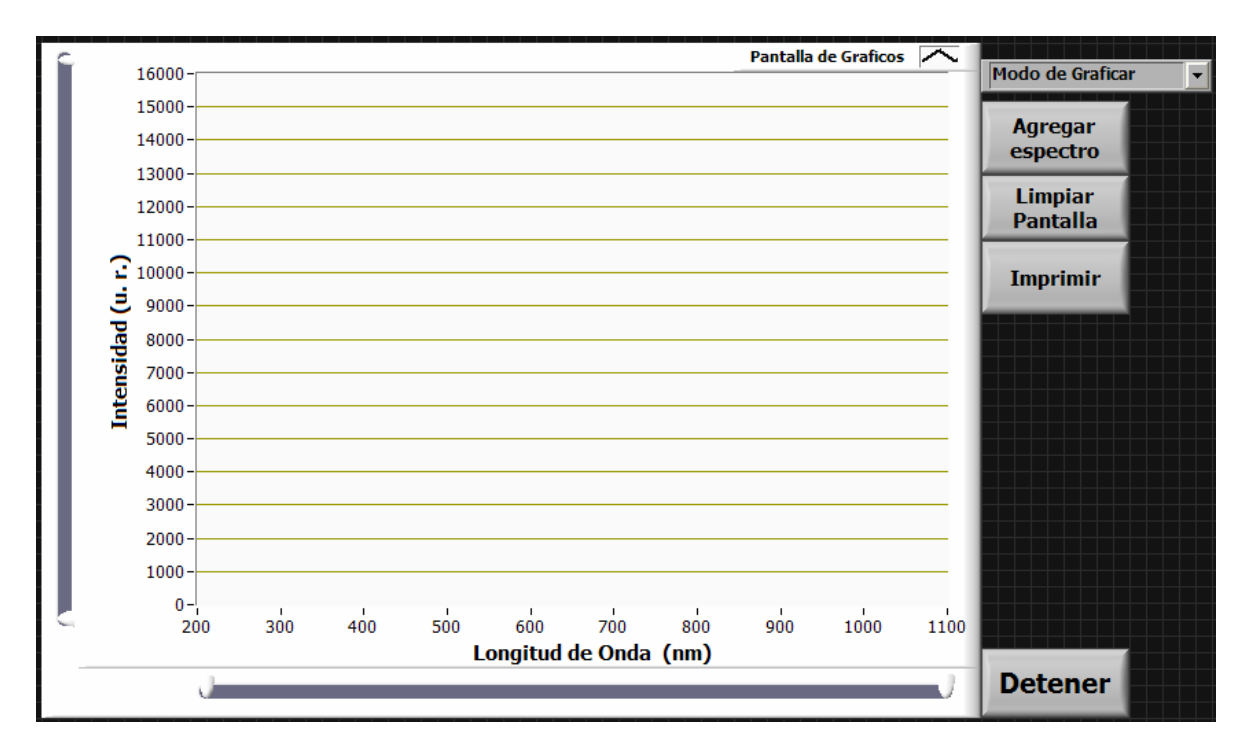

**Figura 2.23 Programa para graficar archivos almacenados.**

La pestaña "Modo de graficar", permite seleccionar entre dos modos para graficar archivos almacenados. El primero de ellos es "Graficar por archivo", con esta selección se agrega uno a uno los archivos mediante el botón de agregar espectro. Al presionar este botón se muestra un cuadro de dialogo en el cual se busca y se selecciona el archivo a graficar. Es necesario presionarlo las veces que se desee agregar un archivo.

La segunda opción dentro de la pestaña es "Carpeta de archivos", está opción permite seleccionar una carpeta de archivos que contenga los espectros que se desean graficar, al seleccionarlo se grafican de forma automática todos los archivos de dicha carpeta.

Los botones "Limpiar pantalla" y "Detener" sirven para limpiar la pantalla de gráficos y para detener la ejecución del programa. Finalmente el botón "Imprimir", se utiliza para imprimir el gráfico que se encuentra activo.

#### **4. Detener.**

Está función detiene la ejecución del programa principal.

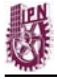

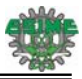

#### **2.5 Portabilidad del Sistema.**

La figura 2.24 se muestra una fotografía del espectrofluorómetro desarrollado.

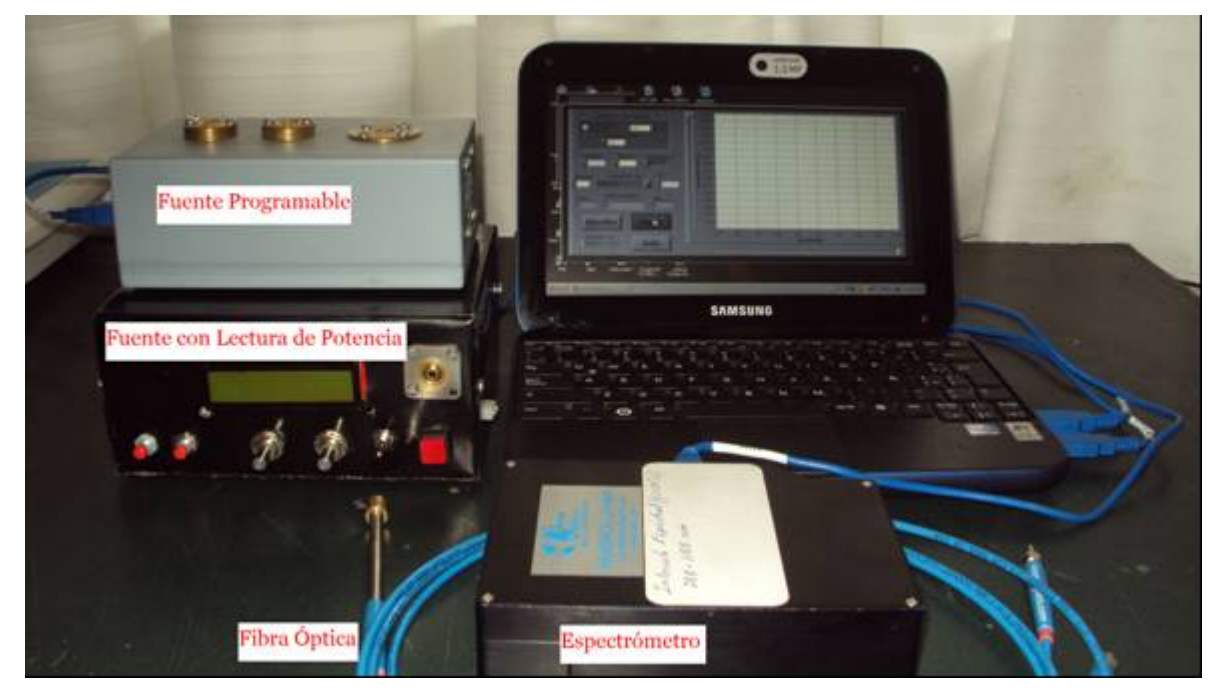

**Figura 2.24 Fotografía del espectrofluorómetro desarrollado.** 

El equipo cuenta con una computadora portátil Samsung N310 cuya batería proporciona una corriente de 4000 mA-h. Con esta batería el espectrofluorómetro junto con la fuente de corriente programable puede ser utilizado durante un tiempo de 95±3 minutos bajo las siguientes aplicaciones activas: LabVIEW, procesador de textos y tarjeta de red inalámbrica activa para el uso del explorador de Internet y la fuente configurada a 300 mA.

El equipo es colocado en un portafolio cuyas dimensiones son de 50 cm x 25 cm x 10 cm, con lo cual el equipo brinda la posibilidad de ser transportado a diferentes lugares sin ningún problema.

Es importante mencionar que para el funcionamiento del espectrómetro es necesario ejecutar el instalador OOILVD que es proporcionado por el fabricante al adquirir el equipo. Al instalar este programa, se genera una carpeta en la que se instalan los controladores necesarios para la manipulación del espectrómetro. En esta carpeta se crea la librería OOILVD32.dll la cual es esencial al momento de ejecutar el programa de control. En el apéndice III se describen los pasos necesarios para cargar esta librería cuando se ejecuta el programa principal de control.

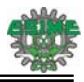

De manera similar al espectrómetro, la fuente programable necesita de una serie de archivos para su funcionamiento, principalmente la librería mpusbapi.dll y el controlador para el manejo del puerto USB, estos archivos permiten establecer la comunicación entre LabVIEW y la fuente. En el apéndice IV se indican los pasos para poder cargar de forma correcta los controladores de la fuente.

## **Referencias**

- [1]. Ocean Optics Corp., "HR Optical Bench Options". [www.oceanoptics.com/Products/benchoptions\\_hr.asp](http://www.oceanoptics.com/Products/benchoptions_hr.asp)
- [2]. Toshiba Corp., "CCD Linear Image Sensor TCD1304AP Datasheet".
- [3]. Ocean Optics Corp., "Composite-grating & Variable Order-sorting Filter". [www.oceanoptics.com/Products/hr4000cg.asp](http://www.oceanoptics.com/Products/hr4000cg.asp)
- [4]. Ocean Optics Corp., "Calibrating the Wavelength of the Spectrometer". [www.oceanoptics.com/Technical/wavelengthcalibration.pdf](http://www.oceanoptics.com/Technical/wavelengthcalibration.pdf)
- [5]. Nichia Corp., "NCSU033A (T) Datasheet". [www.nichia.com/specification/led\\_09/NCSU033AT-E.pdf](http://www.nichia.com/specification/led_09/NCSU033AT-E.pdf)
- [6]. Nichia Corp., "Try our Genuine Ultraviolet LED". [www.nichia.com/about\\_nichia/2007/2007\\_020501.html](http://www.nichia.com/about_nichia/2007/2007_020501.html)
- [7]. "Motorola Photodetector MRD500 Datasheet". [www.datasheetarchive.com/MRD500-datasheet.html](http://www.datasheetarchive.com/MRD500-datasheet.html)
- [8]. National Semiconductor Corp., "LM317 Datasheet". [www.national.com/profile/snip.cgi/openDS=LM317](http://www.national.com/profile/snip.cgi/openDS=LM317)
- [9]. Ocean Optics, Inc., "Reflection/Backscattering Probes". [www.oceanoptics.com/Products/reflectionprobes.asp](http://www.oceanoptics.com/Products/reflectionprobes.asp)

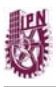

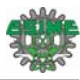

# **Capítulo 3 Mediciones en Tejido Biológico**

En este capítulo se presentan las mediciones realizadas en tejido biológico. Los resultados se pueden dividir en dos grupos, el primero se refiere a los obtenidos en biopsias con cáncer de piel y de cerebro, y el segundo, in vivo en pacientes con cáncer de piel y pacientes con cáncer de tipo cerebral.

El estudio de biopsias de piel fue llevado a cabo en el departamento de dermatología del Hospital General Dr. Manuel Gea González. Las mediciones realizadas en tejido cerebral se realizaron en el Instituto Nacional de Neurología y Neurocirugía como parte de un protocolo de investigación sobre terapia con nano-partículas de cánceres cerebrales. Las mediciones in vivo se realizaron en pacientes voluntarios de estos hospitales.

#### **3.1 Fluorescencia de Biopsias.**

#### **3.1.1 Fluorescencia de Biopsias con Cáncer de Piel.**

Se capturaron espectros de fluorescencia de 30 biopsias con cáncer de piel y 10 biopsias de lunares considerados como sanos. Las biopsias con cáncer fueron distribuidas de la siguiente manera: 10 biopsias con carcinoma basocelular, 10 biopsias con carcinoma espinocelular y 10 biopsias con melanoma. Las biopsias fueron fijadas en formol al 10% e incluidas en un cubo de parafina. Previamente fueron diagnosticadas por histólogos y patólogos del Hospital General Dr. Manuel Gea González. En la figura 3.1 se muestra una biopsia de melanoma incluida en parafina.

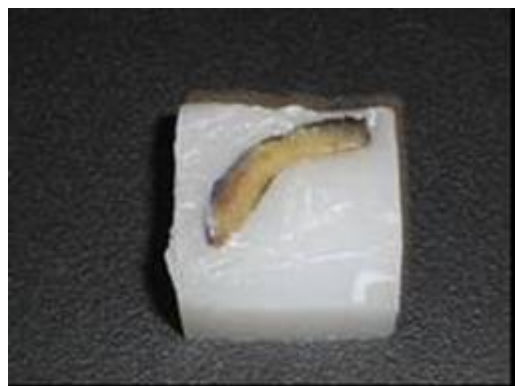

**Figura 3.1 Biopsia de melanoma en parafina.** 

Las mediciones fueron realizadas bajo las siguientes condiciones: 2 mm de distancia entre la fibra óptica y la biopsia, potencia de radiación de la fuente de UV de 50 mW y un tiempo de integración en el espectrómetro de 100 ms. Las mediciones se realizaron en un recinto oscuro a temperatura ambiente. Inicialmente se midió el espectro producido por la parafina, con la finalidad de conocer si

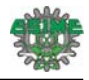

 esta generaba alguna señal de fluorescencia con la luz de excitación. En la figura 3.2 se presenta el espectro capturado.

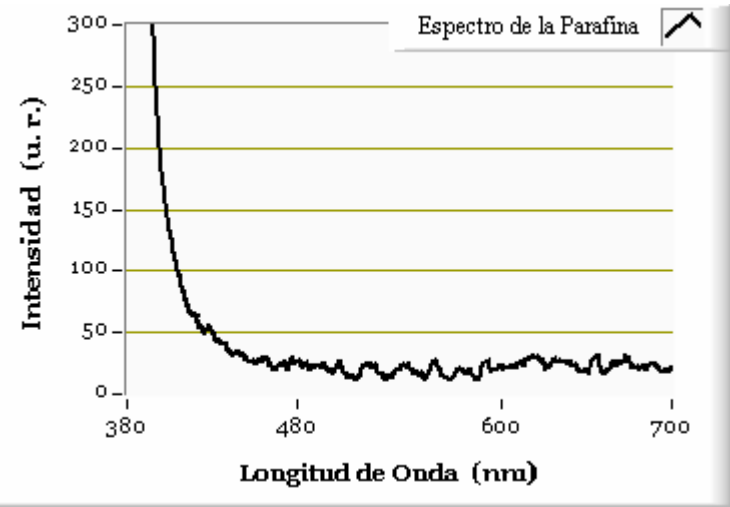

**Figura 3.2 Espectro de fluorescencia de parafina.** 

Como se observa en la figura 3.2, la parafina no produce fluorescencia, por lo tanto, al colocar la punta de prueba sobre la biopsia el espectro obtenido no sufre alteración alguna por la presencia de esta. Las figuras 3.3, 3.4, 3.5 y 3.6 presentan espectros de fluorescencia medidos en biopsias con diferentes tipos de cáncer. En las figuras 3.3 y 3.4 se observa que las biopsias con carcinoma basocelular y espinocelular presentan un espectro de fluorescencia definido en el intervalo de 400 a 700nm, teniendo emisión máxima alrededor de 550 nm. En los dos tipos de lesiones el patrón del espectro es semejante. En las figuras 3.5 y 3.6 los espectros de fluorescencia de las biopsias con melanoma y con lunares considerados como sanos en comparación a las lesiones anteriores, presentan fluorescencia en el intervalo de 400 a 650 nm, para ambos casos se presenta una emisión máxima alrededor de los 500 nm.

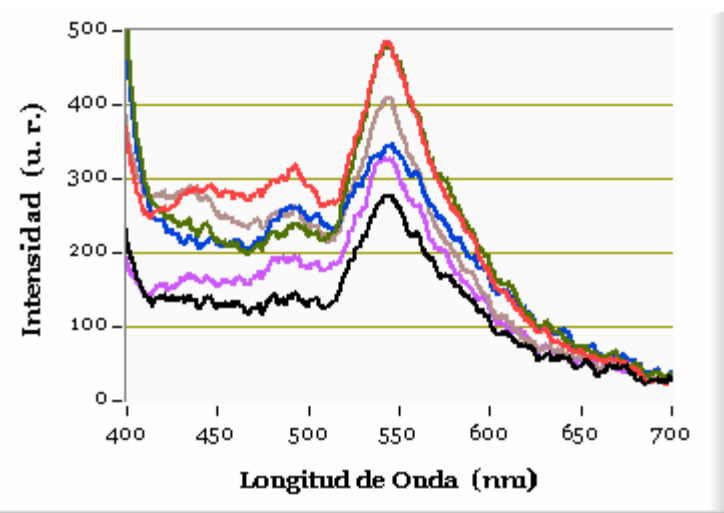

**Figura 3.3 Espectros de fluorescencia de biopsias con cáncer tipo basocelular.** 

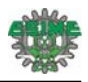

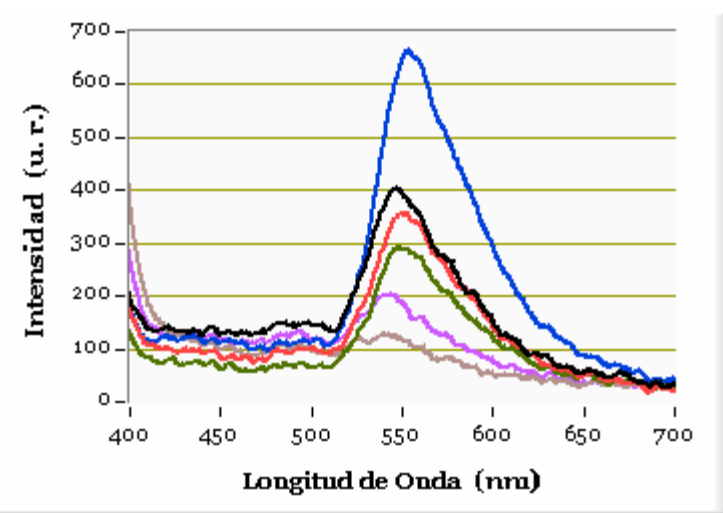

**Figura 3.4 Espectros de fluorescencia de biopsias con cáncer tipo espinocelular.** 

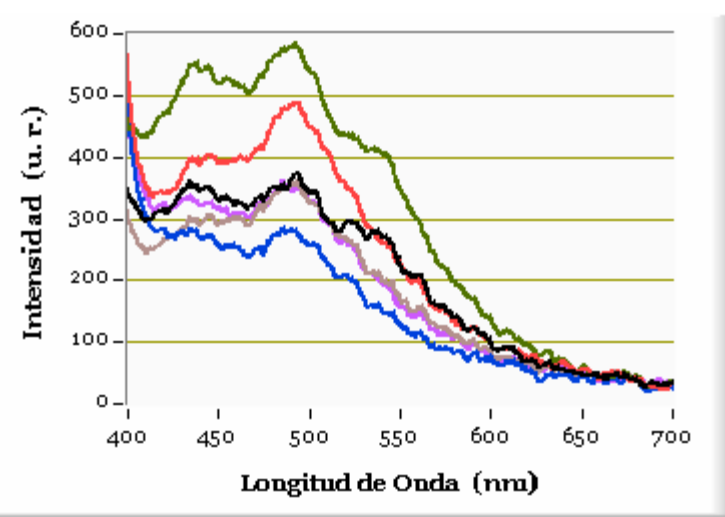

**Figura 3.5 Espectros de fluorescencia de biopsias con cáncer tipo melanoma.** 

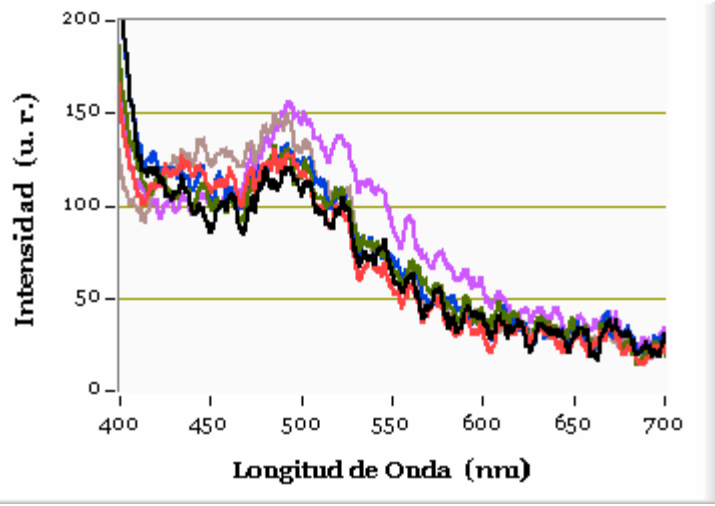

**Figura 3.6 Espectros de fluorescencia de biopsias de lunares sanos.** 

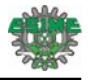

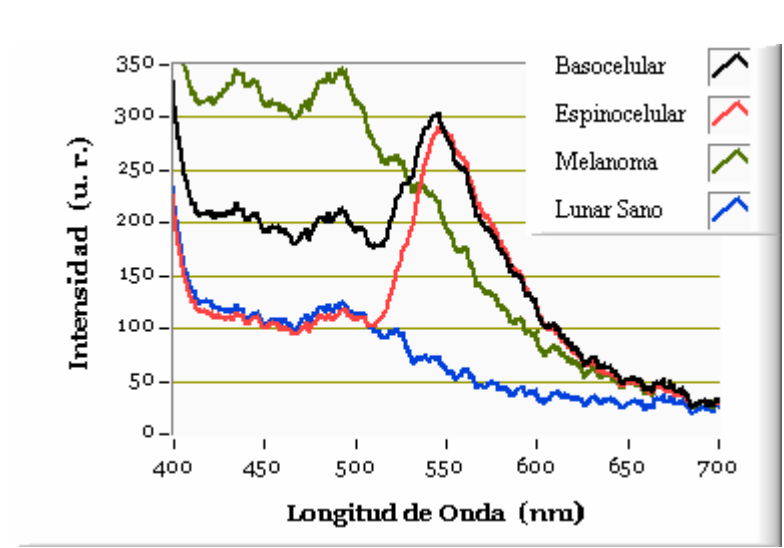

En la figura 3.7 se presentan los espectros promedio obtenidos a partir de las mediciones anteriores.

**Figura 3.7 Espectros de fluorescencia de biopsias con cáncer de piel.** 

Con la finalidad de obtener la posición de la longitud de onda correspondiente a los picos de emisión máxima de los espectros mostrados en la figura 3.7, se realizó un ajuste mediante un modelo de Gauss:

$$
y = \sum_{i=1}^{n} a_i e^{\left(\frac{x \cdot b_i}{c_i}\right)^2} \dots (3.1)
$$

Este modelo está formado por una suma de n exponenciales, donde los factores a, b, c, están relacionados con la amplitud, el centroide y el ancho del pico de cada una de las exponenciales. Las curvas obtenidas del ajuste para los espectros de biopsias con cáncer de piel se muestran en la figura 3.8 (el resultado de los ajustes se muestra en el apéndice 5).

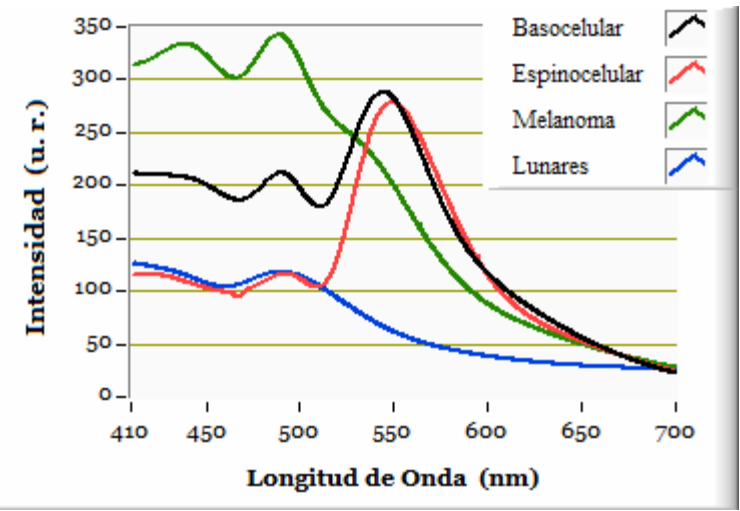

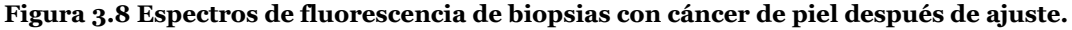

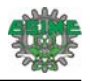

En la tabla 1 se muestra los picos máximos de emisión para cada uno de los espectros de la figura 3.8.

| <b>Tipo de Lesión</b>   | Longitud de onda de<br>Emisión (nm) |
|-------------------------|-------------------------------------|
| Carcinoma Basocelular   | $489.5 \pm 5.79, 544 \pm 5.79$      |
| Carcinoma Espinocelular | 492±4.67, 549±4.67                  |
| Melanoma                | $438\pm4.68$ , $488\pm4.68$         |
| Lunares                 | $488\pm3.78$                        |

**Tabla 1**. Puntos de emisión máxima de espectros de biopsias con cáncer de piel.

En los espectros de fluorescencia obtenidos en las biopsias con diferente tipo de cáncer de piel, y lunares sanos, se observa la existencia de claras diferencias en su patrón de fluorescencia. Los espectros de carcinoma basocelular y espinoceluar presentan un patrón semejante con dos picos de emisión definidos (ver Tabla 1), aunque en el carcinoma basocelular es más intensa la fluorescencia entre 410 y 510 nm en comparación con el carcinoma espinocelular. En contraste, el espectro de melanoma así como el de lunar no presentan picos de emisión alrededor de 547 nm. Sin embargo, sí se observan emisiones máximas en 438 y 488 nm para el caso del melanoma y solamente en 488 nm para el lunar. Por otro lado, el espectro del melanoma tiene una intensidad mayor en comparación al lunar. Los cuatro espectros presentan un pico de emisión alrededor de 490 nm, aunque existe diferencia en sus amplitudes. En general se observa que los espectros de las biopsias obtenidas son diferentes tanto en el patrón, cómo en la intensidad de la fluorescencia. Esto es importante debido a que estas dos características podrían plantearse como criterios para realizar una clasificación que permita distinguir entre biopsias de tejido sano y biopsias con algún tipo de lesión.

#### **3.1.2 Fluorescencia de Biopsias de Meningiomas Cerebrales.**

Se capturaron espectros de fluorescencia de 32 biopsias de meningiomas cerebrales. Las biopsias fueron distribuidas de la siguiente manera: 9 biopsias de meningioma mixto, 9 biopsias de meningioma fibroblástico y 14 de meningioma meningotelial. Fueron fijadas en formol al 10% e incluidas en un cubo de parafina, previamente fueron diagnosticadas por histólogos y patólogos del Instituto Nacional de Neurología y Neurocirugía.

De manera semejante a las biopsias de cáncer de piel, las condiciones para las mediciones fueron las siguientes: 2 mm de distancia entre la fibra óptica y la biopsia, potencia de radiación de la fuente de UV de 50 mW y un tiempo de integración en el espectrómetro de 100 ms. Las mediciones se realizaron en un recinto oscuro a temperatura ambiente. En la figura 3.9 se presentan los espectros de fluorescencia obtenidos de biopsias de meningiomas mixtos. Como se observa, entre 400 y 650

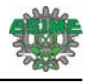

nm existe fluorescencia, además existen picos de emisión máxima alrededor de 450 y 500 nm. De forma semejante a las biopsias de cáncer de piel, los espectros obtenidos tienen una variación en su intensidad, pero el patrón es semejante.

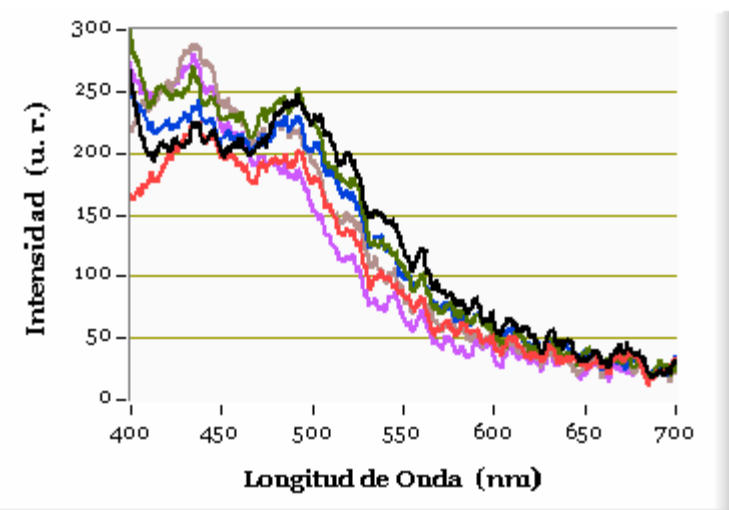

**Figura 3.9 Espectros de fluorescencia de biopsias de meningiomas mixtos.** 

En la figura 3.10 se presentan los espectros de fluorescencia obtenidos de las biopsias de meningiomas fibroblásticos.

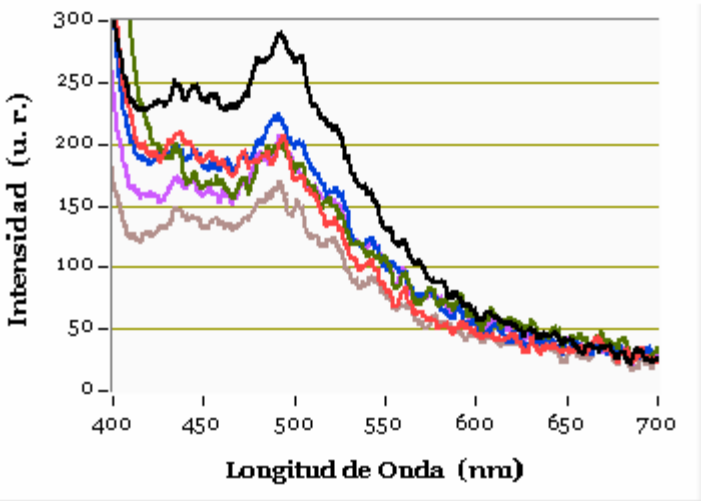

**Figura 3.10 Espectros de fluorescencia de biopsias de meningiomas fibroblásticos.** 

Como se observa en la figura 3.10 la fluorescencia provocada por los meningiomas fibroblásticos se encuentra entre 400 y 650 nm. Además se observa claramente que existen picos de emisión máximos alrededor de 445 y 500 nm, por otro lado el patrón de fluorescencia de los espectros es semejante, aunque existe una variación en sus intensidades.

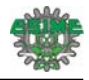

Como se observa, en la figura 3.11 los meningiomas meningoteliales presentan fluorescencia entre 400 y 700 nm con una emisión máxima alrededor de los 500 nm.

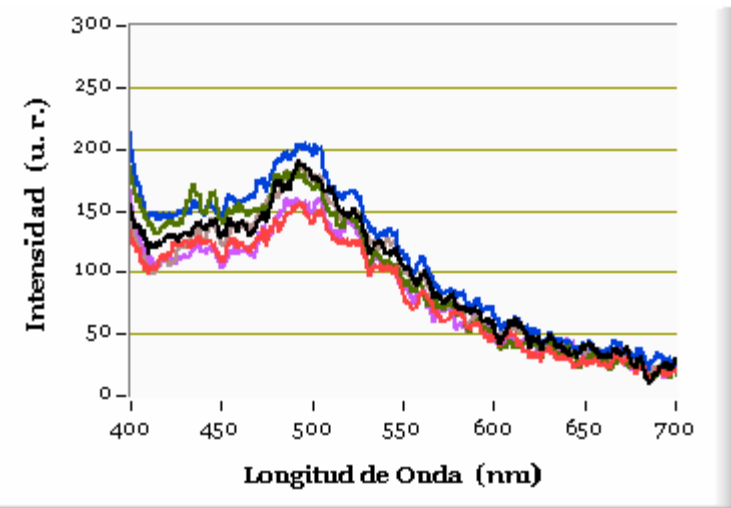

**Figura 3.11 Espectros de fluorescencia de biopsias de meningiomas meningoteliales.** 

En la figura 3.12 se presentan los espectros promedio obtenidos a partir de las mediciones anteriores.

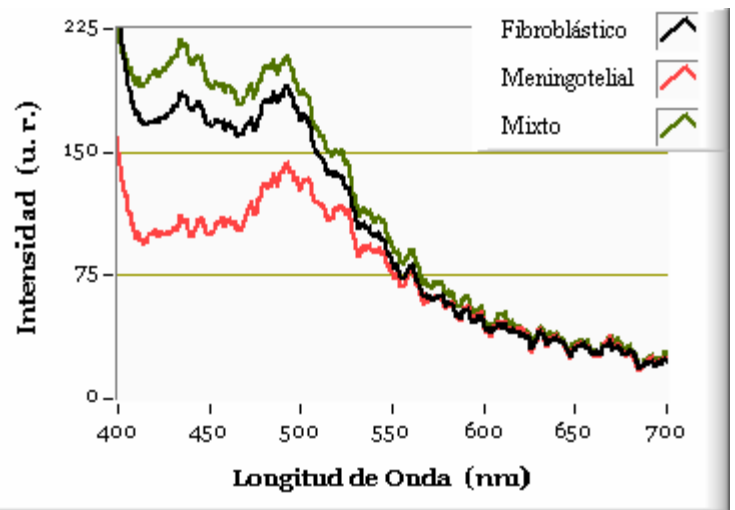

**Figura 3.12 Espectros de fluorescencia de biopsias de meningiomas cerebrales.** 

Al igual que en las biopsias de cáncer de piel, se utilizó el modelo de gauss (ver ecuación 3.1) para ajustar los espectros promedio y de esta manera obtener las longitudes de onda correspondientes a los máximos de emisión de los espectros (el resultado de los ajustes se muestra en el apéndice 5).

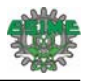

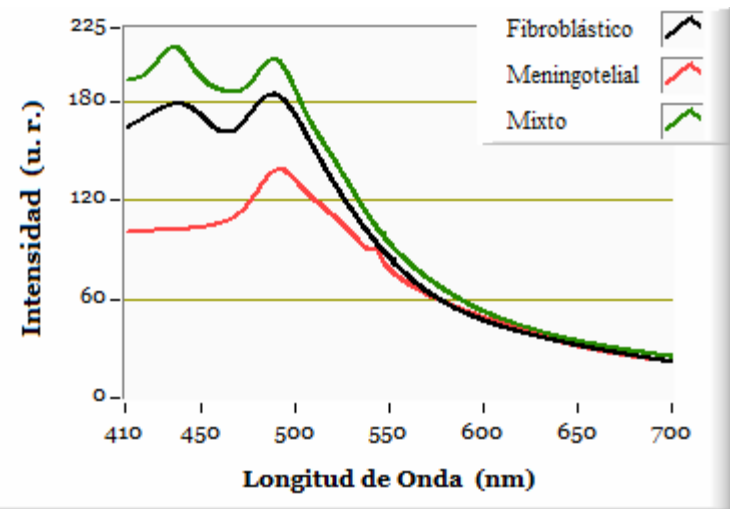

**Figura 3.13 Espectros de fluorescencia de biopsias de meningiomas cerebrales después ajuste.** 

En la tabla 2 se muestra las longitudes de onda de los puntos de emisión máxima para cada uno de los espectros con meningiomas cerebrales.

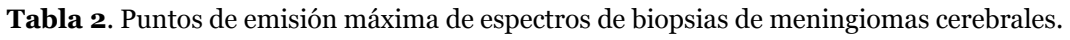

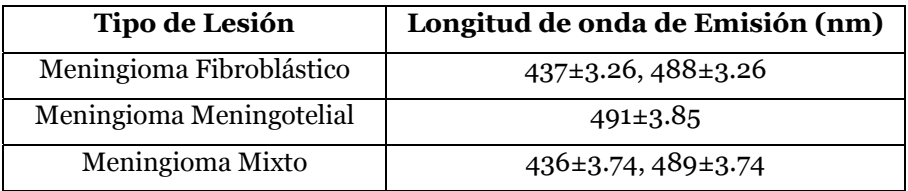

Los espectros de la figura 3.13 muestran que las biopsias con meningiomas cerebrales presentan fluorescencia en el intervalo de 400 a 700 nm. Para los tres tipos de meningiomas se observa un pico de emisión alrededor de 489 nm, sin embargo para el caso de los meningiomas fibroblásticos y mixtos se observa un pico adicional en 436 nm. En cuanto a la intensidad de la fluorescencia, tanto en los meningiomas mixtos como en los meningiomas fibroblásticos la diferencia es pequeña, pero un poco mayor a los meningiomas meningoteliales.

### **3.2 Fluorescencia de tejido in vivo.**

#### **3.2.1 Fluorescencia en Tejido Cutáneo (Piel).**

Se realizaron mediciones in vivo en lesiones valorados por los especialistas como cáncer de piel. La captura de los espectros se llevó a cabo en el departamento de dermatología del Hospital General Dr. Manuel Gea González y participaron 8 pacientes voluntarios a los cuales previamente se les explicó en qué consistía la prueba. Las condiciones para las mediciones fueron las siguientes: 2 mm de distancia entre la fibra óptica y la piel, potencia de radiación de la fuente de UV de 100 mW y un

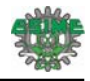

tiempo de integración en el espectrómetro de 100 ms. Las mediciones se realizaron en un recinto oscuro a temperatura ambiente.

La distribución de los pacientes dependiendo su lesión fue la siguiente:

- 4 Pacientes con Nevo.
- 3 Pacientes con CBC (Carcinoma Basocelular).
- 1 Paciente con CEC (Carcinoma Espinocelular).

El número de espectros que se tomó para cada lesión dependió del tamaño de la misma. La nomenclatura para nombrar a la medición fue: PX-lesión que representa una medición en la zona con lesión y PX-Perilesión que corresponde a una medición tomada en los alrededores de la lesión y que es considerada como sana. X es el número de paciente. A continuación se presentan los espectros de fluorescencia obtenidos de las lesiones *in vivo*, así mismo, se presenta una tabla en la que se puede observar una foto de la lesión.

#### **Nevos**

Paciente 1.

Diagnóstico: Nevo Intradérmico Acral.

En la figura 3.14a se presentan los espectros de fluorescencia obtenidos de cuatro regiones, dos en la zona de lesión y dos en la zona perilesional. En la zona perilesional se observó fluorescencia entre 450 y 550 nm, teniendo una máximo de emisión alrededor de los 490 nm, mientras que en las zonas de lesión no se observó un patrón de fluorescencia definido.

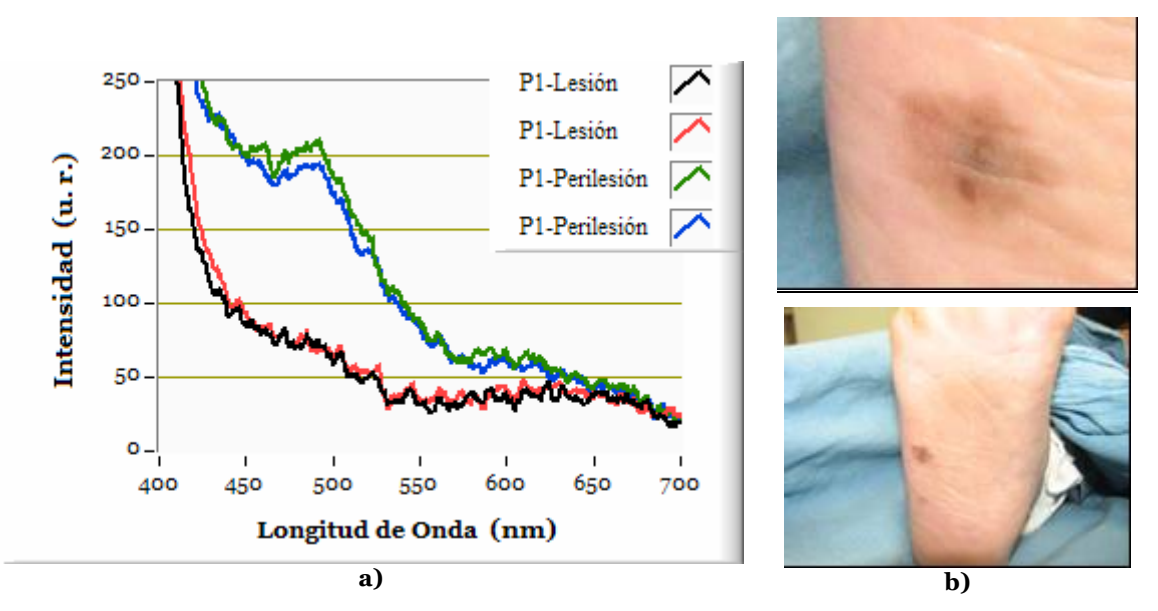

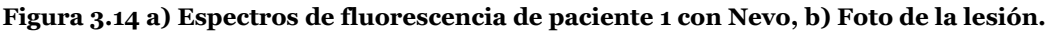

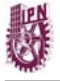

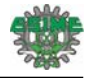

Paciente 2.

Diagnóstico: Nevo Melanocítico Acral Compuesto.

En la figura 3.15a se presentan los espectros de fluorescencia de cuatro regiones, dos en la zona de lesión y dos en la zona perilesional. En la zona perilesional se observó fluorescencia a partir de 420nm, la cual aumenta hasta un máximo alrededor de 490 nm, finalmente decae hasta los 650nm. En la zona de la lesión no se observó fluorescencia.

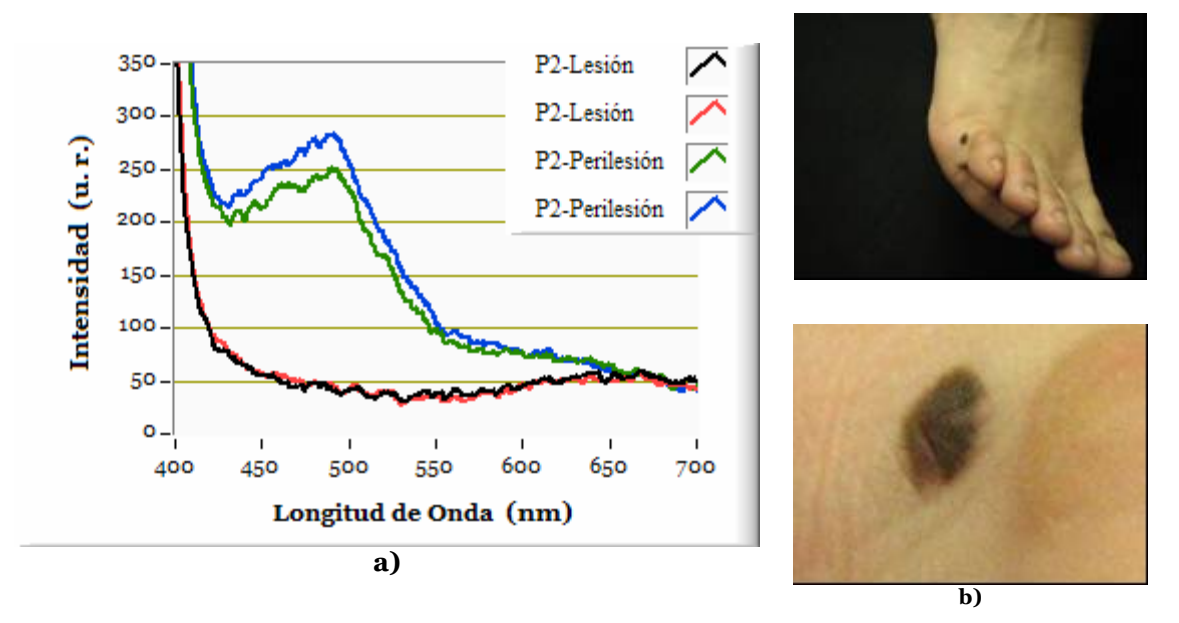

**Figura 3.15 a) Espectros de fluorescencia de paciente 2 con Nevo, b) Foto de la lesión.** 

Paciente 3. Diagnóstico: Nevo.

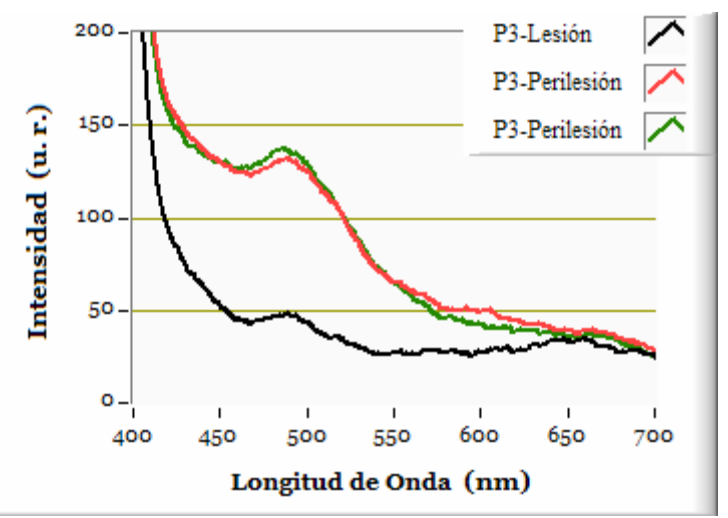

**Figura 3.16 Espectros de fluorescencia de paciente 3 con Nevo.** 

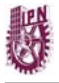

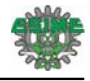

En la figura 3.16 se muestran los espectros de un tercer paciente con nevo, se realizaron 3 mediciones, la zona de lesión mostrada de color negro presento una ligera intensidad de fluorescencia entre 470 y 500 nm; por otro lado la fluorescencia en las zonas perilesionales mostraron fluorescencia entre 450 y 550 nm con una emisión máxima alrededor de los 490 nm. Para esta lesión no se contó con una fotografía.

#### Paciente 4 Diagnóstico: Nevo.

Se tomaron 5 mediciones, 3 en la zona de lesión y 2 en la zona perilesional (ver figura 3.17a). En la zona de la lesión no se observó fluorescencia, sin embargo, en la zona perilesional se observó fluorescencia entre 410 y 600 nm con un máximo de emisión alrededor de los 440 nm.

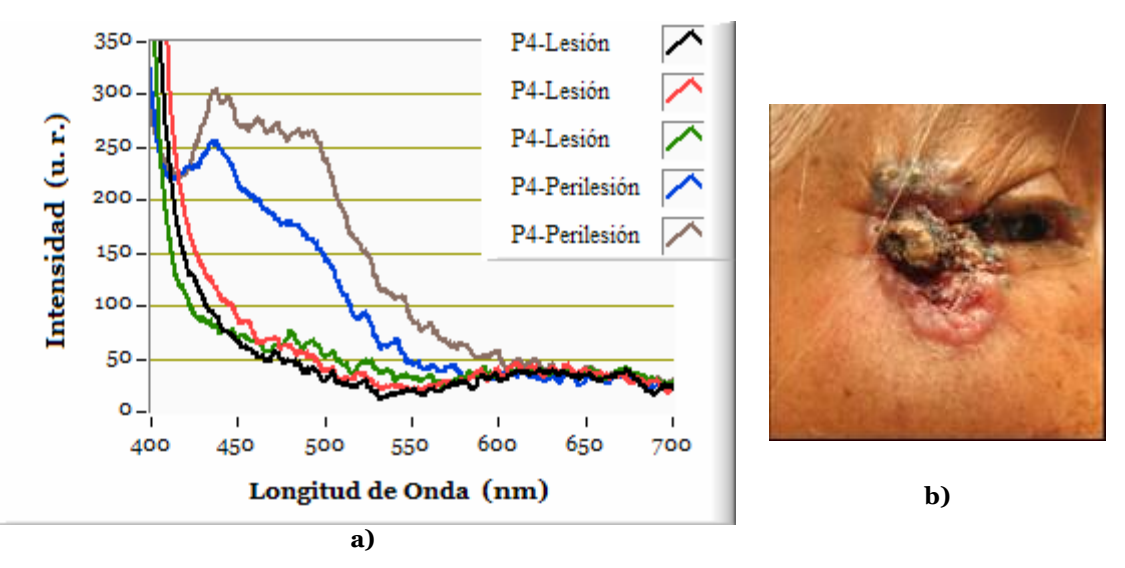

**Figura 3.17 a) Espectros de fluorescencia de paciente 4 con Nevo. b) Foto de la lesión.** 

#### **Carcinoma Basocelular**

Paciente 5. Diagnóstico: CBC Nodular Pigmentado.

En la figura 3.18a se muestran 7 mediciones del paciente No. 5 con carcinoma basocelular, en las zonas perilesionales se observó fluorescencia entre 430 y 630 nm, con emisión máxima alrededor de los 490nm; por otro lado la zona con lesión no presentó un patrón de fluorescencia.

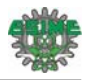

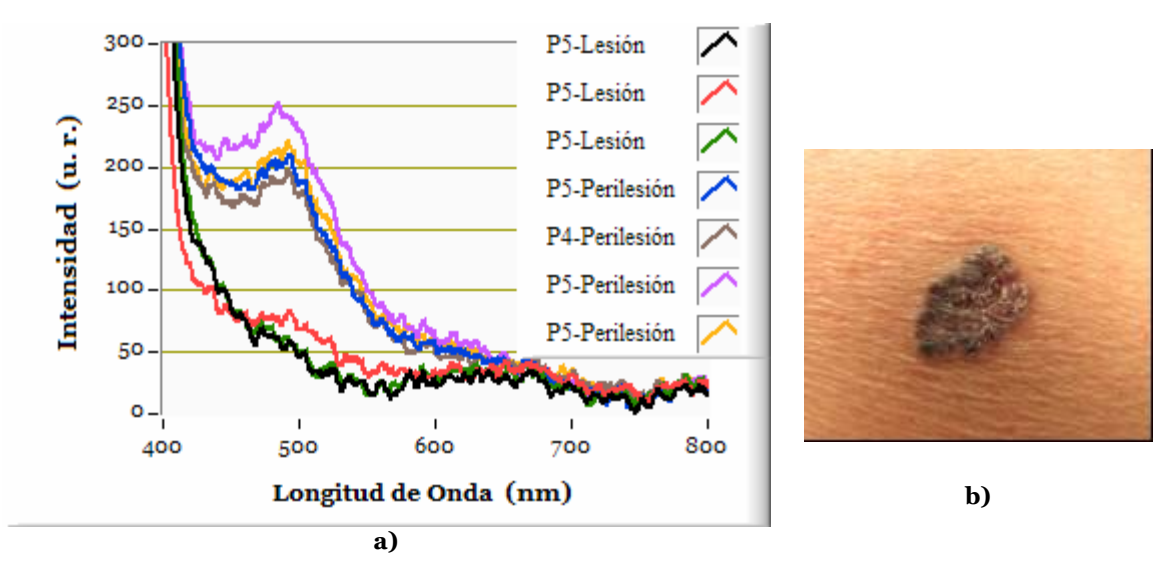

**Figura 3.18 a) Espectros de fluorescencia de paciente 5 con CBC. b) Foto de la lesión.** 

#### Paciente 6.

Diagnóstico: CBC Superficial Pigmentado.

Se realizaron 6 mediciones en el segundo paciente con CBC (ver figura 3.19), en las cuales, tanto los espectros de las zonas perilesionales como de las zonas con lesión se observó un patrón de fluorescencia similar, aunque fue ligeramente mayor la intensidad en las zonas perilesionales. En la fotografía de la lesión se puede ver que la lesión no está bien definida, por lo tanto, el proceso de extraer la información es un poco difícil.

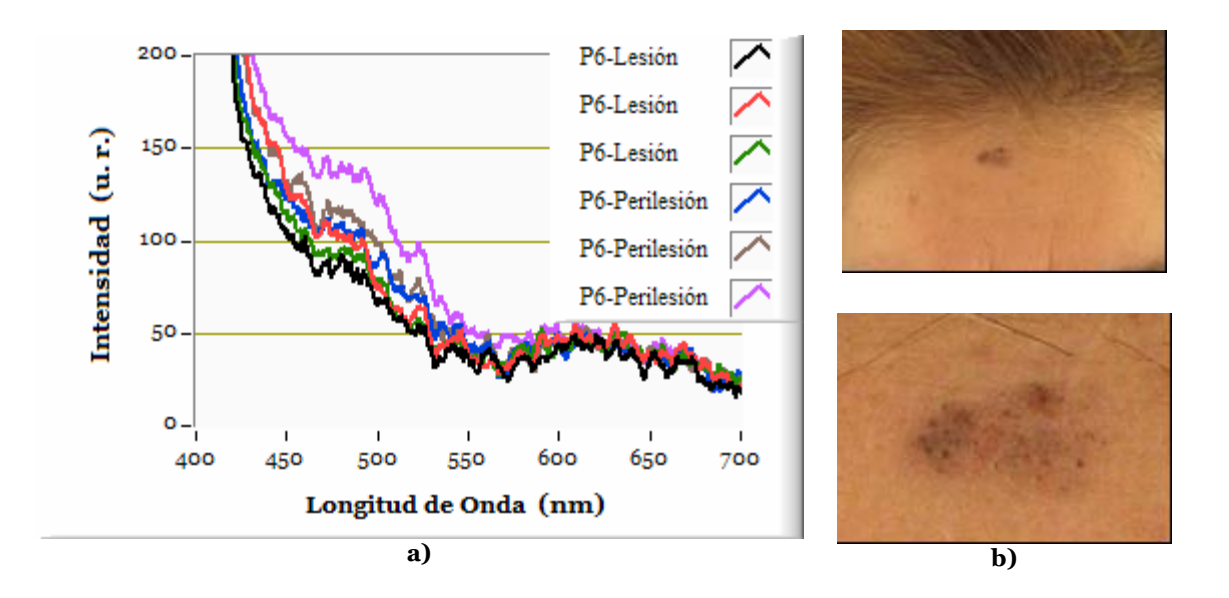

**Figura 3.19 a) Espectros de fluorescencia de paciente 6 con CBC. b) Foto de la lesión.** 

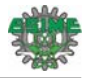

#### Paciente 7.

Diagnóstico: CBC Superficial Pigmentado.

Se tomaron 5 espectros del tercer paciente con CBC, 3 en la zona con lesión y 2 en la zona perilesional, la intensidad de fluorescencia de las zonas perilesionales fue débil, aunque se observó un patrón entre 430 y 550 nm y un máximo alrededor de los 490 y 500 nm; mientras que en las zonas de lesión la fluorescencia fue pequeña y no se observó un patrón bien definido.

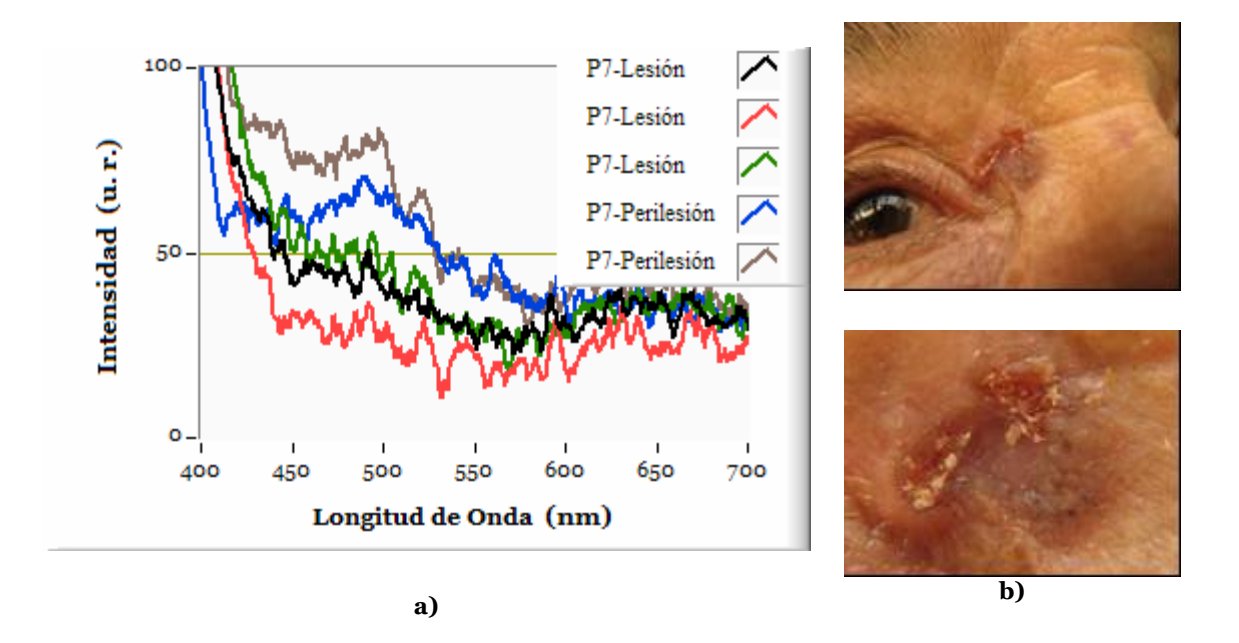

**Figura 3.20 a) Espectros de fluorescencia de paciente 7 con CBC. b) Foto de la lesión.** 

#### Paciente 8

Diagnóstico: Carcinoma Espinocelular

Se tomaron 6 mediciones en el paciente con carcinoma espinocelular, 2 en la zona con lesión y 4 en la zona perilesional (figura 3.21), la fluorescencia perteneciente a la zona perilesional presentó fluorescencia entre los 430 y 600 nm, con emisión máxima alrededor de los 490 nm, aunque los espectros tuvieron intensidad diferente, mantuvieron un patrón similar, caso contrario a la zona de la lesión, en la cual se observó únicamente la caída monótona de la intensidad.

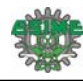

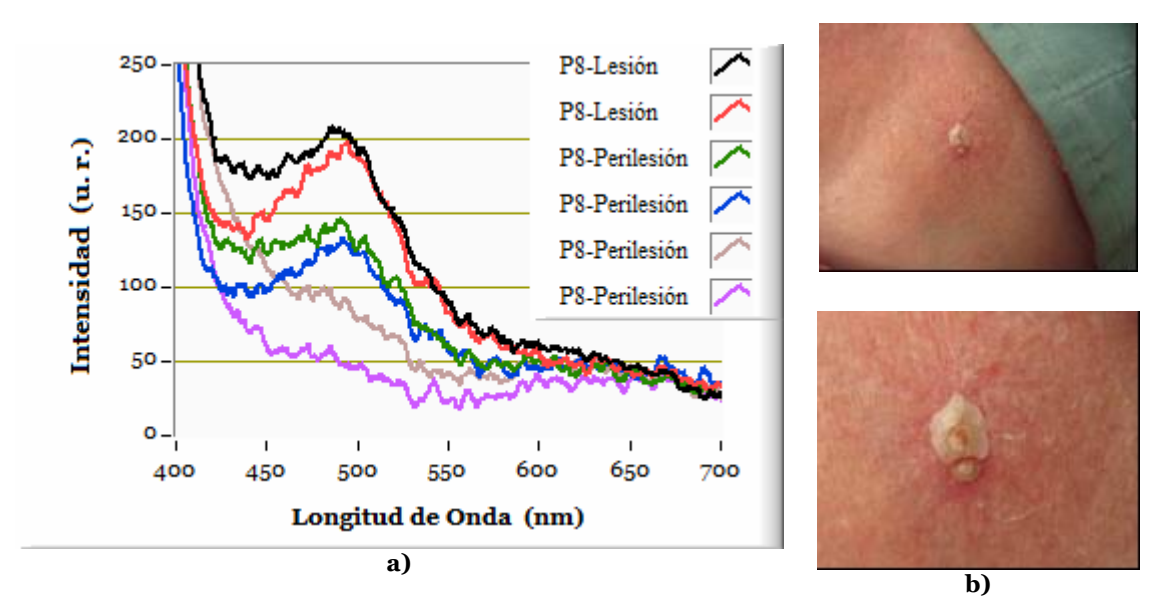

**Figura 3.21 a) Espectros de fluorescencia de paciente 8 con CEC. b) Foto de la lesión.** 

De manera similar a las mediciones en biopsias, los espectros obtenidos de pacientes se ajustaron mediante un modelo de gauss (ecuación 3.1). Los espectros seleccionados para el ajuste corresponden a los pacientes 1, 2, 3, 5 y 8, debido a que sus espectros tienen un patrón semejante en comparación con los pacientes 6 y 7 en los cuales la fluorescencia es pequeña, lo cual no permite ver una diferencia clara con respecto al tejido con lesión. En la figura 3.22 se muestran los espectros resultantes después del ajuste aplicado (el resultado de los ajustes se muestra en el apéndice 5).

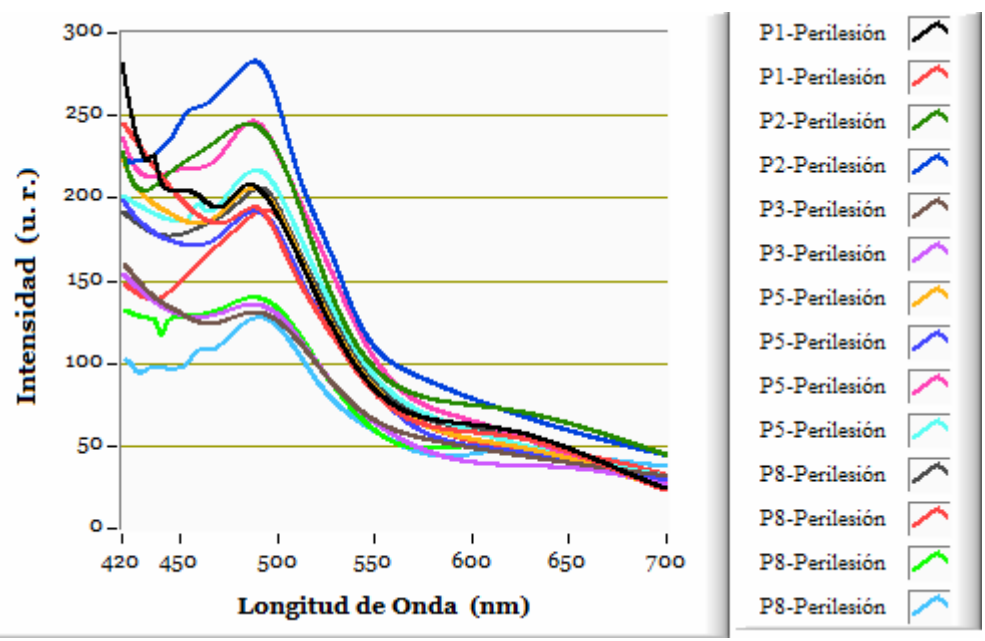

**Figura 3.22 Espectros de fluorescencia de pacientes con cáncer de piel después ajuste.** 

Después de realizar el ajuste de los espectros, se localizaron los puntos máximos de emisión de fluorescencia para cada uno de ellos. La longitud de onda de estos puntos se muestra en la tabla 3.

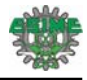

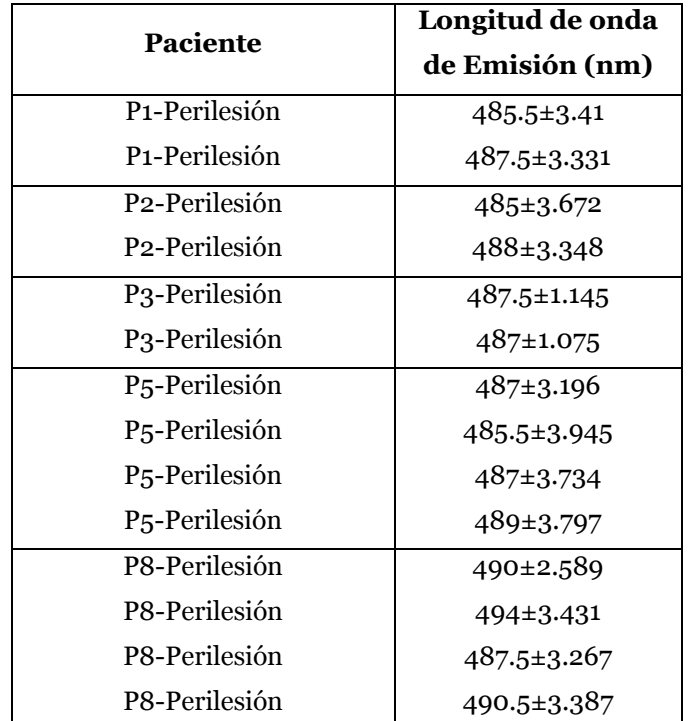

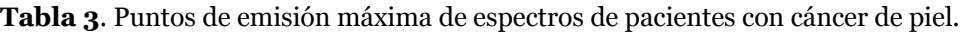

Como se aprecia en la tabla 3, el conjunto de espectros seleccionados presentan emisión máxima alrededor de 487 nm. Posteriormente cada uno de los espectros fue normalizado con respecto a la máxima intensidad de fluorescencia encontrada para cada uno. El resultado de la normalización se muestra en la figura 3.23.

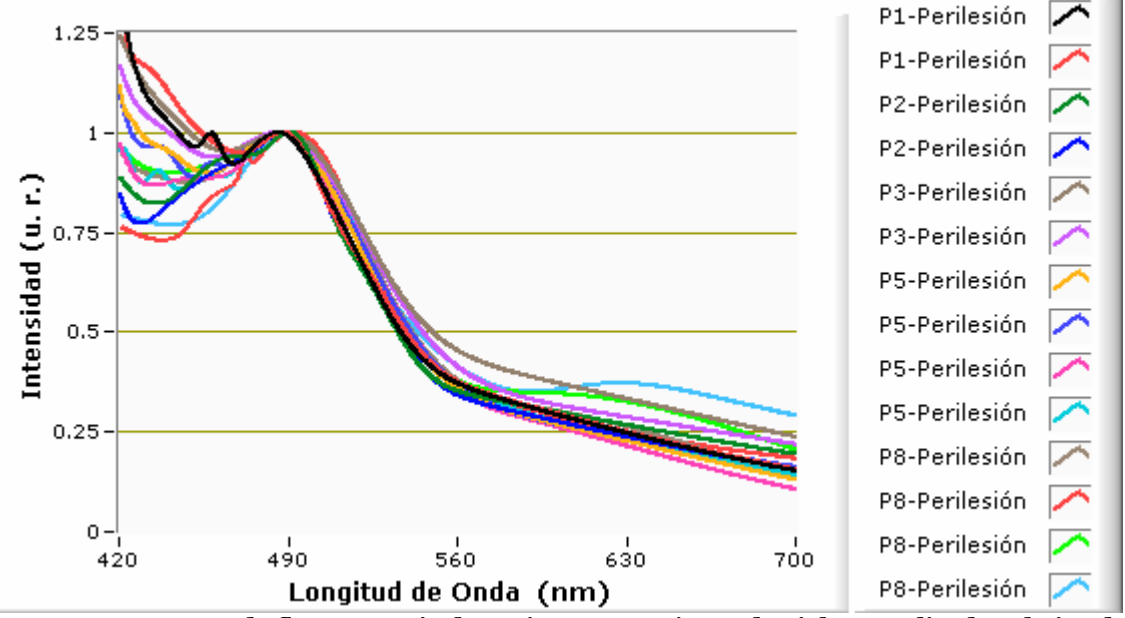

**Figura 3.23 Espectros de fluorescencia de pacientes con cáncer de piel normalizados al pico de emisión máximo de cada uno de ellos.** 

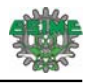

Al normalizar los espectros se observó que tienen un comportamiento semejante a partir de 487 nm, lo cual implica que los espectros obtenidos mantienen un mismo patrón, si se comparan en base a la figura 3.22 en términos de su amplitud, este no es muy claro, pero si se normalizan los espectros, las semejanzas entre cada uno se puede notar con mayor claridad. Esto permitiría posteriormente desarrollar algún algoritmo de clasificación que brinde la posibilidad de diferenciar entre tejido sano y tejido con algún tipo de lesión.

#### **3.2.2 Fluorescencia in vivo en Tejido Cerebral.**

Durante intervenciones quirúrgicas llevadas a cabo en el Instituto Nacional de Neurología y Neurocirugía de la Ciudad de México, cuya finalidad fue el de extraer la mayor cantidad de tejido tumoral tipo Glioblastoma Multiforme (GBM), el cual es el cáncer de cerebro más agresivo. Se capturaron espectros de fluorescencia con el objetivo de observar las diferencias de la autofluorescencia entre tejido cerebral afectado por glioblastoma en comparación al tejido cerebral sano.

Durante la captura de los espectros la luz de fondo del cuarto de cirugía fue temporalmente apagada, y durante este tiempo la punta de prueba (fibra óptica) fue colocada directamente sobre el tejido sin que el neurocirujano ejerciera presión alguna sobre la punta (ver figura 3.24).

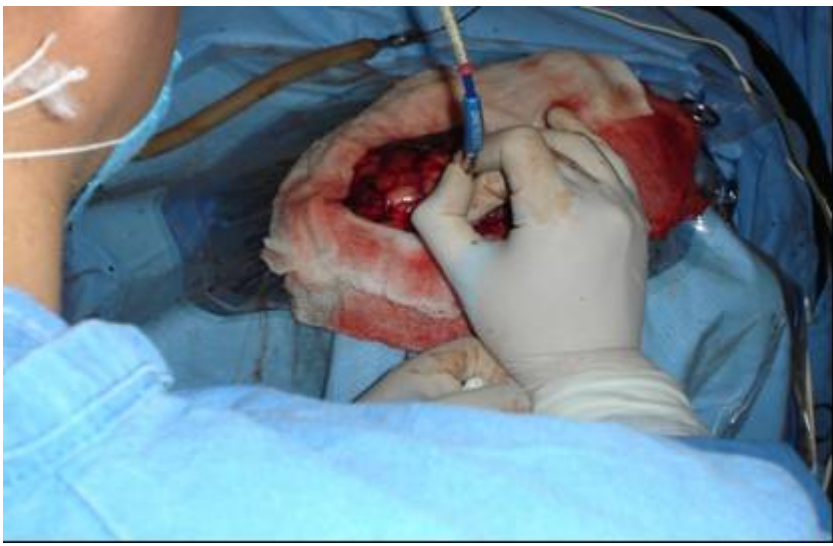

**Figura 3.24 Captura de espectros realizada por el neurocirujano.** 

Las condiciones para realizar las mediciones fueron las siguientes: punta de prueba en contacto con el tejido, potencia de radiación de la fuente de UV de 15 mW y un tiempo de integración en el espectrómetro de 100 ms. Por cada medición tanto la fibra óptica como la zona donde se colocaba la fibra fueron limpiadas por el neurocirujano con agua destilada. Esto se realizó con la finalidad de

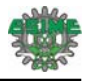

remover la sangre que se llegó acumular durante la medición. En un paciente con GBM extendido, infiltrando prácticamente medio hemisferio cerebral, el neurocirujano seleccionó tres regiones diferentes para colocar la punta de prueba: corteza cerebral y materia blanca que fueron considerados como tejido sano, y la región en donde se encontraba el tumor. Los resultados principales de las mediciones se presentan en la figura 3.25.

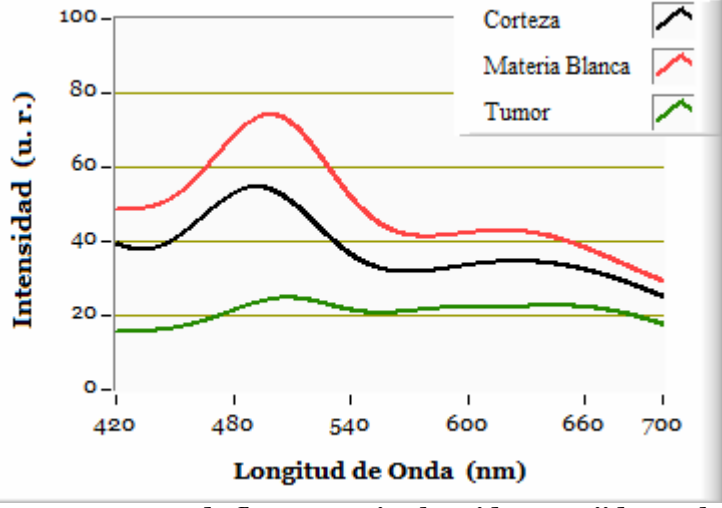

**Figura 3.25 Espectros de fluorescencia obtenidos en tejido cerebral.** 

Tanto en la corteza cerebral como en la materia blanca considerados como tejido sano, se observó un espectro de fluorescencia en el intervalo de 400 a 750nm con una emisión máxima alrededor de 490nm, en comparación con el tejido tumoral el cual no presentó un espectro de fluorescencia bien definido. Es importante mencionar que no en todas las mediciones realizadas se logró observar un espectro de fluorescencia, sin embargo, la luz de excitación reflejada (alrededor de 365nm) tuvo un comportamiento característico. Se observó una mayor reflexión en corteza y en materia blanca comparado con el tejido tumoral, como se puede observar en la figura 3.26.

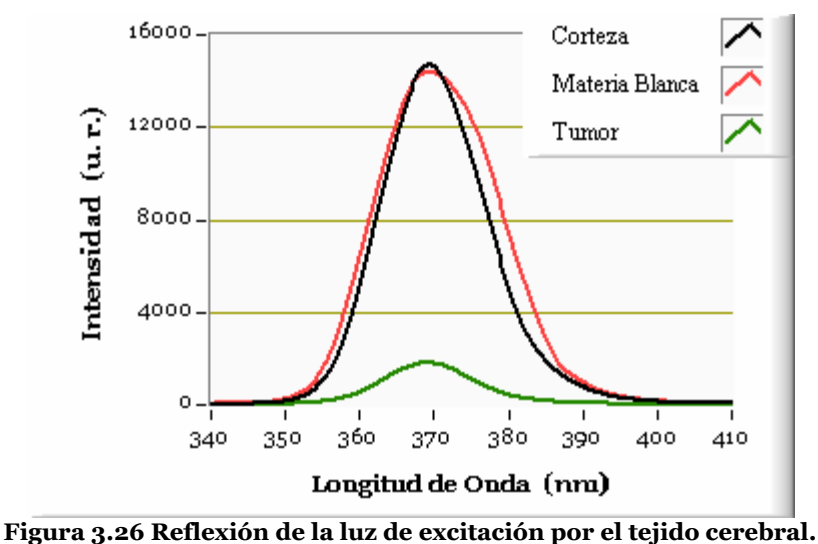

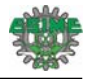

Estas mediciones permiten concluir que las regiones de corteza y materia blanca consideradas como sanas a 365nm absorben menos la luz ultravioleta en comparación con el tejido tumoral.

Observando este comportamiento de la reflexión, se realizaron mediciones en un paciente con GBM perfectamente localizado, colocando la punta de prueba desde una distancia alrededor de 1cm de la zona tumoral, y se fue acercando la punta poco a poco hasta llegar a la zona del tumor. Los resultados obtenidos fueron semejantes en comparación a lo presentado en la figura 3.26. Se observó que al acercar la punta hacia el tumor, la reflexión de luz disminuye gradualmente hasta que al estar en el tumor prácticamente no se observa ni fluorescencia ni reflexión. Los espectros obtenidos se presentan en la figura 3.27.

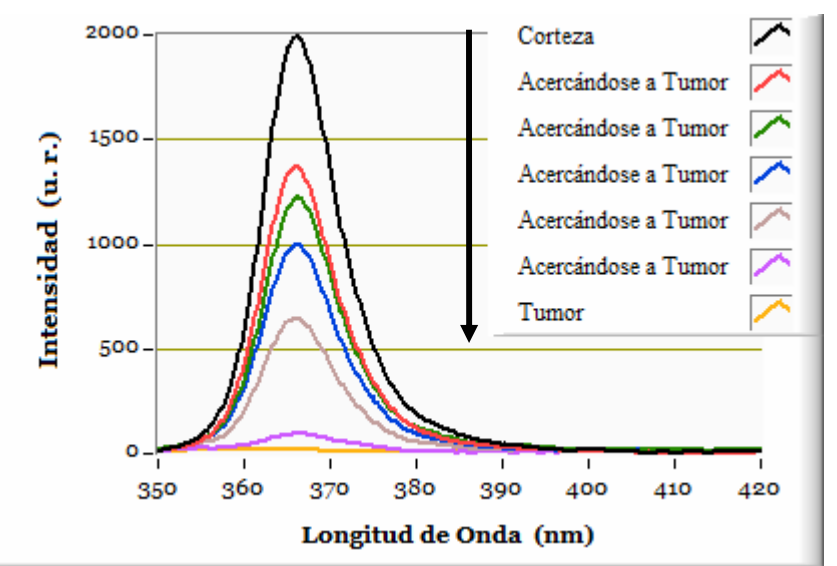

**Figura 3.27 Espectros de reflexión obtenidos al acercar la fibra desde la corteza cerebral hacia el tumor.** 

De manera general se puede decir de las mediciones de fluorescencia en biopsias e in vivo con cáncer de piel y cáncer cerebral, que existen claras diferencias entre los espectros de tejidos sanos en relación a los enfermos.

En las biopsias con cáncer de piel las diferencias entre los espectros de tejido sano y enfermo son tanto de amplitud como del patrón, lo cual permite una distinción clara entre ellos. In vivo se observa que la fluorescencia entre 420 y 600 nm que aparece en la zona perilesional desaparece en la lesión.

Para el caso de las biopsias con meningiomas cerebrales, no se observó gran diferencia entre los espectros de meningiomas fibroblásticos y mixtos (el meningioma mixto es una mezcla entre el fibroblástico y el meningotelial), estos meningiomas se sabe tienen un gran contenido de fibra

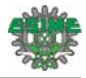

colágena [1], la cual fluoresce entre 400 y 475 nm cuando es excitada a 365 nm (ver Figura 1.8). El meningioma meningotelial por su parte contiene poca fibra colágena y presenta una fluorescencia menor entre 400 y 475 nm. Los meningiomas mixto y fibroblástico presentan dos picos de máxima fluorescencia de aproximadamente la misma intensidad alrededor de 436 y 489 nm en tanto que el meningioma meningotelial solo presenta un pico de máxima fluorescencia alrededor de 491 nm.

En las mediciones in vivo en cáncer de glioblastoma multiforme (GBM) únicamente se observó fluorescencia del tejido sano (la cual presentó un patrón con un máximo de fluorescencia cerca de 490 nm). No se percibió fluorescencia en las mediciones del tejido canceroso. Es de resaltar que la reflexión de la luz de excitación es muy intensa cuando el tejido es sano y es absorbida casi en su totalidad por el tejido tumoral, esto puede ser muy útil para ayudar al neurocirujano a delimitar la zona de resección durante un procedimiento quirúrgico. Las mediciones demuestran que la espectroscopia de fluorescencia combinada con la reflexión puede ser una herramienta de gran ayuda en medicina para la detección de cáncer, y en el caso de la reflexión, como una herramienta para definir los márgenes de resección de un tumor de GBM.

Todos los estudios con pacientes realizados a la fecha no son aún suficientes para estadísticamente concluir sobre la sensibilidad y especificidad de la técnica, sin embargo las mediciones realizadas marcan tendencias del comportamiento in-vivo de la fluorescencia de diversos tejidos.

#### **Referencias**

[1] [www.neuropathologyweb.org/chapter7/chapter7dMiscellaneous.html#meningioma](http://www.neuropathologyweb.org/chapter7/chapter7dMiscellaneous.html#meningioma)

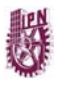

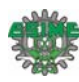

# **Capítulo 4 Conclusiones**

En este trabajo se describieron tanto el desarrollo de un espectrofluorómetro portátil, como diversas mediciones realizadas con el equipo en tejido biológico, principalmente en piel y en cerebro. Con esto se cumplió el objetivo general del trabajo. El equipo, como se ha descrito, está basado en un mini-espectrómetro, un diodo emisor de luz ultravioleta como fuente de excitación, una fibra óptica bifurcada y una laptop desde la cual se controla el equipo y donde se observan los espectros obtenidos.

El espectrómetro permite medir espectros en un amplio intervalo (200-1100 nm) con una resolución de 0.5 nm. El equipo cuenta con una interfaz tipo USB, por medio de la cual se envían a una computadora portátil los datos digitalizados que contienen la información del espectro medido. Se desarrolló un programa con una interfaz de fácil uso bajo el lenguaje de programación G de LabVIEW (8.2). El espectrómetro tiene como elemento detector un arreglo de fotodetectores tipo CCD, el cual permite capturar señales de fluorescencia en un tiempo menor a 10 segundos, evitando así que los tejidos analizados fueran expuestos durante un periodo largo de tiempo a la luz ultravioleta empleada en la excitación.

Al utilizar un diodo emisor de luz como radiación de excitación, las fuentes de alimentación diseñadas fueron de un tamaño relativamente pequeño. Se construyeron dos prototipos de fuente de corriente. El primero se diseñó con un control manual de la corriente que polariza al LED, en un intervalo de 10 a 500 mA, y con un indicador digital de la potencia de emisión del LED, además de que se alimenta desde una toma de CA de 127 V. El segundo diseño es alimentado desde un puerto USB de una laptop y su funcionamiento es programado desde la computadora. Este prototipo depende directamente de la batería de la computadora, pero con la desventaja de que se reduce el intervalo de polarización del LED (de 2 a 300 mA). Una de las características importantes que se introdujo en esta fuente, es que en el código del programa principal, se incorporó una rutina para controlar la magnitud de la corriente que circula en el LED, así como el control de encendido y apagado del mismo. Para la fuente de corriente con indicador de potencia se obtuvo una variación de ±1.09 mA a la máxima escala (500 mA), mientras que para la fuente programable se obtuvo una variación a ±0.109 mA a la máxima escala (300 mA), observando con esto que tienen una variación pequeña con respecto al valor de corriente establecido.

La eficiencia de irradiación de la muestra con respecto a la potencia de irradiación emitida por el LED UV es aproximadamente del 18%. Esto se debe principalmente al acoplamiento entre la fibra óptica y el LED. Por lo cual la potencia a la salida de la punta de prueba se ve atenuada en un factor de 0.18. Al tomar en cuenta este factor, el intervalo de potencia para la primera fuente de corriente

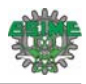

es de 0.9-41.4 mW y para la fuente programable es de 0.252-26.1 mW. La distancia desde el extremo de salida y captura de la punta de prueba para irradiar una superficie con la máxima irradiancia es de 2 mm y cubre un área de 0.1256 cm2. De esta manera la máxima densidad de potencia de irradiación que puede ser empleada con cada fuente es de 329.45 mW/cm2 y 207.7 mW/cm2, respectivamente. Se ha mencionado que el tiempo en realizar una medición es de 10 seg., esto implica que la máxima dosis de energía a la cual se puede irradiar un tejido es de 3294.5 mJ/cm2 y 2077 mJ/cm2, respectivamente. Estas dosis son menores a los 2.7x104 mJ/cm2 establecidos por la ICINRP como límite de exposición a la radiación UVA de 365 nm [1].

Es importante mencionar que el continuo avance en el desarrollo tecnológico de nuevos componentes optoelectrónicos, ha permitido la construcción de diversos diodos emisores de luz ultravioleta en las regiones del UVB (200-280 nm) y del UVC (280-315 nm) [2]. Sin embargo, estas fuentes de luz aún tienen una potencia de emisión menor a 1 mW, por lo cual si se consideran las pérdidas debido al acoplamiento óptico con la fibra, esta potencia sería afectada considerablemente. Sin embargo, con el LED utilizado se ha observado que aún con las pérdidas existentes, la potencia ha sido suficiente para observar señales de fluorescencia en tejido.

El software desarrollado brinda la posibilidad de realizar dos tipos de adquisición de datos. En el primero de ellos el espectrómetro trabaja continuamente y espera hasta que el usuario desee almacenar algún espectro. El segundo tipo permite al usuario programar el tiempo entre cada medición, con este modo de captura, la fuente de excitación seleccionada es encendida solo en el tiempo programado para la medición, evitando así irradiar de forma innecesaria la muestra durante largos períodos de tiempo y por otro lado alargando el tiempo de vida del LED.

Con el diseño de la fuente programable y el uso de la laptop el equipo puede ser utilizado durante un tiempo de 95±3 minutos con dependencia total de la batería de la computadora.

Con respecto a las mediciones realizadas, se observó que existen diferencias claras en los espectros de fluorescencia obtenidos en las biopsias con cáncer de piel, así como en los espectros de pacientes. En las biopsias se observó que el tejido considerado como sano (lunares) tiene un espectro diferente y la intensidad de su fluorescencia es mucho menor en comparación con las lesiones (ver figura 3.8), observándose puntos de emisión máxima bien definidos. En los espectros obtenidos de pacientes con lesiones, en contraste a las biopsias, sólo se observó fluorescencia en las zonas perilesionales con emisión máxima alrededor de 487 nm. En las zonas de lesión no se observó fluorescencia.

Con los resultados obtenidos en las biopsias con cáncer de piel y las mediciones in vivo en pacientes, es importante mencionar que es necesario realizar un estudio con la finalidad de observar cuales

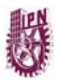

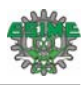

son los factores que alteran el espectro de fluorescencia desde que se obtiene *in vivo* y durante el proceso que se realiza a partir la toma de la biopsia hasta que esta es incluida en el cubo de parafina.

En los meningiomas cerebrales no se observó gran diferencia entre los espectros de meningiomas fibroblásticos y mixtos, pero si se observó la presencia de fibra colágena, la cual es característica de este tipo de tumores y fluoresce entre 365 y 475nm al ser excitada en 365nm. Para el caso de los espectros de meningiomas meningoteliales, sólo existió una disminución en la intensidad del espectro y no se percibió la presencia de fibra colágena. Sólo se observó un máximo de emisión en 489nm, mientras que en los meningiomas fibroblásticos y mixtos se observaron emisiones máximas en 436 y 489 nm.

Las mediciones realizadas *in vivo* en tejido cerebral con glioblastoma multiforme, mostraron que el tejido sano (corteza cerebral y materia blanca), presenta fluorescencia en comparación al tejido tumoral en el cual no se detectó fluorescencia alguna. Es de importancia mencionar que la reflexión de la luz de excitación fue mucho mayor en tejido sano en comparación con el tumor, en el cual, prácticamente fue absorbida en su totalidad.

A partir de los resultados obtenidos en las mediciones, se puede decir que utilizando el equipo desarrollado, es posible realizar tanto mediciones de fluorescencia como mediciones de reflexión. Se ha observado que mediante estas dos técnicas se puede extraer información que posteriormente ayude en el campo de la medicina como un método alternativo en la detección de cáncer y para el diagnostico del tipo de cáncer en biopsias. En el caso de la reflexión, esta puede servir como una herramienta para definir los márgenes de resección de un tumor de GBM. Es de resaltar que los estudios con pacientes realizados a la fecha no son aún suficientes para estadísticamente concluir sobre la sensibilidad y especificidad de la técnica, sin embargo las mediciones realizadas marcan tendencias del comportamiento in vivo de la fluorescencia de diversos tejidos.

La flexibilidad del sistema al ser un equipo portátil y de un tamaño relativamente pequeño, facilitó el proceso de medición, principalmente en instalaciones en donde se cuenta con espacios reducidos, como el departamento de dermatología del Hospital Dr. Manuel Gea González. Igualmente en quirófanos de neurocirugía, como los del Instituto Nacional de Neurología o del Hospital Civil de Guadalajara, el equipo se instala fácilmente y es de fácil uso para el neurocirujano.

Uno de los aspectos relevantes de este trabajo es la confianza de los médicos en el uso del equipo durante procedimientos quirúrgicos. Los resultados obtenidos a la fecha les han convencido de que la técnica aquí desarrollada puede representar un gran beneficio para cuidar el estado de salud de sus pacientes y por lo tanto se han comprometido a que este siga siendo usado. Esta confianza se ha ganado a través del acercamiento entre médicos e investigadores que participan en un proyecto

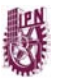

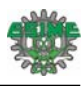

multidisciplinario, alrededor de los protocolos para la aplicación de nano-partículas en el tratamiento de cáncer que se desarrolla bajo la coordinación de la Dra. Tessy López Goerne desde el Laboratorio de Nanotecnología del Instituto Nacional de Neurología y Neurocirugía.

Con lo presentado en esta tesis se demuestra que con el trabajo en equipo, la participación de especialistas de diversas áreas y de los posibles usuarios, se generan desarrollos que benefician no solo a los investigadores involucrados sino también a nuestra sociedad.

# **Recomendaciones para el trabajo a futuro**

Hay varias mejoras que se podrían implementar en el equipo desarrollado. La primera de ellas sería el incorporar un filtro para eliminar la luz de excitación reflejada sobre la muestra a caracterizar, principalmente cuando la señal de fluorescencia tiene una magnitud muy pequeña. Con esto sería posible evitar problemas de saturación y se tendría la posibilidad de incrementar el tiempo de integración, mejorando así la sensibilidad del equipo en el proceso de medición.

Por otro lado en las mediciones realizadas se observó que en algunas lesiones principalmente de piel, el diámetro de la zona irradiada con la punta de prueba de la fibra óptica es grande (4 mm) en comparación al diámetro de la zona que se desea examinar (p. ej. 1 a 2 mm). Esto provoca una resolución pobre, esto es, se mide fluorescencia tanto de la zona que se desea examinar como de su periferia. En los procedimientos quirúrgicos en cerebro, a diferencia de las lesiones en piel, el problema radica que en ocasiones el tumor se encuentra en zonas de difícil acceso para la punta de prueba, la cual tiene un diámetro de 6.35 mm. Sin embargo mediante la técnica conocida como estereotaxia, que consiste en la introducción de un tubo recto capilar de alrededor de 2 mm de diámetro externo y 1.5 mm de diámetro interno, es posible llegar a la lesión. Usando esta técnica se puede utilizar una punta de prueba de diámetros del orden de 1.5 mm, la cual no existe comercialmente y será necesario construir en el propio laboratorio.

Las mediciones de fluorescencia demostraron que existen claras diferencias entre los espectros del tejido sano y el tejido tumoral, por tanto se debe continuar la captura de espectros para posteriormente, ya con información suficiente, plantear criterios de clasificación que permitan distinguir entre el tejido sano y aquel con algún tipo de lesión. De esta manera sería posible desarrollar una herramienta auxiliar para los médicos en el diagnóstico temprano de cáncer.

#### **Referencias**

- [1] "Guidelines on limits of exposure to ultraviolet radiation of wavelengths between 180 nm and 400 nm (incoherent optical radiation)". Health Physics, vol. 87 no. 12, pp. 171-186; 2004.
- [2] [www.roithner-laser.com/led\\_uvtop.htm](http://www.roithner-laser.com/led_uvtop.htm)

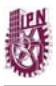

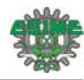

# **Difusión del Trabajo de Tesis**

#### **Artículos**

E. Moreno, J. de la Rosa, D. A. Fabila, C. N. Pérez, C. Mujica, J. Domínguez (2009): "A desk spectrofluorometer for in vivo and in situ biological material measurements". Revista Mexicana de Ingeniería Biomédica, vol. 30 no. 1, pp. 6-12.

#### **Participación en Congresos:**

D. A. Fabila, C. N. Pérez, J. de la Rosa, E. Moreno, G. de la Rosa, T. López (2008): "Fluorescencia de biopsias de meningiomas cerebrales".  $5^{\circ}$  Congreso Internacional de Ingeniería Electromagnética y de Sistemas (CIIES), México D.F., 10-14 Nov.

D. A. Fabila, C. N. Pérez, J. de la Rosa, E. Moreno, G. de la Rosa, S. de la Rosa, J. Domínguez (2008): "Fluorescencia de biopsias con cáncer de piel". III Congreso de Ingeniería en Comunicaciones y Electrónica (CICE). México D.F., 26-28 Nov.

J. de la Rosa, D. A. Fabila, L. F. Hernández, E. Moreno, S. Stolik, G. de la Rosa, M. Álvarez, A. Arellano, T. López. (2010): "In vivo fluorescence measurements of high grade brain tumors". First World Conference on Nanomedicine and Drug Delivery (WCN). Kottayam, Kerala India, 16-18 Apr.

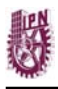

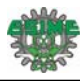

# **Apéndices**

## **I. Calibración del Espectrómetro.**

Para calibrar nuevamente el equipo es necesario contar con una fuente de luz patrón, en este caso se cuenta con la lámpara de calibración de Mercurio-Argón HG-1 de Ocean Optics, la cual tiene líneas de emisión bien definidas en su espectro tal como se muestra en la figura I.1.

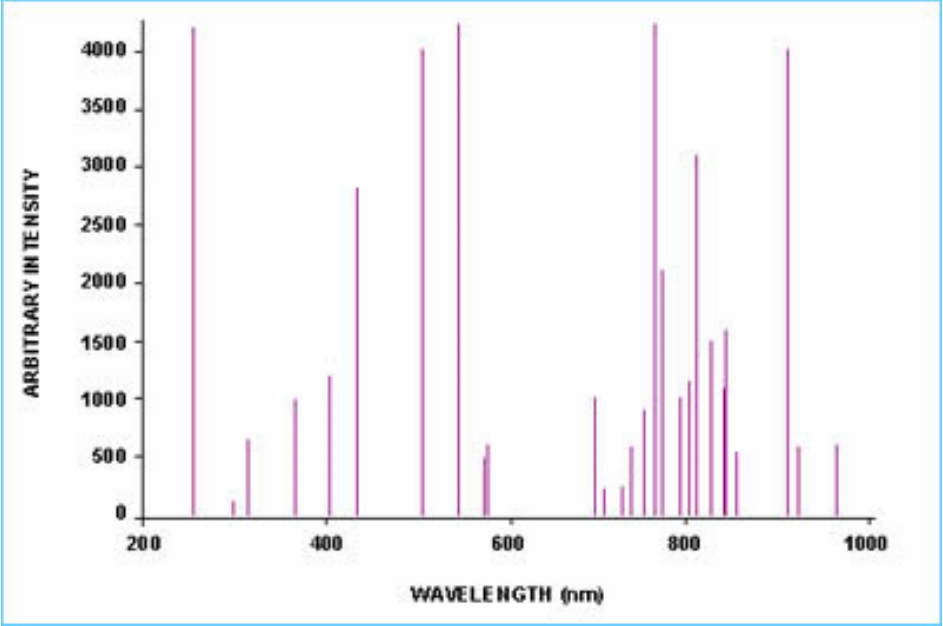

**Figura I.1 Espectro de lámpara de calibración HG-1.** 

Por otro lado es necesario utilizar el Software SpectraSuite que es proporcionado por Ocean Optics al adquirir el espectrómetro. Teniendo tanto la lámpara como el software, se deben realizar los siguientes pasos.

- 1. Encender la lámpara de calibración HG-1.
- 2. Encender el espectrómetro HR400CG.
- 3. Conectar la lámpara al espectrómetro.
- 4. Ejecutar el Software SpectraSuite.

5. Una vez dentro del software SpectraSuite, se observará inmediatamente el espectro de la lámpara, sin embargo, es necesario disminuir el tiempo de integración hasta que no haya picos en la pantalla que estén fuera de la escala máxima (ver figura I.2).

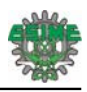

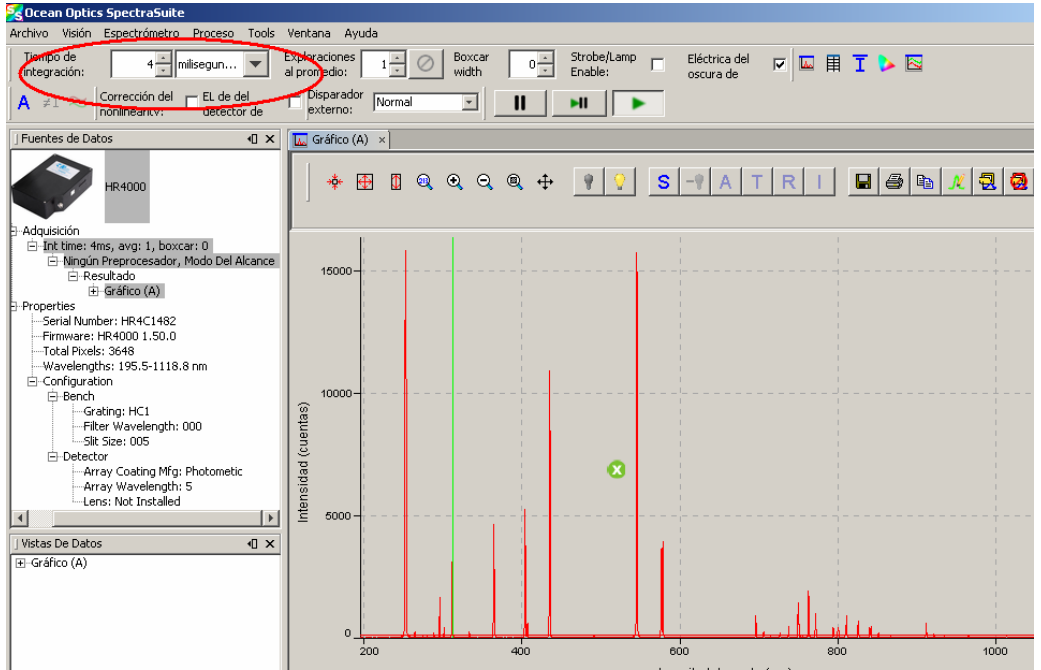

**Figura I.2 Ajuste de tiempo de integración en el Software SpectraSuite.** 

6. Después de configurar el tiempo de integración, se debe posicionar el cursor sobre cada uno de los picos de emisión máxima y se debe anotar el número de píxel correspondiente al pico, esto se muestra en la barra de estado que se encuentra debajo del gráfico. Se debe realizar esto para cada uno de los picos de emisión.

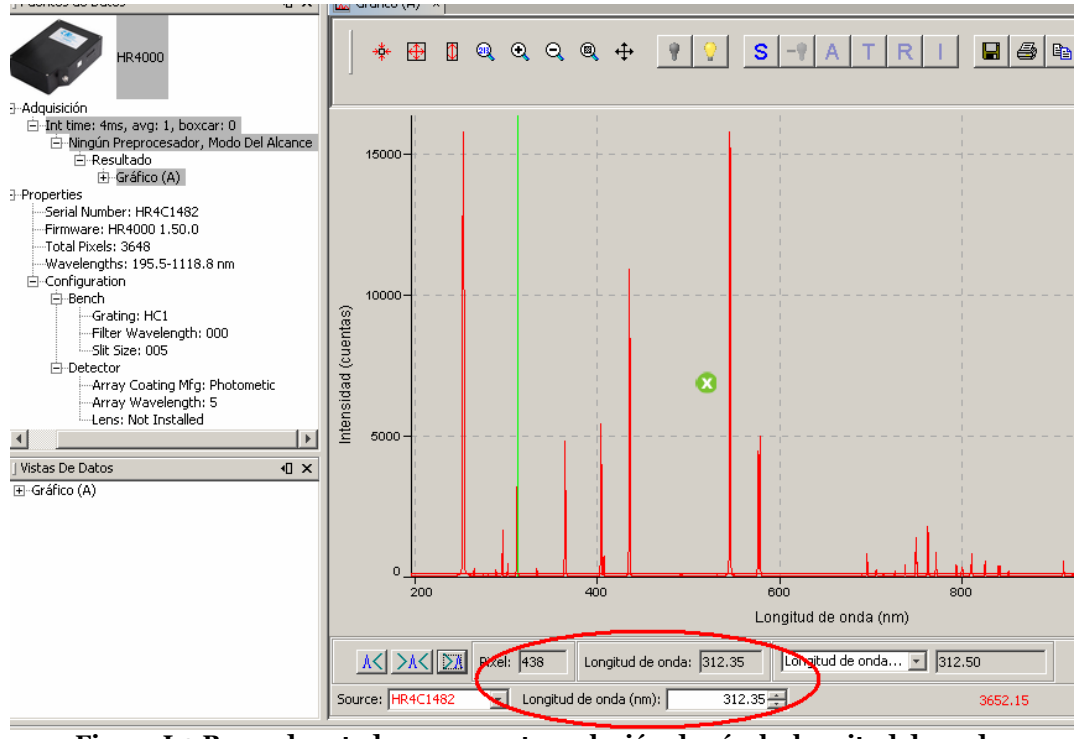

**Figura I.3 Barra de estado que muestra relación de píxel y longitud de onda.** 

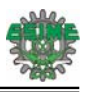

7. Con los valores obtenidos en el punto anterior, se debe obtener una tabla similar a la siguiente.

| Longitud de Onda (λ) | Píxel | Píxel <sup>2</sup> | Píxel <sup>3</sup> |
|----------------------|-------|--------------------|--------------------|
| 253.652              | 217   | 47089              | 10218313           |
| 296.728              | 379   | 143641             | 54439939           |
| 302.15               | 400   | 160000             | 64000000           |
| 334.148              | 520   | 270400             | 140608000          |
| 365.015              | 638   | 407044             | 259694072          |
| 404.656              | 788   | 620944             | 489303872          |
| 435.835              | 907   | 822649             | 746142643          |
| 546.074              | 1331  | 1771561            | 2357947691         |
| 576.959              | 1452  | 2108304            | 3061257408         |
| 579.065              | 1460  | 2131600            | 3112136000         |
| 696.543              | 1921  | 3690241            | 7088952961         |
| 706.722              | 1961  | 3845521            | 7541066681         |
| 727.294              | 2043  | 4173849            | 8527173507         |
| 738.398              | 2087  | 4355569            | 9090072503         |
| 750.387              | 2135  | 4558225            | 9731810375         |
| 763.51               | 2187  | 4782969            | 1.046E+10          |
| 772.421              | 2223  | 4941729            | 1.0985E+10         |
| 794.817              | 2313  | 5349969            | 1.2374E+10         |
| 811.531              | 2380  | 5664400            | 1.3481E+10         |
| 826.452              | 2440  | 5953600            | 1.4527E+10         |
| 842.465              | 2505  | 6275025            | 1.5719E+10         |
| 852.144              | 2544  | 6471936            | 1.6465E+10         |
| 866.794              | 2603  | 6775609            | 1.7637E+10         |
| 912.297              | 2788  | 7772944            | 2.1671E+10         |
| 922.45               | 2830  | 8008900            | 2.2665E+10         |
| 965.778              | 3008  | 9048064            | 2.7217E+10         |
| 978.45               | 3060  | 9363600            | 2.8653E+10         |

**Tabla I.1** Tabla de datos generada para calibración del espectrómetro**.** 

- La primera columna corresponde a los valores de las longitudes de onda de emisión de la lámpara de calibración.
- La segunda columna corresponde al número de píxel correspondiente a la longitud de onda próxima a la línea de emisión de la lámpara de calibración.
- La tercera columna corresponde al número de píxel al cuadrado.

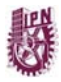

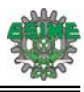

La cuarta columna corresponde al número de píxel al cubo.

8. Una vez completada la tabla, se pueden calcular los coeficientes de calibración I, Co, C1 y C2., debido a que la ecuación que relaciona el número de pixeles y la longitud de onda es un polinomio de tercer orden. Para obtener los valores de estos coeficientes, el fabricante sugiere que es necesario realizar un cálculo de regresión. En este cálculo se debe utilizar como variable dependiente (Y) a la longitud de onda y como variables independientes el número de píxel, el número de píxel al cuadrado y al cubo. Para realizar este cálculo se puede utilizar algún software como Matlab, Minitab o algún otro.

Después de ejecutar el cálculo de regresión, se obtendrá una tabla de datos similar a la siguiente.

| <b>Constante</b>                 | 190.474     | Constante I           |
|----------------------------------|-------------|-----------------------|
| X Variable 1                     | 0.268       | 1er. Coeficiente (Co) |
| <b>X</b> Variable 2    -3.759E-6 |             | 2do. Coeficiente (C1) |
| X Variable 3                     | $-1.211E-9$ | 3er. Coeficiente (C2) |

**Tabla I.2** Coeficientes obtenidos por método de regresión.

Después de obtener los coeficientes, se puede construir una tabla de datos similar a la mostrada en la página siguiente y observar la diferencia existente entre las líneas de emisión de la lámpara de calibración y las longitudes de onda calculadas.

9. Una vez obtenidos los coeficientes es necesario grabarlos en la EEPROM del espectrómetro mediante el Software SpectraSuite. Para esto dentro del software se debe seleccionar "Menú-Espectrómetro-Características del Espectrómetro". En el cuadro de dialogo que aparece se deben modificar los coeficientes y seleccionar reajustar. Con esto el espectrómetro es calibrado nuevamente.

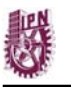

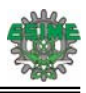

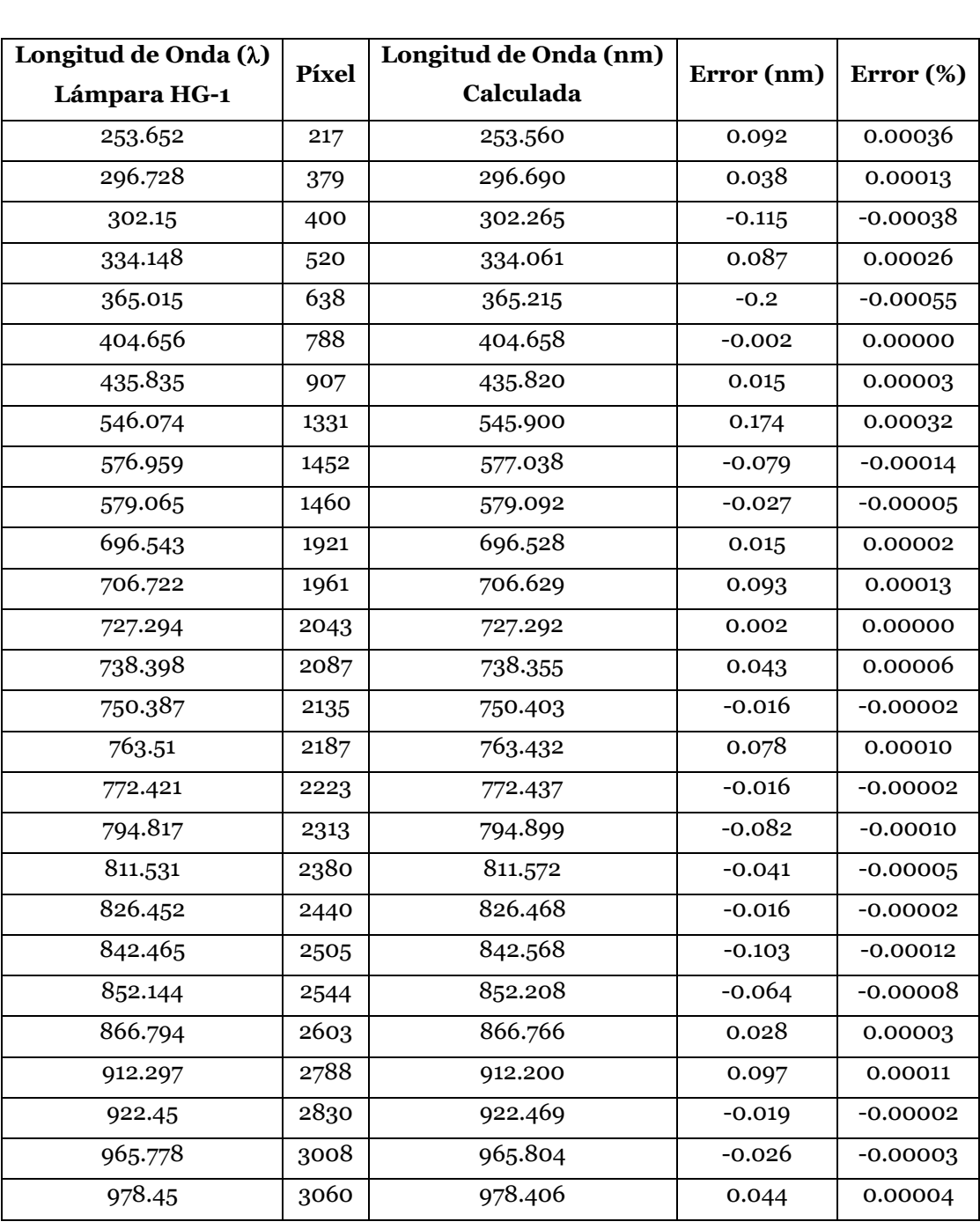

**Tabla I.3** Error en  $\lambda$  a partir de los valores patrón y los datos calculados.

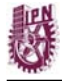

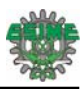

## **II. Diagramas completos de las fuentes de corriente.**

A. Diagrama de la fuente de corriente con lectura de potencia.

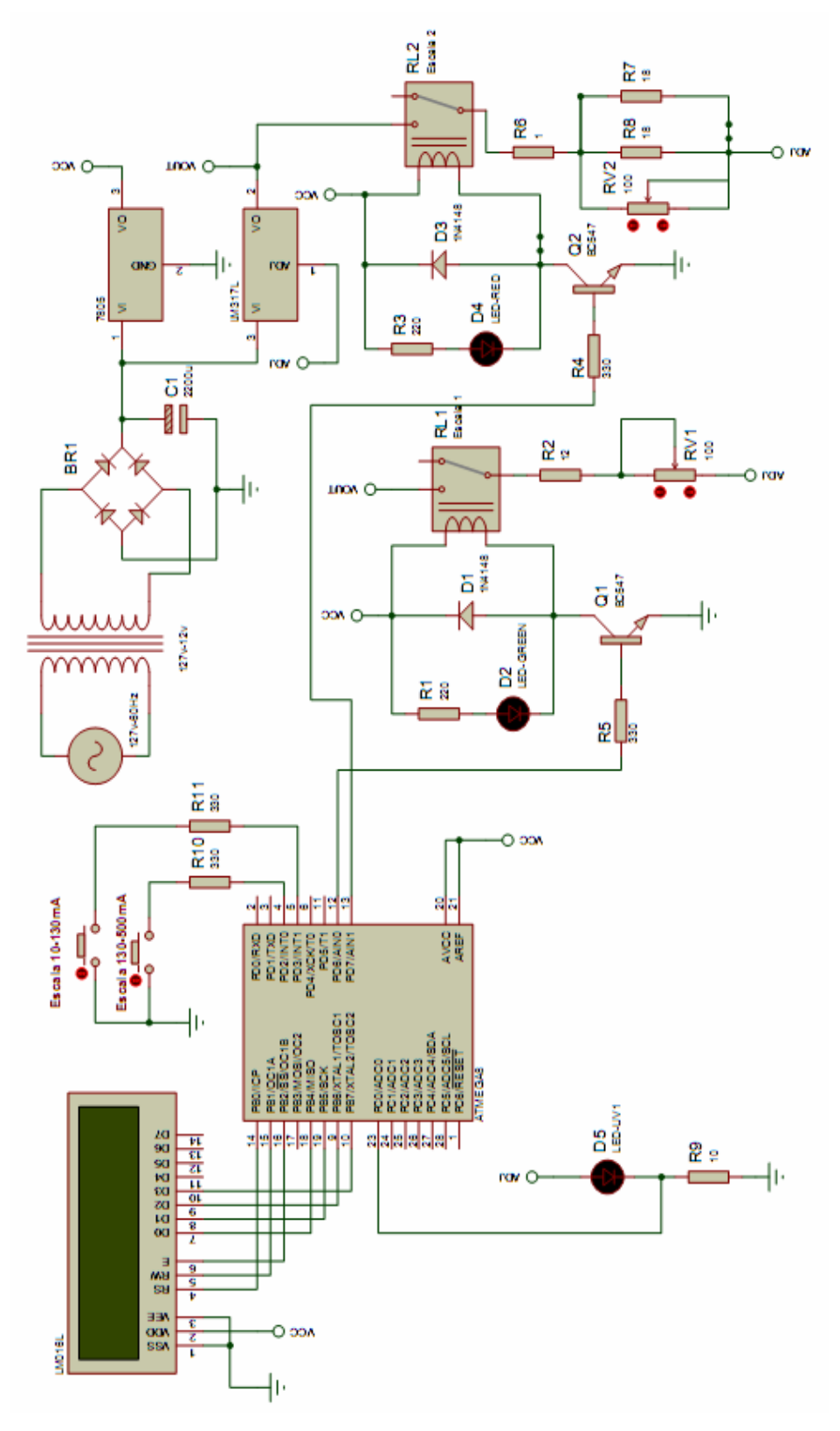
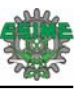

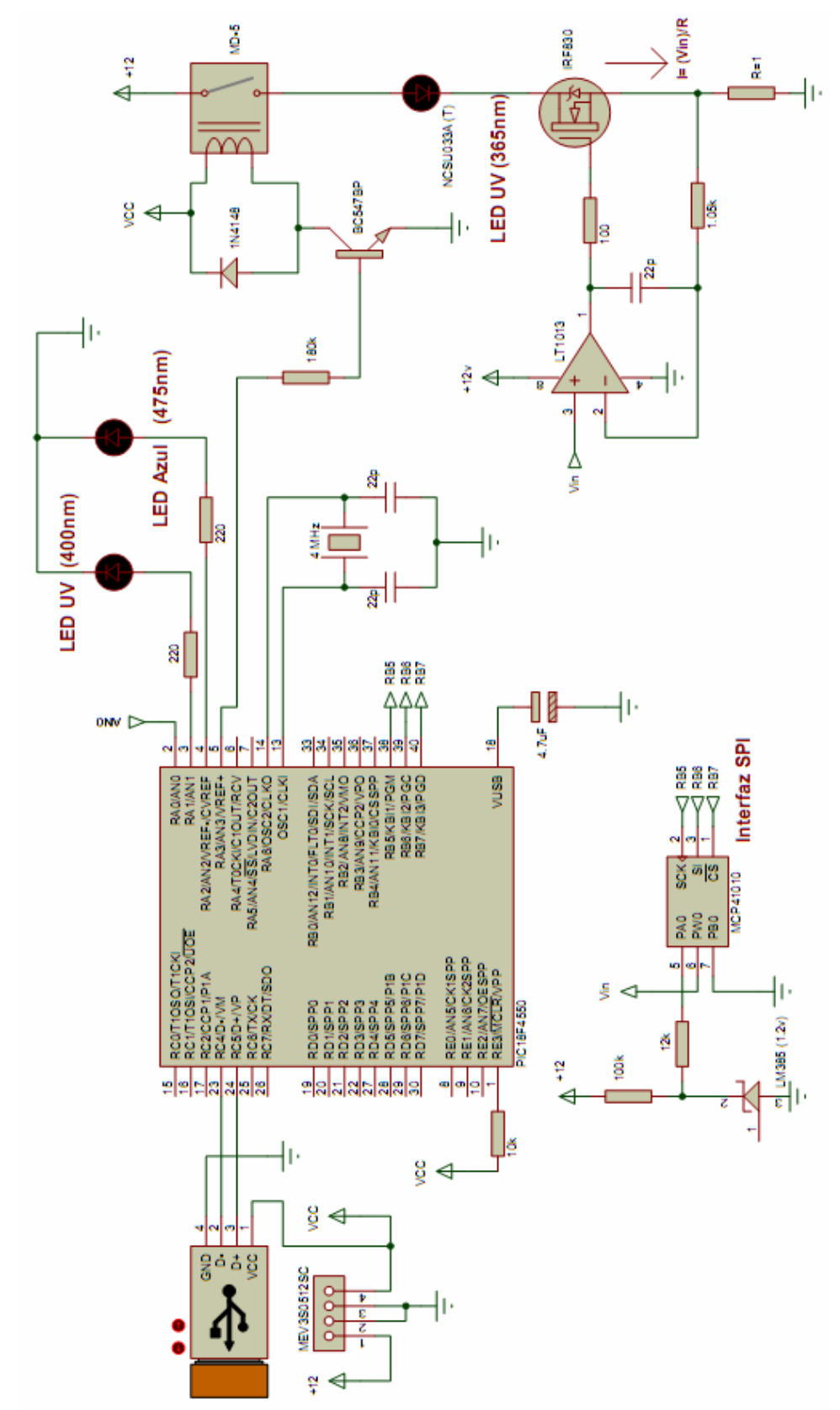

B. Diagrama de la fuente de corriente programable con polarización USB.

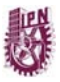

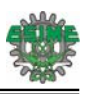

## **III. Ejecución del programa de control del espectrómetro.**

Una vez instalado el programa OOILVD, se deben realizar los siguientes pasos para la ejecución del programa de control.

1. Iniciar LabVIEW desde el menú inicio.

2. Dentro del ambiente de LabVIEW, seleccionar del menú File – Open y buscar el archivo HR400- Menú.vi que se encuentra en la dirección: C:\Archivos de programa\Ocean Optics

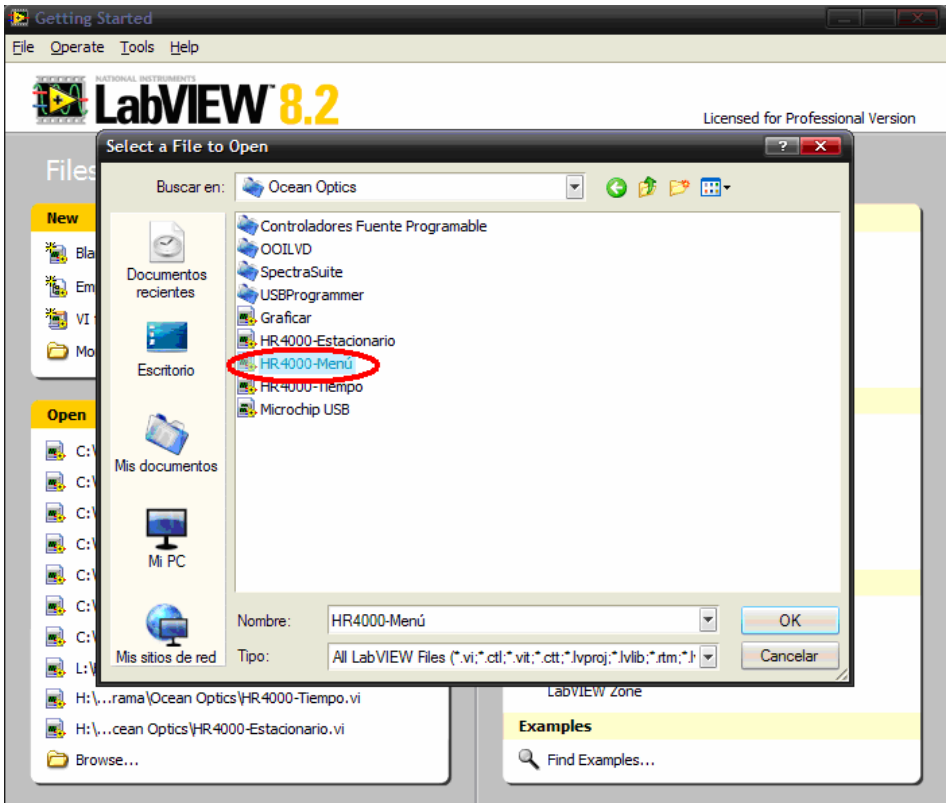

3. Al seleccionar el programa, se abrirá la ventana siguiente

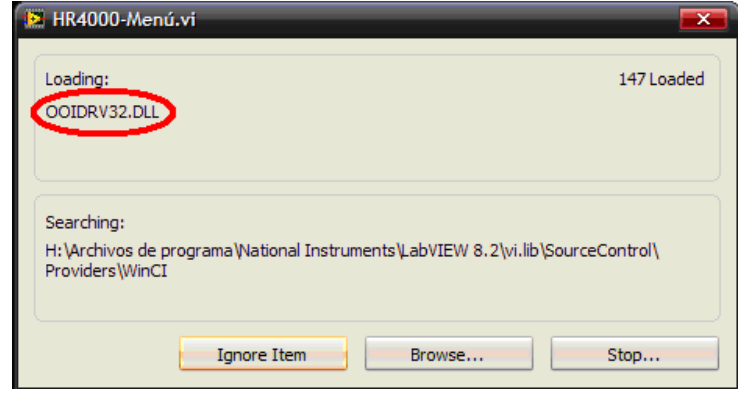

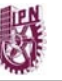

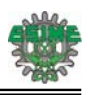

Este archivo es la librería que necesita el espectrómetro para poder entrar en comunicación con la computadora. Está librería se encuentra ubicada en la dirección "C:\Archivos de programa\Ocean Optics\OOILVD\OOIDRV32.dll". Para indicar al programa la ruta de la librería es necesario seleccionar el botón "Browse" y asignar la dirección.

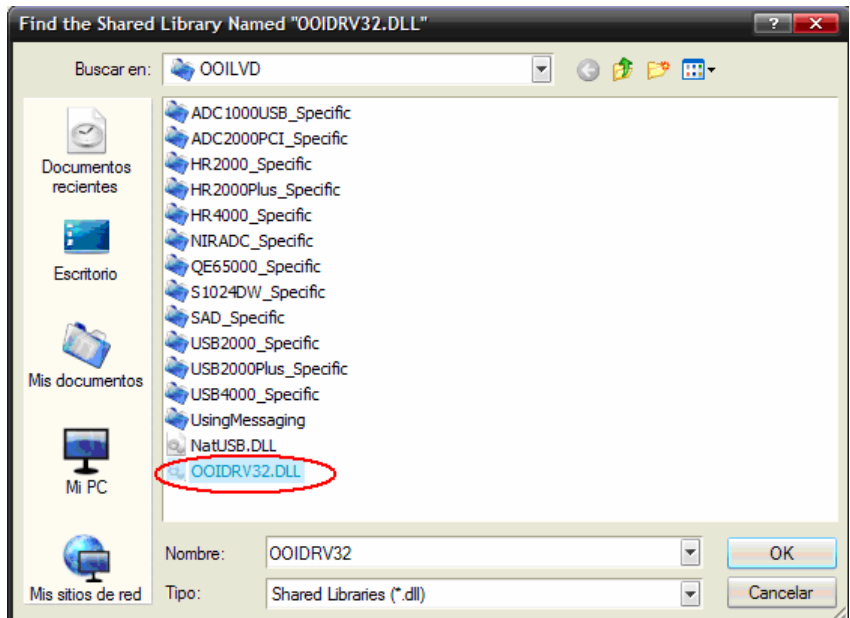

4. Una vez seleccionado el archivo, finalmente aparecerá el programa principal de control, el cual puede ser ejecutado presionando la flecha blanca del panel frontal. Una vez realizado esto el software puede ser utilizado por el usuario.

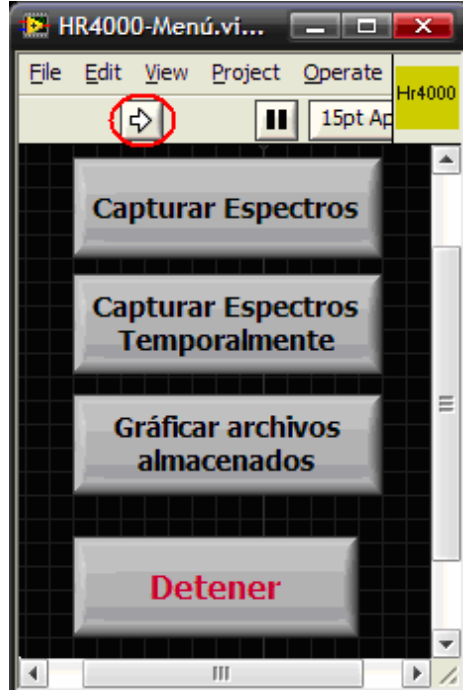

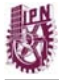

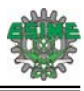

## **IV. Instalación de la fuente de corriente programable.**

Cuando se utilice por primera vez la fuente de corriente programable, es necesario realizar los siguientes pasos para instalar su controlador.

1. Conectar la fuente a un puerto USB disponible en la computadora.

2. Al conectar la fuente, el sistema operativo indicará mediante un mensaje junto al reloj del escritorio que se ha encontrado un nuevo hardware.

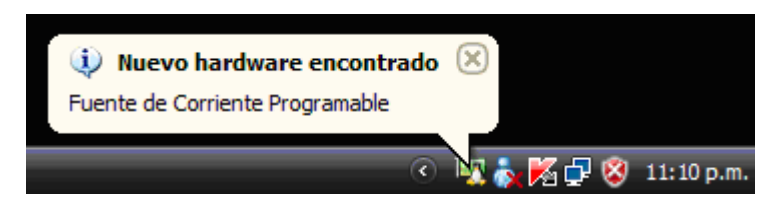

3. Posteriormente aparecerá una pantalla que pregunta al usuario si desea buscar el controlador del dispositivo mediante el explorador de Internet. A esto se le debe indicar que no se desea conectar a Internet.

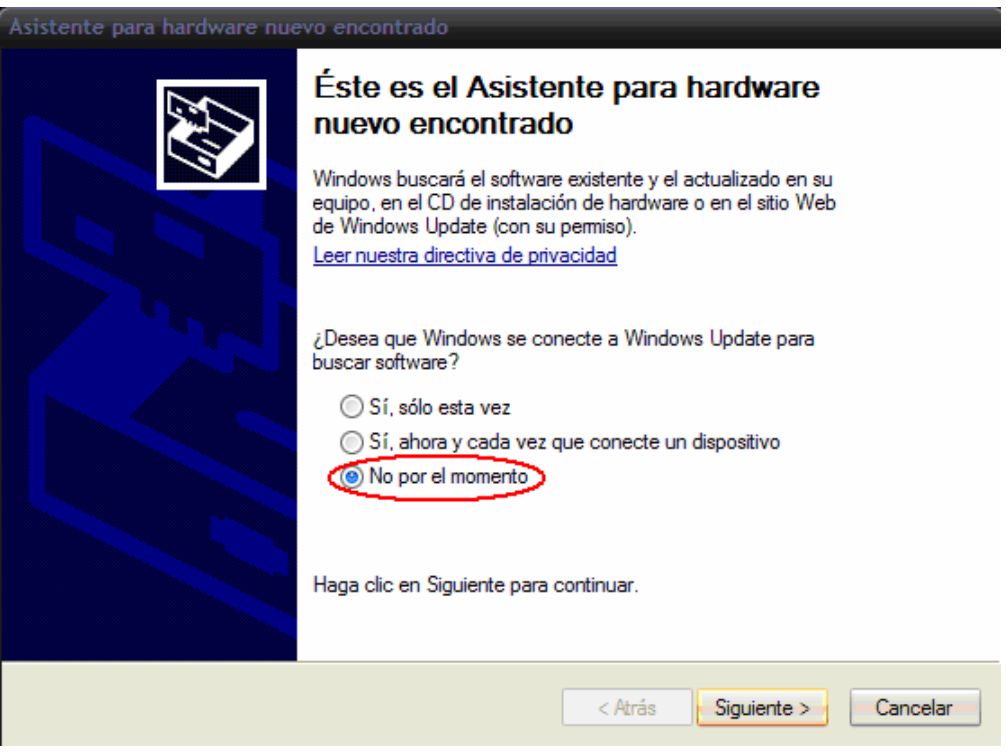

4. Una vez seleccionado que no se desea una búsqueda en Internet, aparecerá un nuevo mensaje que le pregunta al usuario si desea instalar el software de forma automática o si desea dar la ubicación del controlador dentro de la computadora. Se debe seleccionar esta última opción y posteriormente elegir el botón "Siguiente".

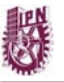

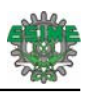

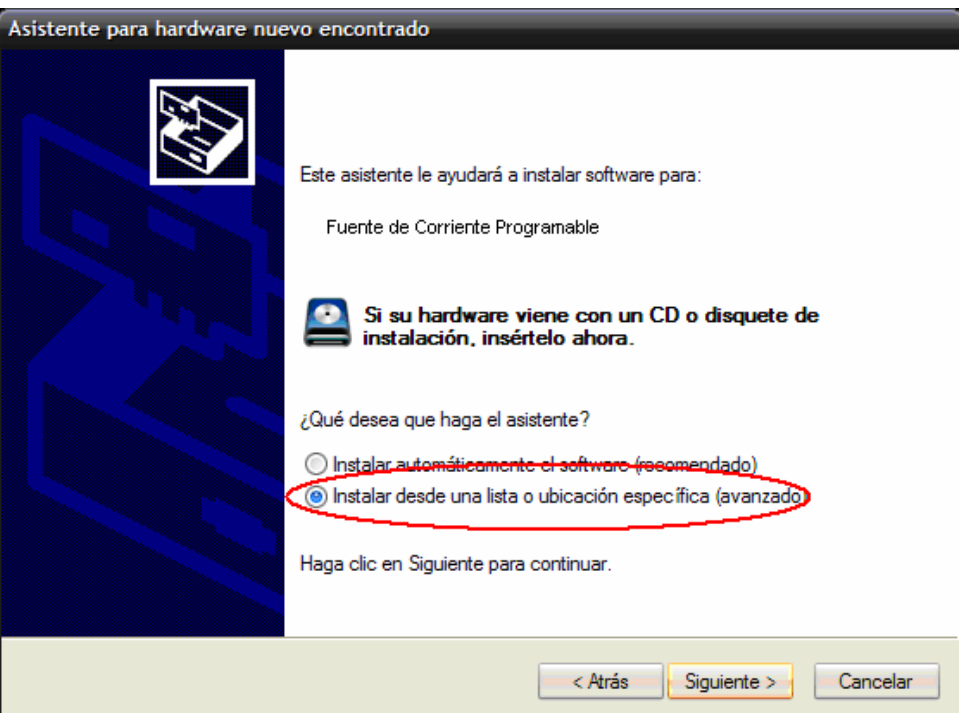

5. Una vez realizado esto, se debe indicar la ruta en la cual se encuentra el controlador. La ruta es: C:\Archivos de programa\Ocean Optics\OOILVD\Controldadores Fuente Programable.

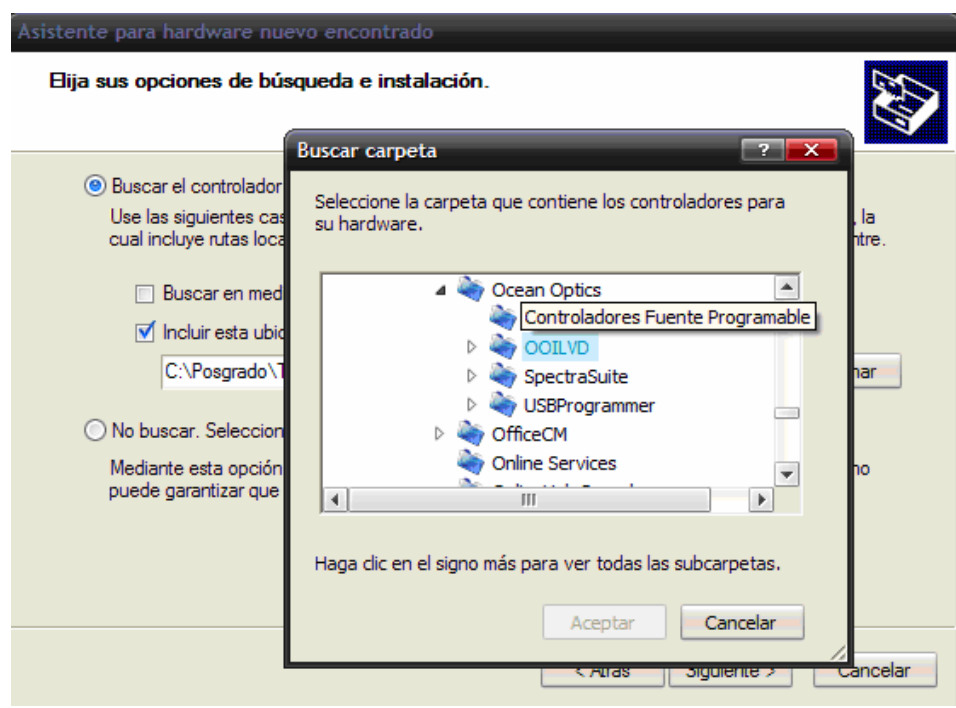

6. Al término de esto, los controladores serán cargados automáticamente por el sistema operativo.

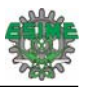

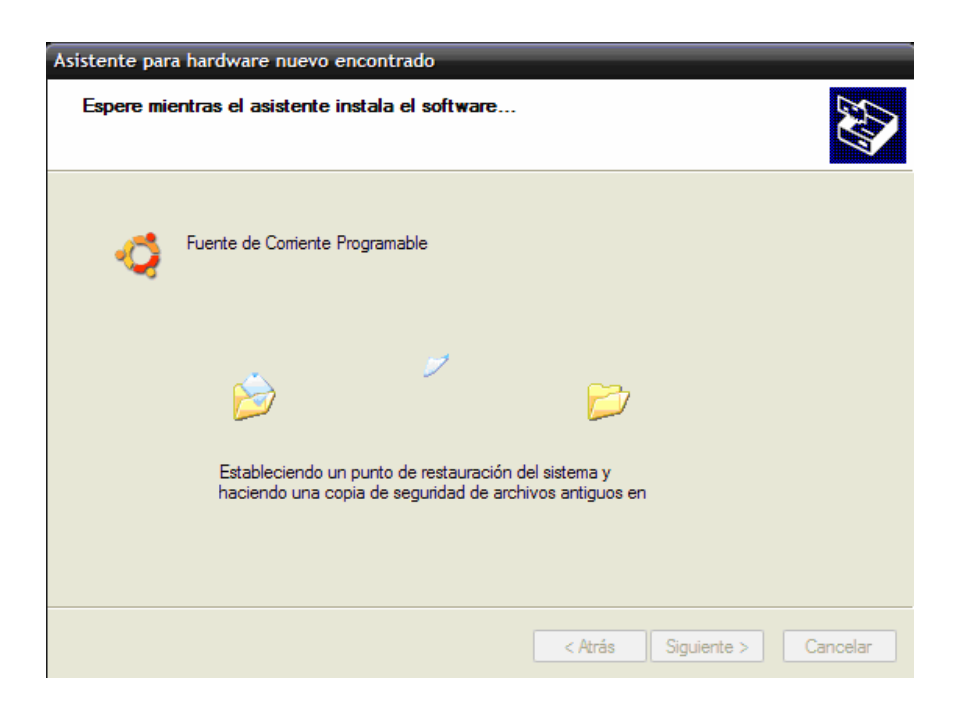

7. Finalmente aparecerá un mensaje notificando que se ha instalado correctamente el controlador de la fuente.

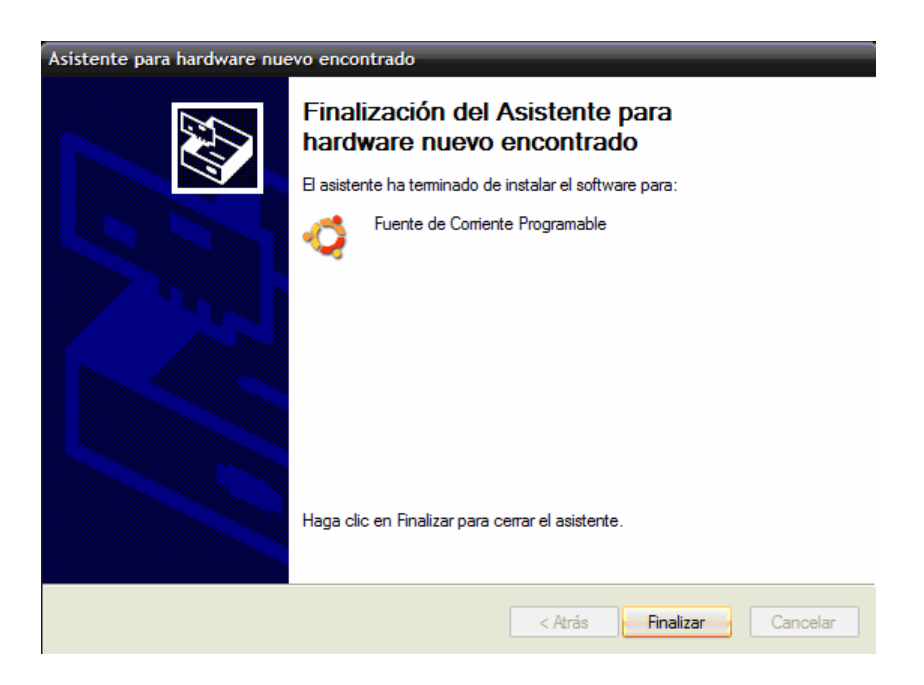

8. Por último se selecciona el botón finalizar. Una vez con esto es posible utilizar la fuente sin ningún problema.

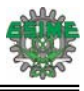

## **V. Resultados de ajuste de curvas.**

Para realizar el ajuste se utilizó como herramienta el Toolbox "Curve Fitting" del Software Matlab. Para evaluar la efectividad de los ajustes, el software utiliza como parámetros principales los estadísticos R-cuadrado y RMSE.

 R-cuadrado es un estadístico que mide qué tan exitoso es el ajuste en la explicación de la variación de los datos. Dicho de otra manera, R-cuadrado es el cuadrado de la correlación entre los valores de respuesta y los valores de respuesta previsto. R-cuadrado puede tomar cualquier valor entre 0 y 1, un valor cercano a 1 indica que una mayor proporción de la varianza se explica por el modelo. El parámetro RMSE es un estadístico que también se conoce como el error estándar de ajuste y el error estándar de la regresión.

Como se ha mencionado en el capítulo 3, para ajustar los espectros de fluorescencia se utilizó un modelo de ajuste de tipo gauss, la cual está formada por una suma de exponenciales (ecuación 3.1). Para los espectros de fluorescencia de biopsias con cáncer de piel, de biopsias de meningiomas cerebrales, espectros de pacientes con cáncer de piel, así como los espectros en tejido cerebral, se utilizaron cuatro y cinco exponenciales. En las tablas siguientes se presentan los coeficientes obtenidos para cada ajuste, así como los valores de los estadísticos R-cuadrado y RMSE.

| Coeficiente    | <b>Basocelular</b> | Espinocelular<br>Melanoma |             | Lunar       |
|----------------|--------------------|---------------------------|-------------|-------------|
| a1             | 1337               | 209.9                     | 101         | 35.12       |
| b <sub>1</sub> | 520.3              | 540.8                     | 488.9       | 493.6       |
| $c_{1}$        | 36.83              | 44.47                     | 19.6        | 42.68       |
| a <sub>2</sub> | 226.2              | 86.37                     | 71.48       | $-17.64$    |
| b2             | 478.3              | 566.4                     | 444.4       | 461.7       |
| c <sub>2</sub> | 145.2              | 116.9                     | 26.64       | 20.77       |
| a3             | $-1393$            | $-118.1$                  | 92.43       | 43.89       |
| b3             | 516                | 517.5                     | 528.7       | 1362        |
| c <sub>3</sub> | 36.78              | 19.94                     | 41.6        | 832.8       |
| a4             | 40.92              | 100.3                     | $\mathbf 0$ | $\mathbf 0$ |
| b <sub>4</sub> | 392.8              | 410.2                     | 372.6       | 4911        |
| c <sub>4</sub> | 30.59              | 63.13                     | 4.855       | 639.3       |
| a <sub>5</sub> | 156.9              | $-5.837$                  | 396.1       | 124.4       |
| $b_5$          | 493.4              | 467.3                     | 272.3       | 357.2       |
| c <sub>5</sub> | 21.06              | 262<br>2.447              |             | 177.5       |

**Tabla V.1** Coeficientes obtenidos por el ajuste a espectros de biopsias con cáncer de piel.

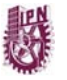

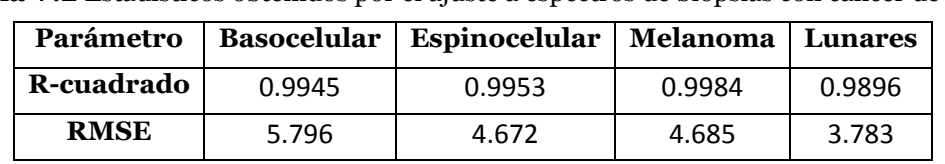

**Tabla V.2** Estadísticos obtenidos por el ajuste a espectros de biopsias con cáncer de piel.

**Tabla V.3** Coeficientes obtenidos por el ajuste a espectros de meningiomas cerebrales.

| Coeficiente    | Fibroblástico | Meningotelial | <b>Mixto</b> |
|----------------|---------------|---------------|--------------|
| a1             | 97.44         | 32.45         | 19.67        |
| b1             | 473.7         | 506.2         | 436.3        |
| $c_{1}$        | 64.23         | 36.33         | 11.15        |
| a <sub>2</sub> | 3954          | $-72.48$      | 34.99        |
| b2             | 471.5         | 623.8         | 490.3        |
| c <sub>2</sub> | 22.48         | 171.5         | 14.41        |
| a3             | $-3981$       | 18.69         | 19.86        |
| b3             | 471.4         | 490.5         | 513.7        |
| c3             | 22.44         | 13.39         | 24.14        |
| a <sub>4</sub> | $\mathbf{O}$  | 6.137         | 87.95        |
| b4             | $-785.1$      | 544.1         | 461.7        |
| c <sub>4</sub> | 175.4         | 3.189         | 89.18        |
| a <sub>5</sub> | 269.2         | 133.4         | $1.584e+6$   |
| $b_{5}$        | 62.48         | 511.5         | $-3022$      |
| $c_{5}$        | 401.9         | 268.6         | 1119         |

**Tabla V.4** Estadísticos obtenidos por el ajuste a espectros de meningiomas cerebrales.

| Parámetro   |        | Fibroblástico   Meningotelial   Mixto |        |
|-------------|--------|---------------------------------------|--------|
| R-cuadrado  | 0.9972 | 0.9894                                | 0.9972 |
| <b>RMSE</b> | 3.267  | 3.853                                 | 3.744  |

**Tabla V.5** Coeficientes obtenidos por el ajuste a espectros de pacientes con cáncer de piel.

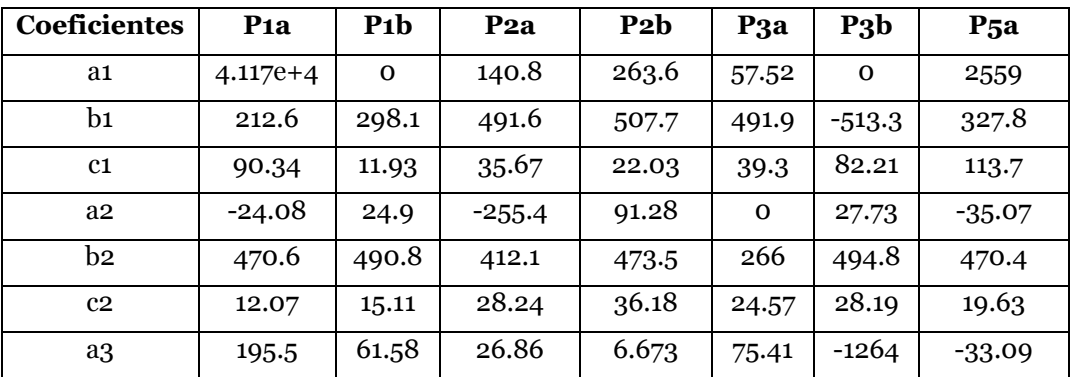

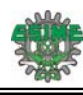

| b3             | 476.5        | 504.1            | 527.7      | 453.6           | 409.5    | 508.2    | 455         |
|----------------|--------------|------------------|------------|-----------------|----------|----------|-------------|
| c3             | 56.41        | 43.79            | 41.2       | 6.511           | 32.38    | 117      | 20.63       |
| a <sub>4</sub> | 13.72        | 304.4            | $-1026$    | $-205.6$        | 13.12    | 1702     | $-1349$     |
| b4             | 436.7        | 362.1            | 371.4      | 508.9           | 448.1    | 475.3    | 390.8       |
| c <sub>4</sub> | 3.011        | 124              | 154.7      | 18.87           | 16.46    | 136.2    | 64.43       |
| a <sub>5</sub> | 60.91        | 51.26            | $1.159e+6$ | $1.719e+6$      | 197.1    | $-573.6$ | 46.41       |
| b <sub>5</sub> | 599.6        | 615.9            | $-873.5$   | $-2922$         | $-97.61$ | 424.7    | 613.9       |
| c <sub>5</sub> | 103.5        | 92.71            | 498.9      | 1114            | 589      | 90.38    | 104.5       |
|                | $P_5b$       | P <sub>5</sub> c | $P_5d$     | P <sub>8a</sub> | P8b      | P8c      | P8d         |
| a1             | $-270.4$     | $-78.4$          | 18.52      | 18.11           | 39.95    | 45.98    | 48.16       |
| b1             | 405.3        | 422.1            | 489.6      | 493.1           | 500.7    | 493.4    | 493.1       |
| $c_{1}$        | 136.6        | 22.12            | 17.42      | 13.99           | 21.42    | 32.14    | 28.04       |
| a <sub>2</sub> | 65.33        | 28.69            | 32.3       | 57.66           | 63.57    | 5.981    | $-13.6$     |
| b2             | 520.1        | 487.2            | 428        | 600.1           | 411.2    | 451.8    | 578.7       |
| c <sub>2</sub> | 39.07        | 16.69            | 65.77      | 110.7           | 20.57    | 15.62    | 32.5        |
| a3             | 74.25        | $-148.8$         | 75.6       | 184.7           | 45.04    | 3697     | 7.296       |
| b3             | 491.4        | 493.5            | 498.7      | 480.5           | 634.5    | $-972.3$ | 459.5       |
| c3             | 24.73        | 66.05            | 37.55      | 57.18           | 111.4    | 763      | 5.468       |
| a <sub>4</sub> | 71.08        | 173.1            | 9.688      | 162.2           | 11.85    | $-14.41$ | 1.992e+14   |
| b <sub>4</sub> | 456.6        | 501.3            | 459.2      | 400.9           | 469.9    | 563.5    | $-1.525e+4$ |
| c <sub>4</sub> | 35.6         | 45.4             | 3.759      | 39.07           | 28.58    | 30.96    | 2946        |
| a <sub>5</sub> | $2.621e + 6$ | 3125             | $6.739e+4$ | $-15.49$        | 150.4    | $-9.392$ | $-5.552$    |
| $b_5$          | $-1549$      | $-161.1$         | $-1709$    | 480.5           | 474.2    | 440.7    | 429.1       |
| c <sub>5</sub> | 668.1        | 393.7            | 869.9      | 25.85           | 78.86    | 2.255    | 4.034       |

**Tabla V.6** Estadísticos obtenidos por el ajuste a espectros de pacientes con cáncer de piel.

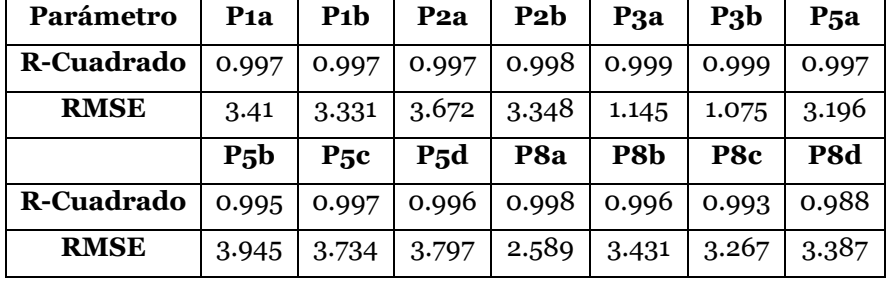